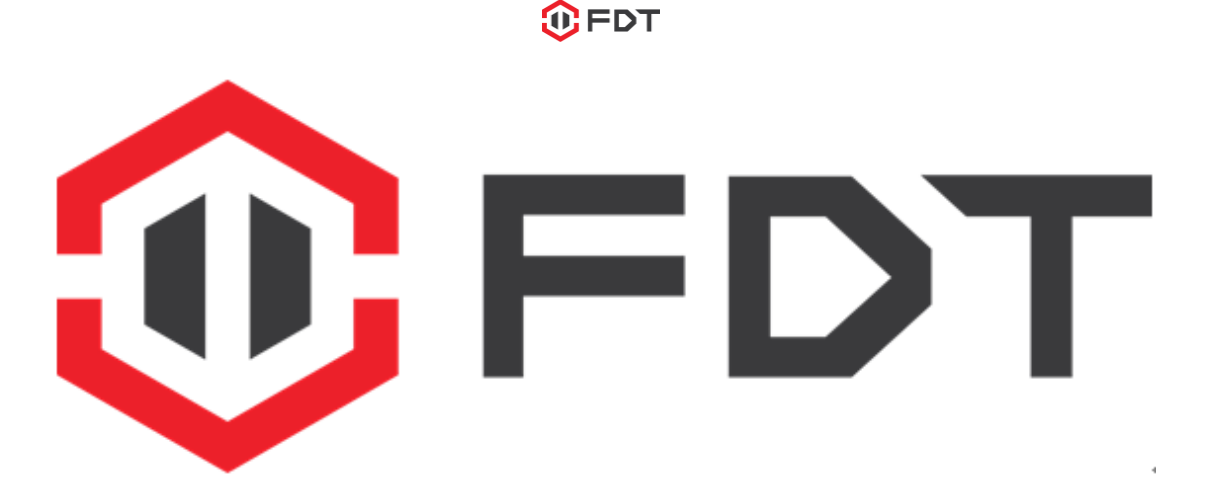

### **FDT IP Camera CGI User Guide**

V1.0.2

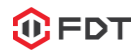

#### **Contents**

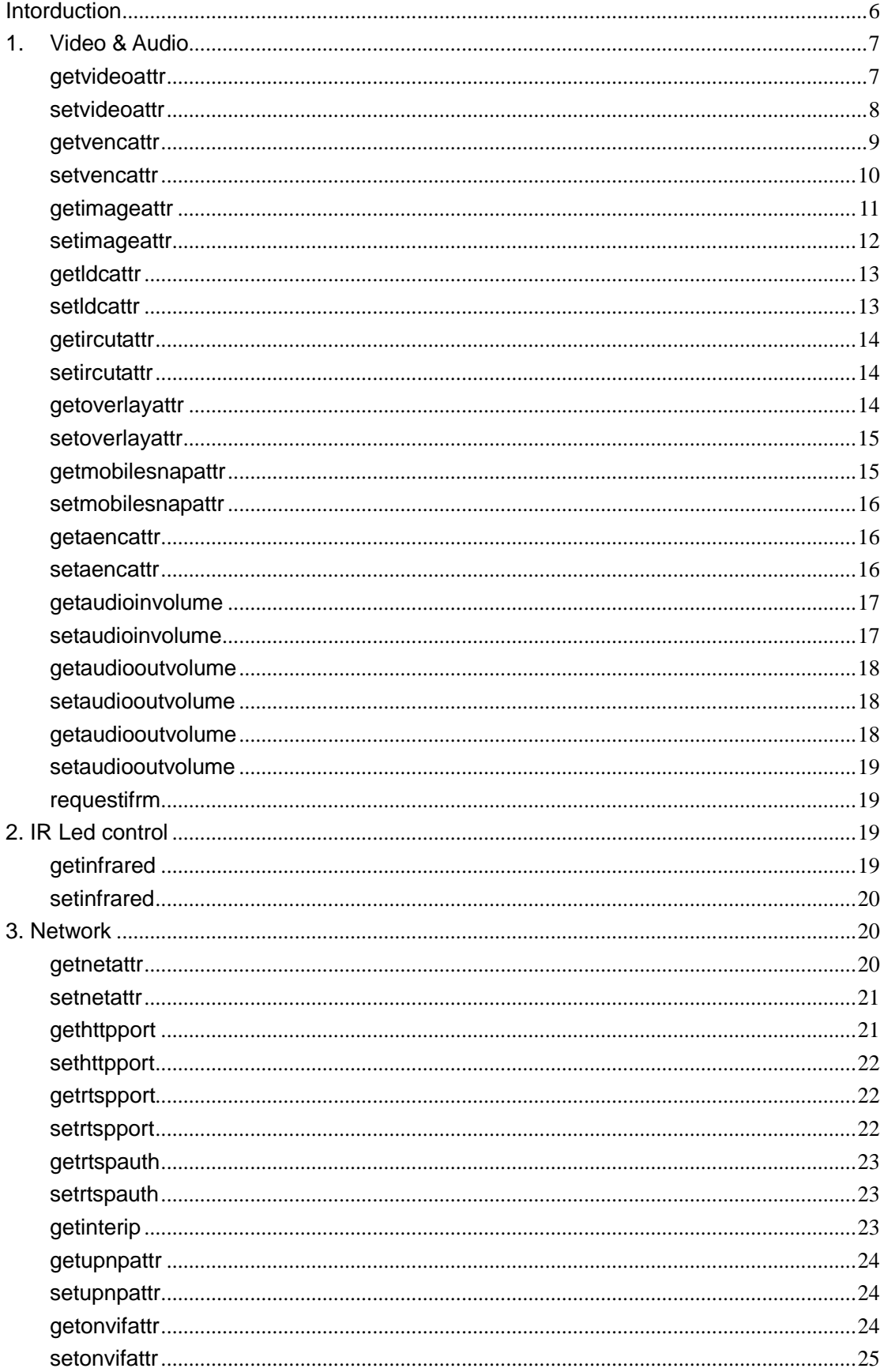

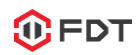

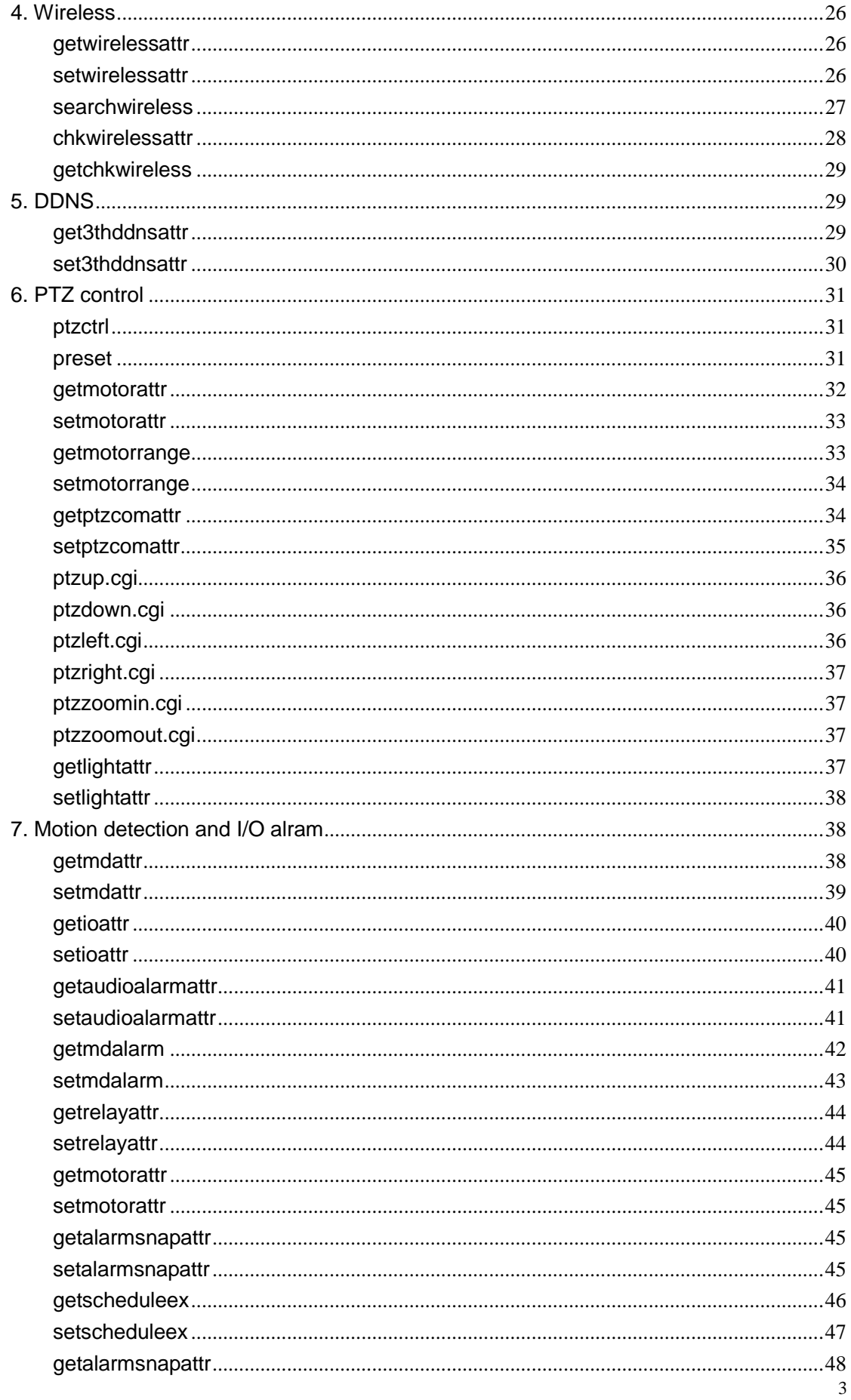

# www.fdt.us<br>FDT Technologies

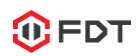

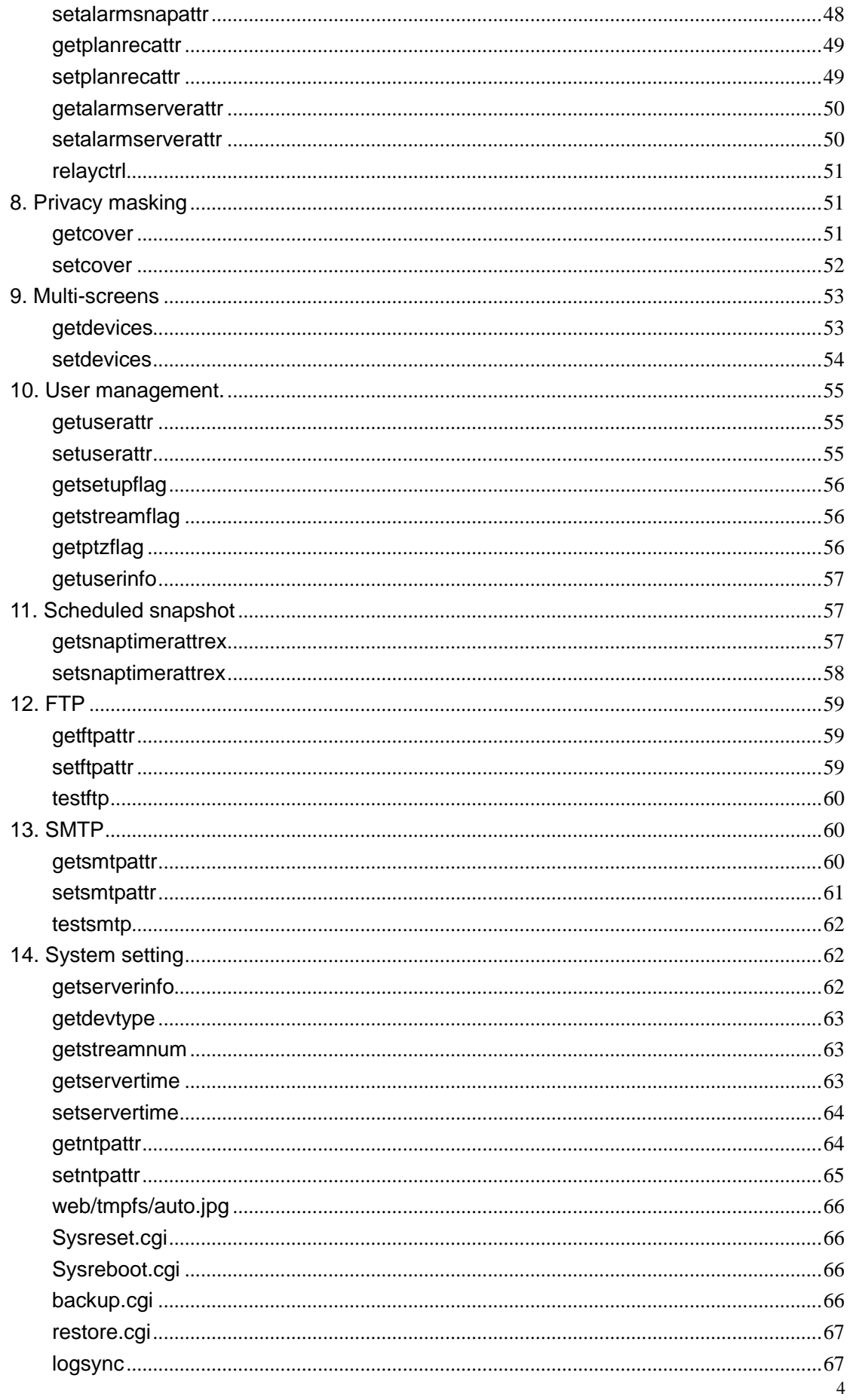

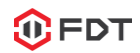

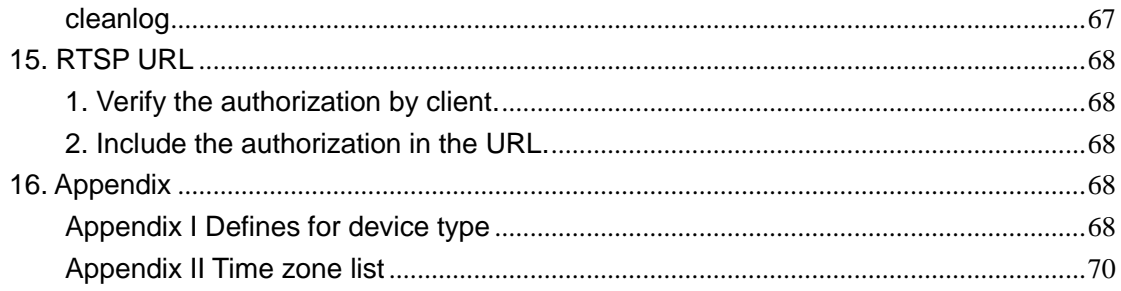

#### History

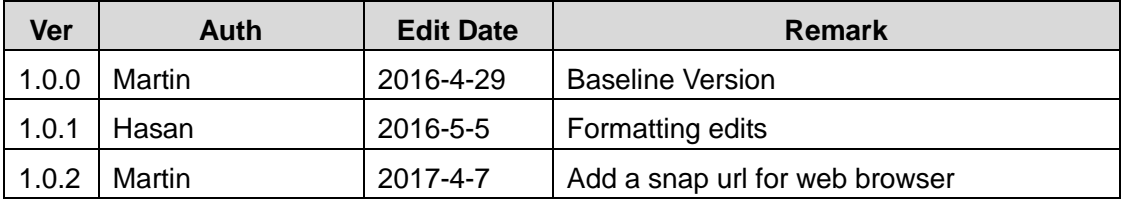

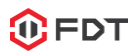

#### <span id="page-5-0"></span>**Introduction**

All CGI commands listed in this document are based on the HTTP protocol, which can be executed in a web browser or software client.

**•** Authentication

All cgi commands need authentication before they can be executed. There are 3 different authentications which can be configured in your IP camera: administrator/user/guest. There are 2 kinds of authentications mechanism. The first one is the Basic authentication mechanism declared by HTTP protocol. The second one is including the username/password in the paramaters of CGI command URL.

 We only support GET and POST method of HTTP CGI. The command **upgrade.cgi** and **restore.cgi** are used for the POST method, all others commands are GET methods.

Example for GET method:

```
<form name="form2" method="get" action="cgi-bin/hi3510/cleanlog.cgi">
```
<input name="cururl" type="hidden" >

<input name="name" type="hidden" value="access">

</form>

Example for POST method:

```
<form name="form5" method="post" target="retframe" enctype="multipart/form-data" 
action="cgi-bin/hi3510/upgrade.cgi" onSubmit="return upgrade()">
```
<td colspan="3"><input type="file" name="setting\_file" >

<input type="submit" value=" submit" >

</form>

- CGI execute return information
	- For the commands to get information from the IP camera, such as the running status or configurations.

If the command is executed successfully, there will return a text to show the information from the IP camera. Each status or parameter is defined as text variables; you can get its values from the return information after the CGI was executed. For example:

var bps\_1="2048";

```
var fps_1="25";
```

```
var gop_1="50";
```
var brmode\_1="1";

var imagegrade  $1="1"$ :

var width\_1="704";

var height  $1=$ "576";

If the command is execution fails, it will return information with an error code. For example, "[Error]Get video attribution error! errcode is 0xa10e6008" 。

 For the command to set configurations to the IP camera. If success, it will return the executing result information, such as "HTTP/1.0 200 OK". If fail, it will return

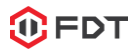

the error promoting, such as "[Error][Data-Length:91] unrecongnized or incomplete command line."

 $\checkmark$  CGI can be executed in the URL of web bowser, which are as follows:

http://192.168.1.88/cgi-bin/hi3510/param.cgi?cmd=getvencattr&-chn=11

http://192.168.1.6/cgi-bin/hi3510/param.cgi?cmd=setvencattr&-chn=11&-fps=15 http://192.168.1.6/cgi-bin/hi3510/param.cgi?cmd=getwirelessattr

Or you can include the username/password of the IP camera directly:

http://192.168.1.88/cgi-bin/hi3510/param.cgi?cmd=getvencattr&-chn=11&-usr=admin &-pwd=admin

http://192.168.1.6/cgi-bin/hi3510/param.cgi?cmd=getwirelessattr&-usr=admin&-pwd= admin

#### <span id="page-6-0"></span>**1. Video & Audio**

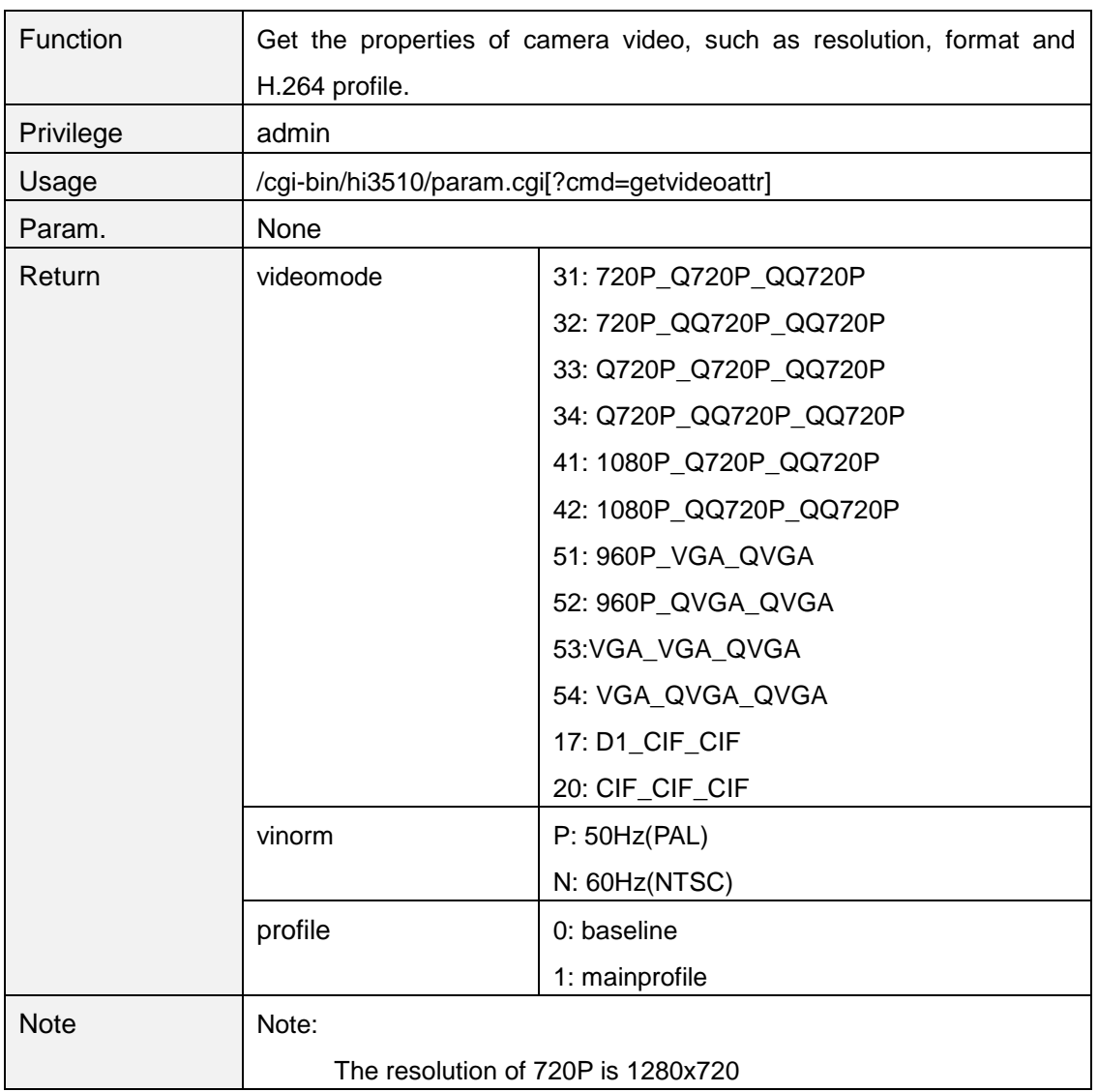

#### <span id="page-6-1"></span>**getvideoattr**

**www.fdt.us FDT Technologies**

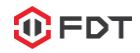

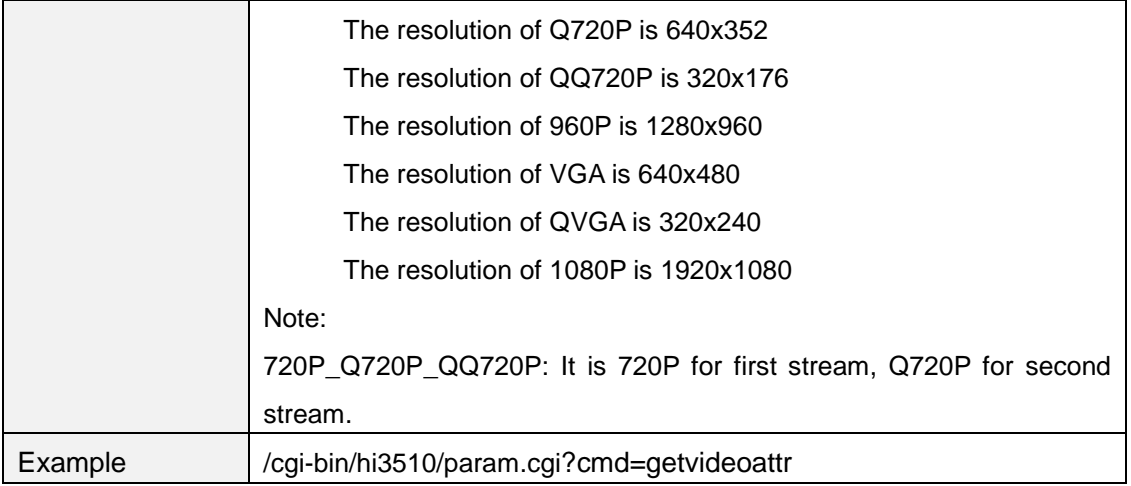

#### <span id="page-7-0"></span>**setvideoattr**

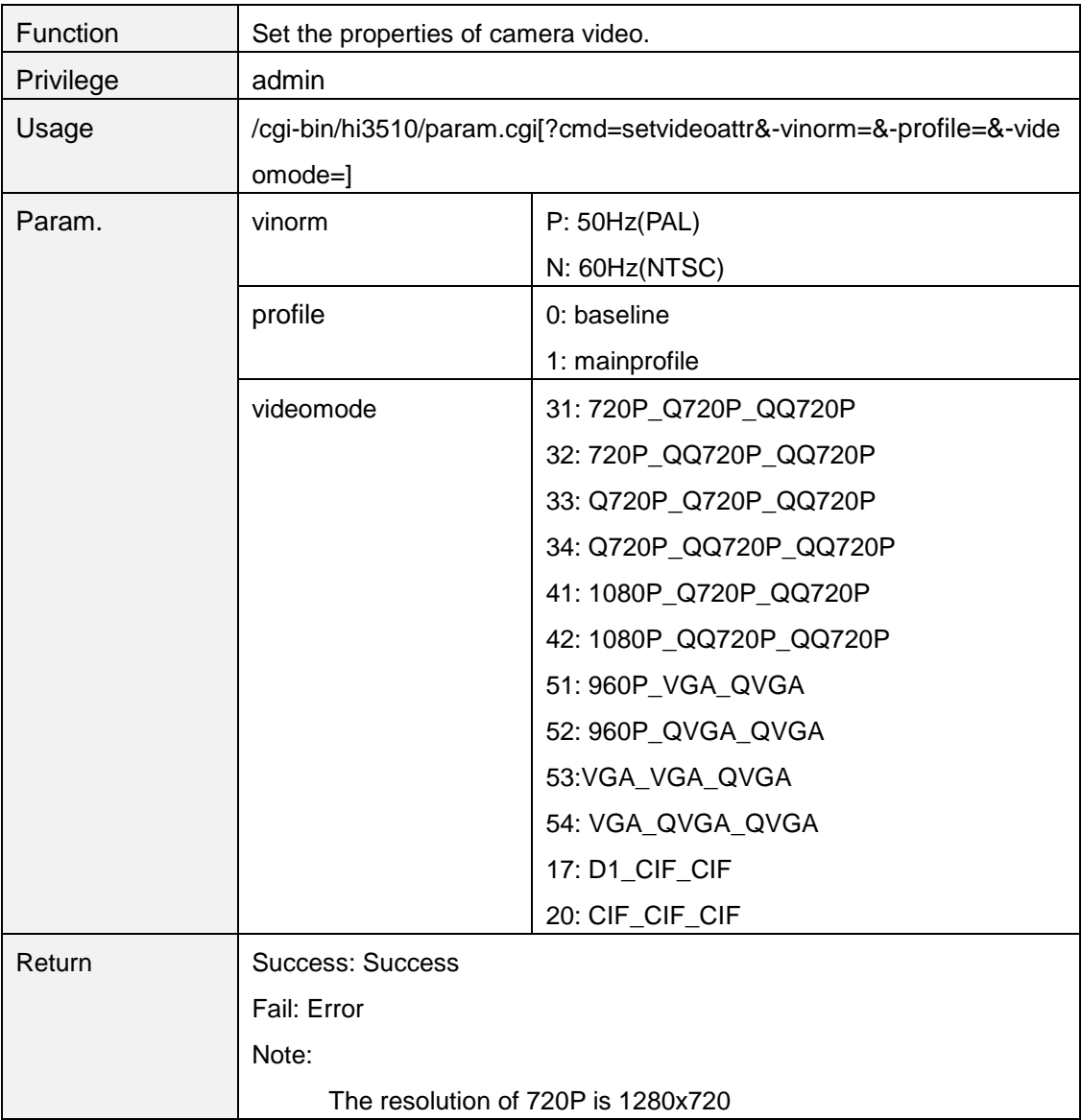

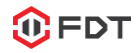

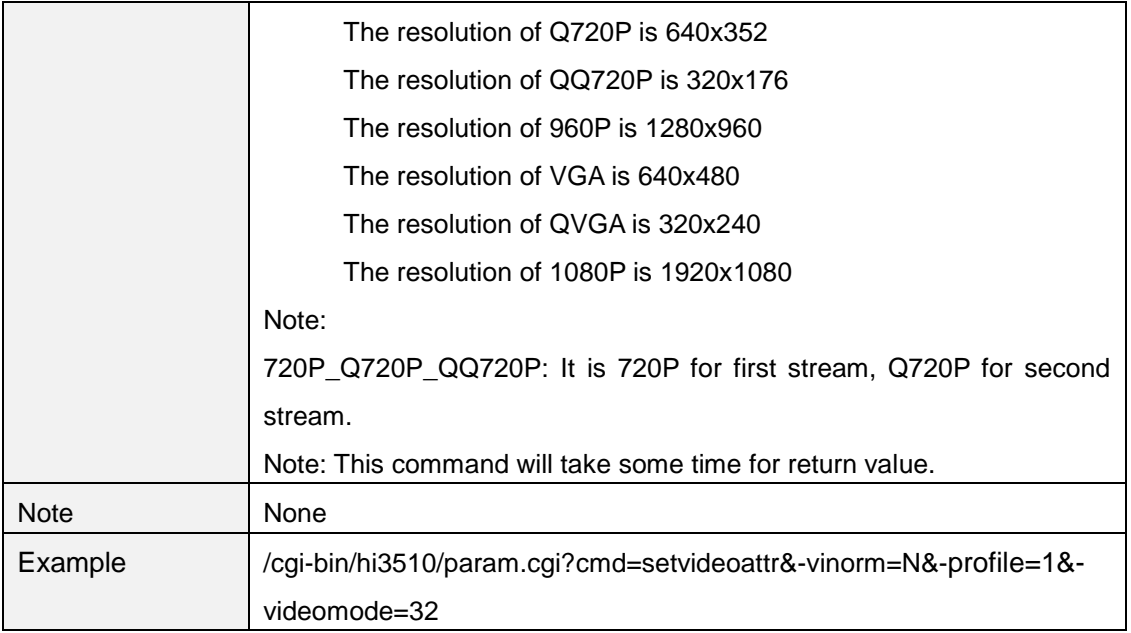

#### <span id="page-8-0"></span>**getvencattr**

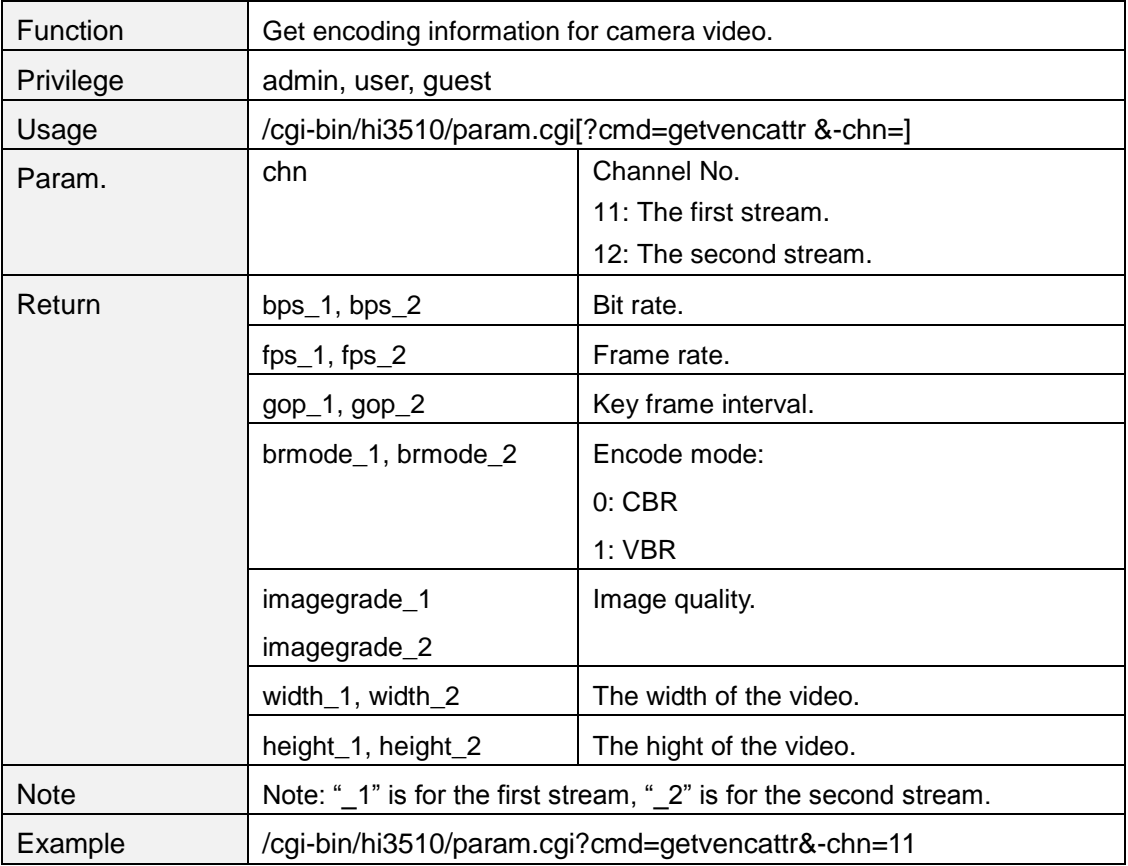

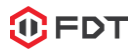

#### <span id="page-9-0"></span>**setvencattr**

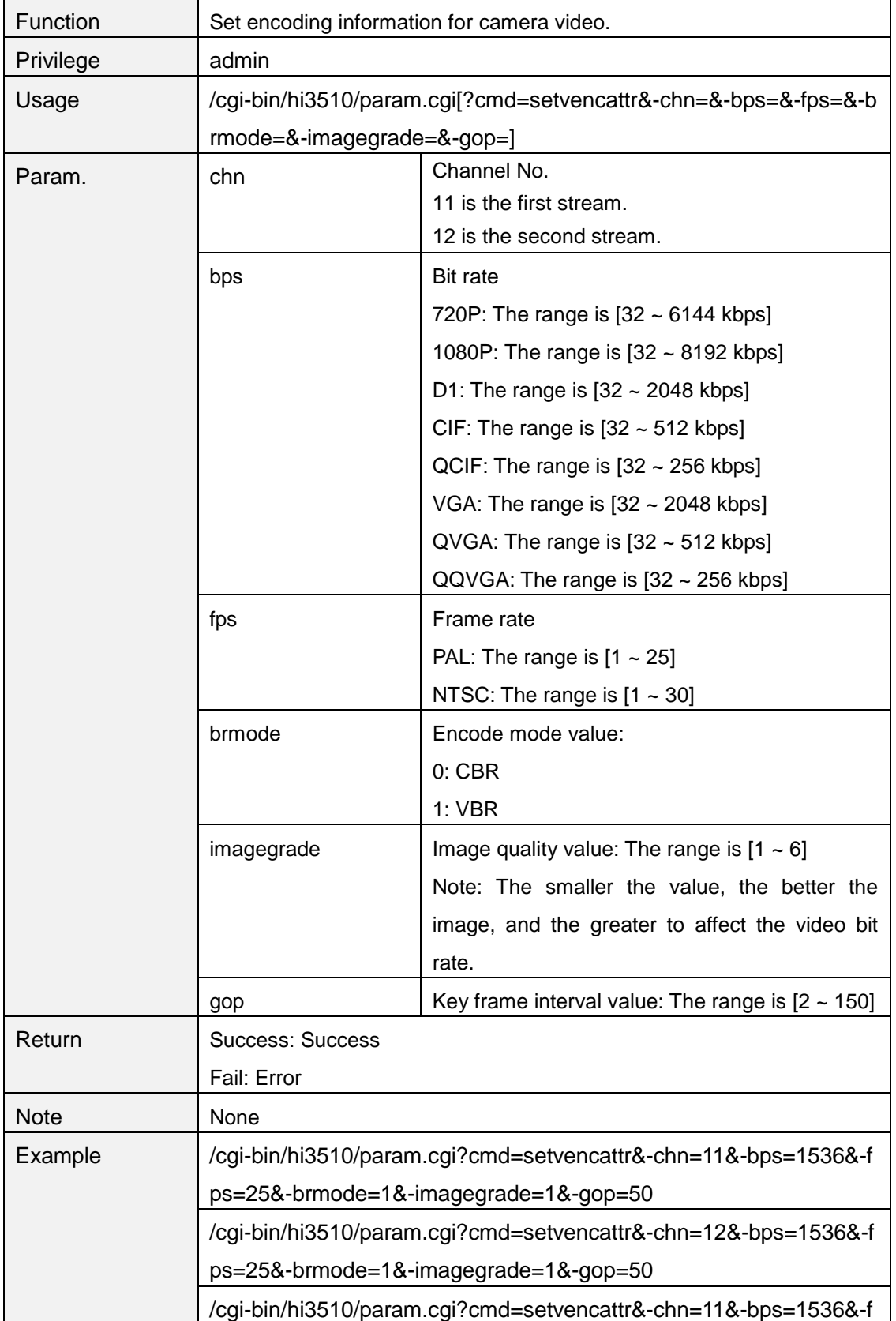

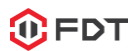

ps=25

### <span id="page-10-0"></span>**getimageattr**

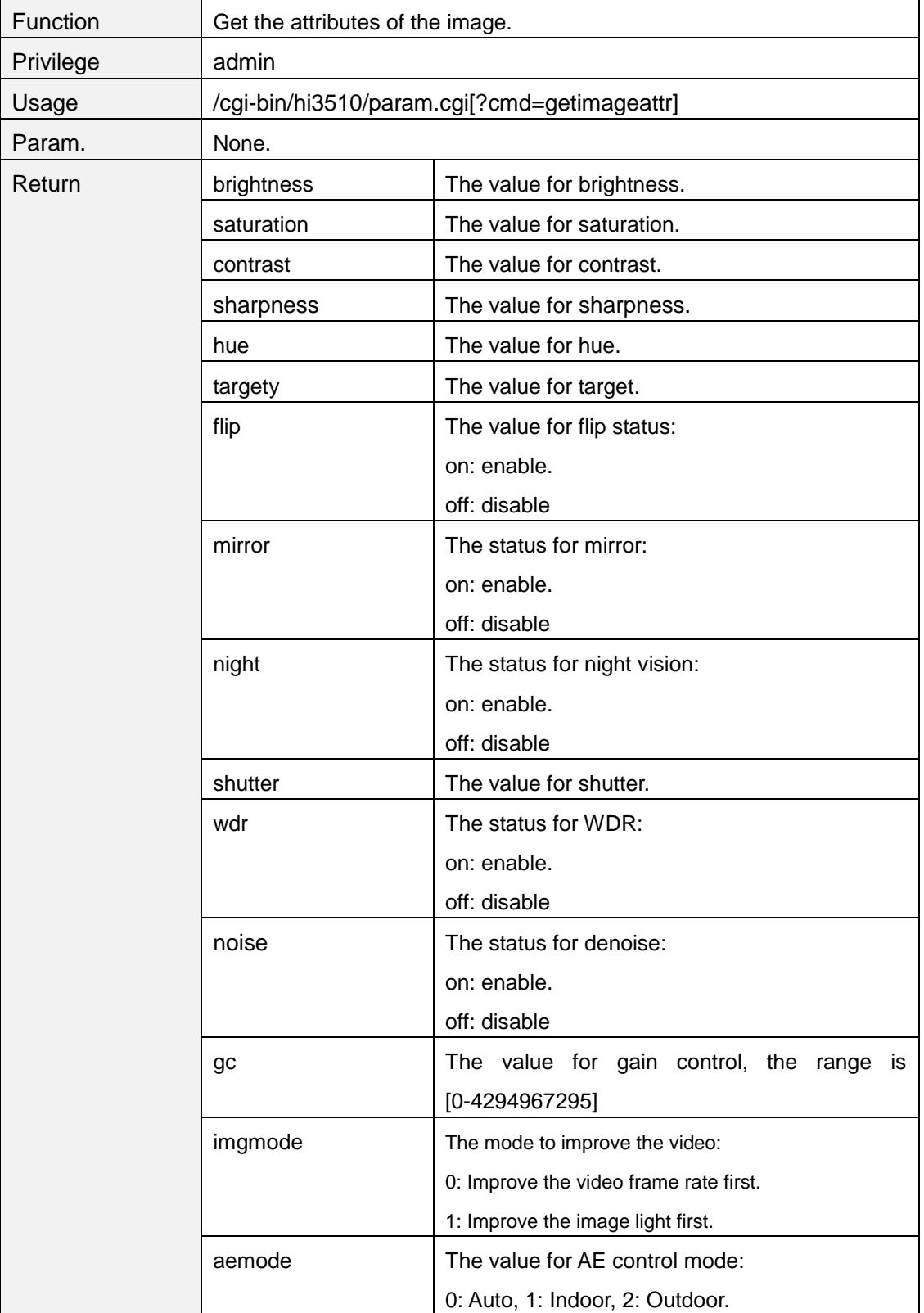

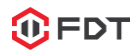

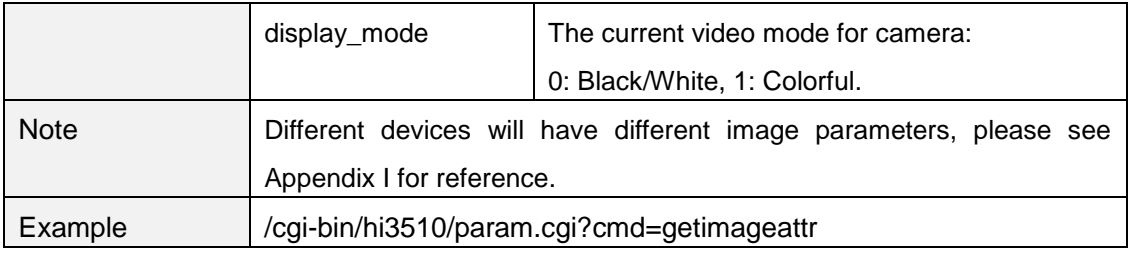

## <span id="page-11-0"></span>**setimageattr**

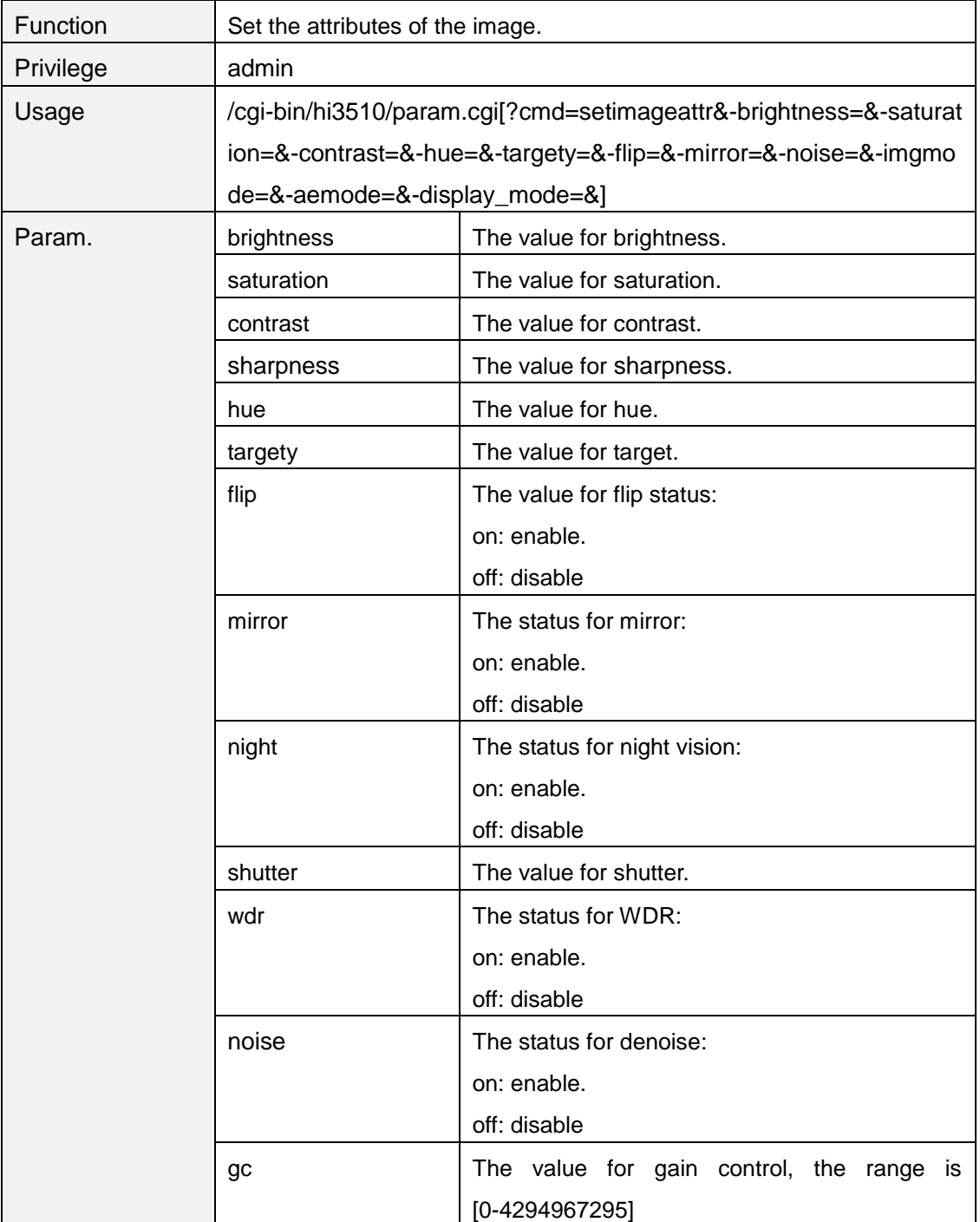

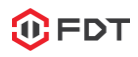

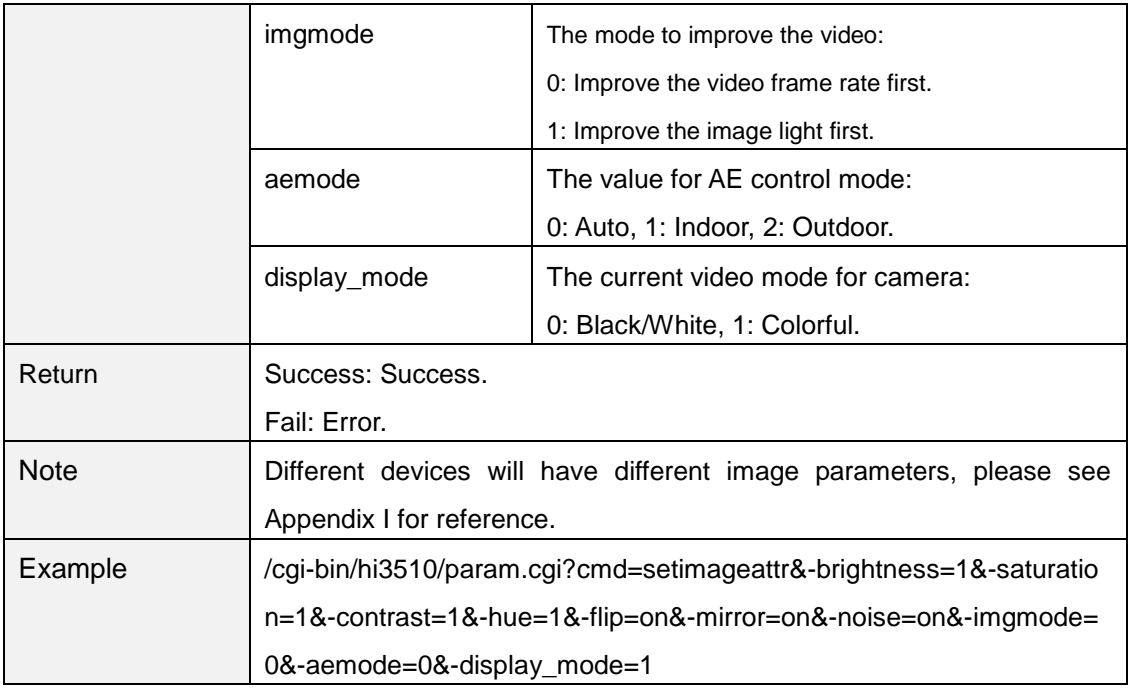

## <span id="page-12-0"></span>**getldcattr**

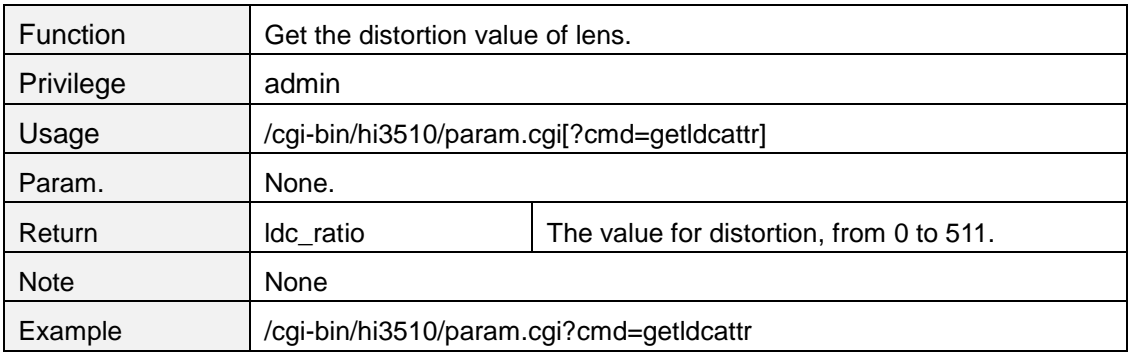

#### <span id="page-12-1"></span>**setldcattr**

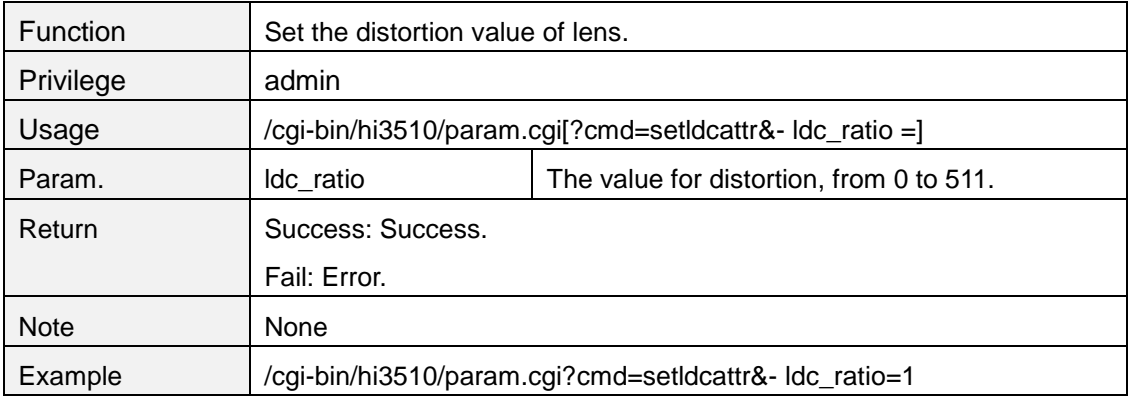

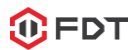

### <span id="page-13-0"></span>**getircutattr**

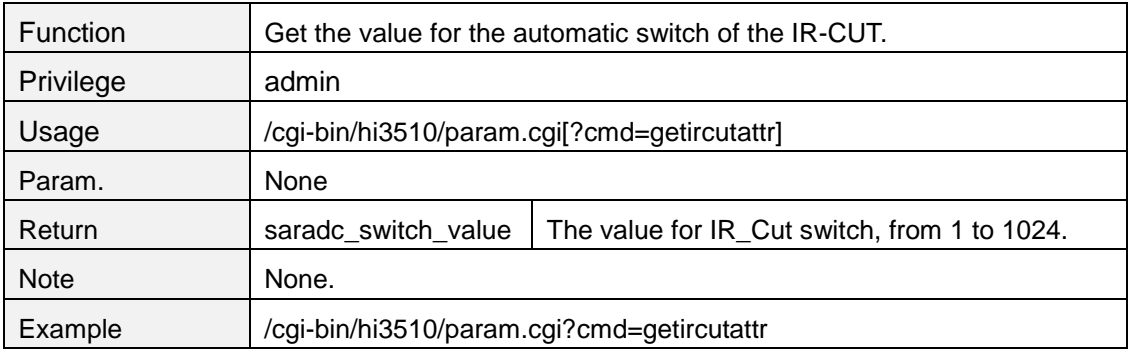

#### <span id="page-13-1"></span>**setircutattr**

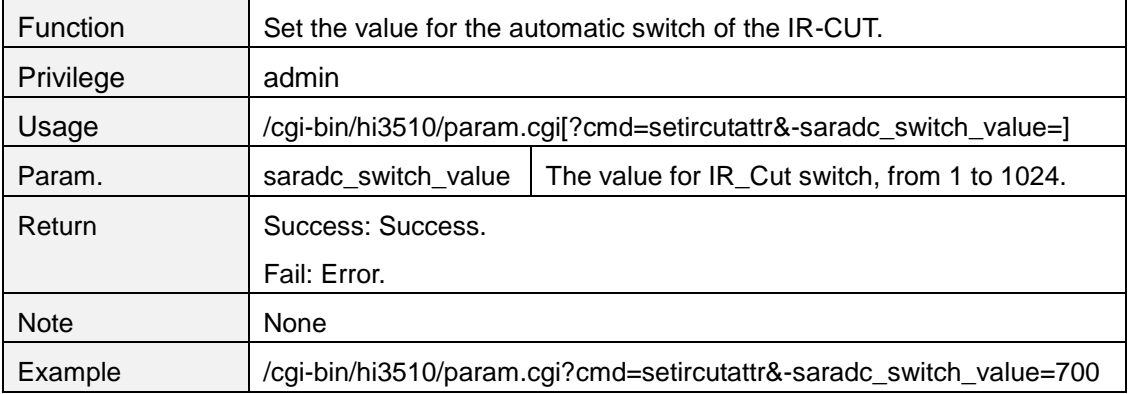

### <span id="page-13-2"></span>**getoverlayattr**

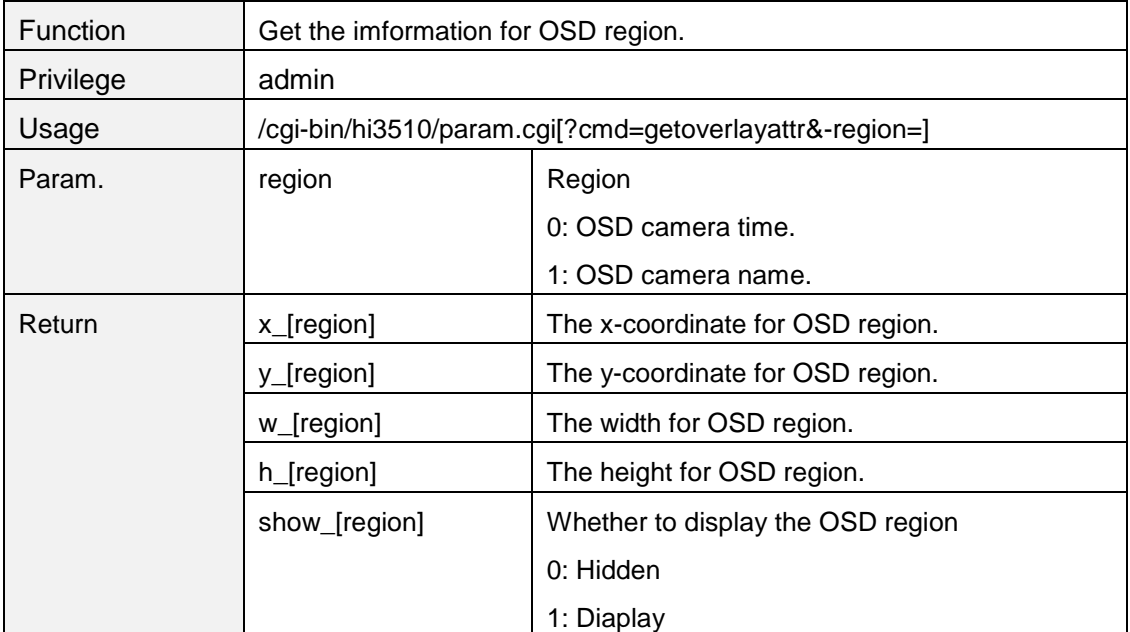

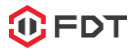

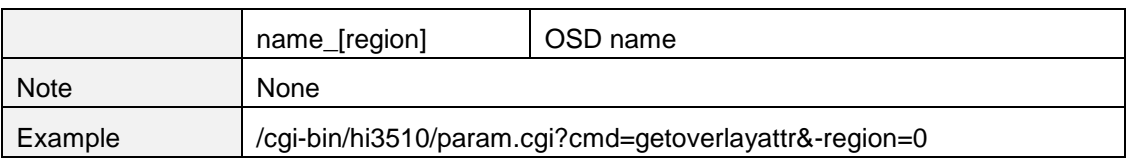

### <span id="page-14-0"></span>**setoverlayattr**

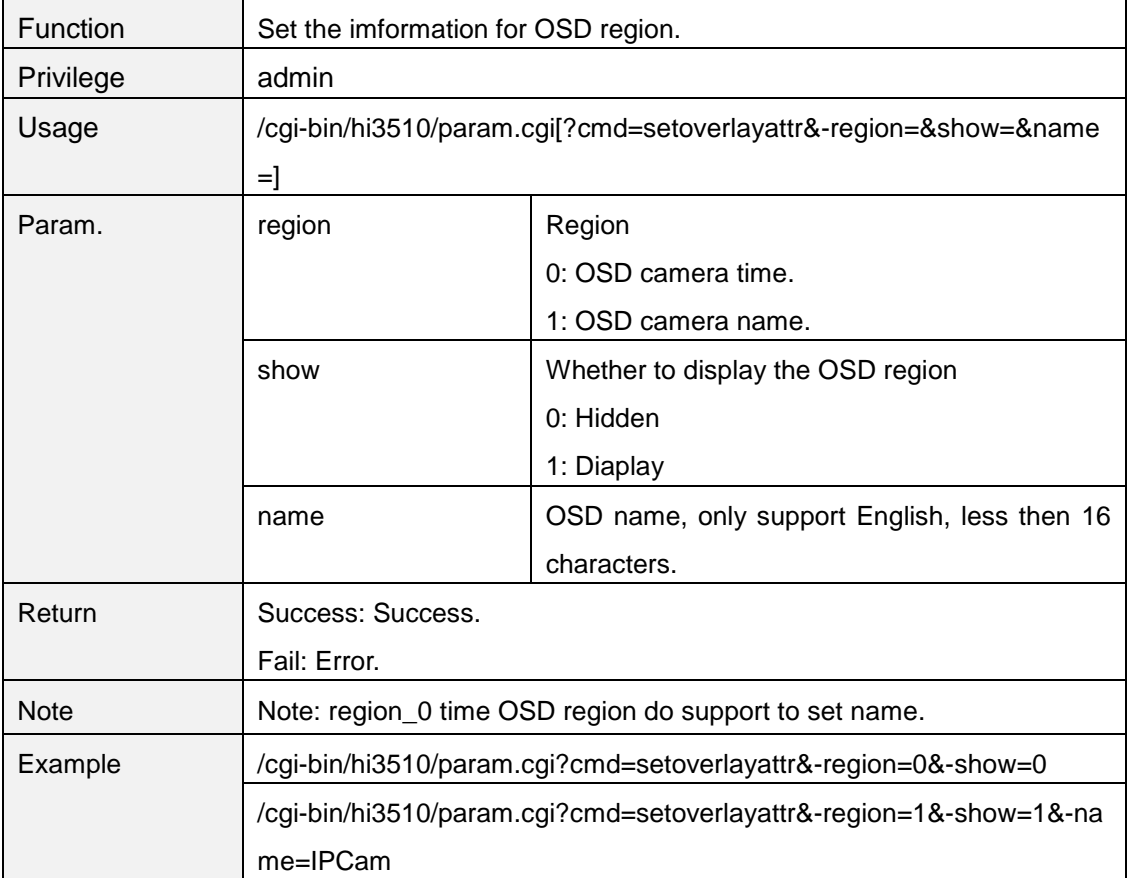

### <span id="page-14-1"></span>**getmobilesnapattr**

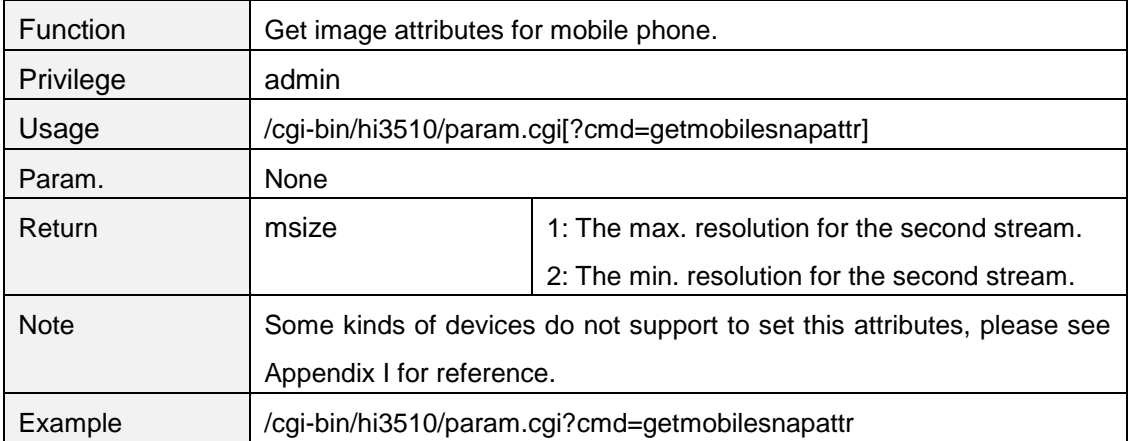

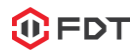

### <span id="page-15-0"></span>**setmobilesnapattr**

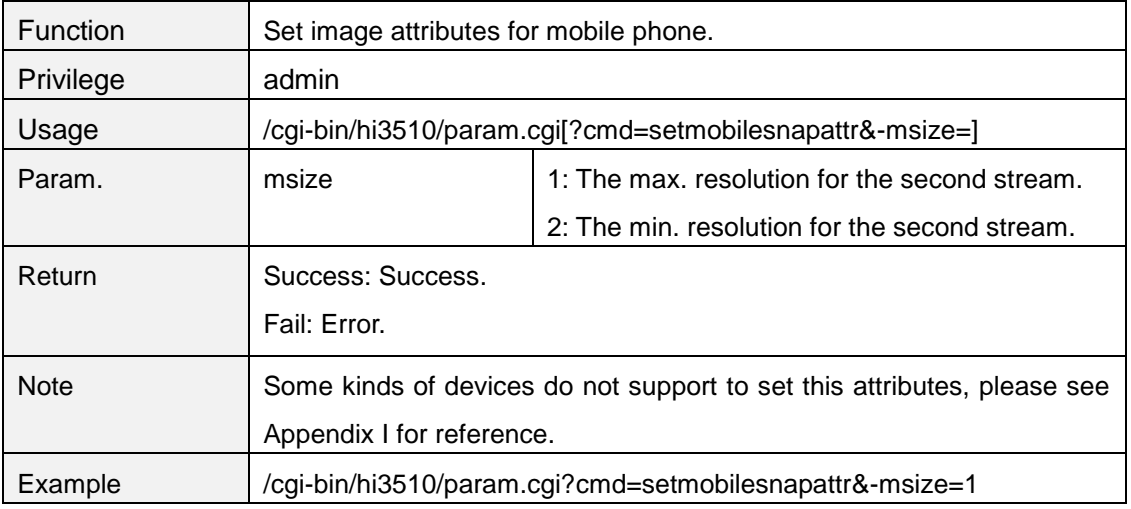

#### <span id="page-15-1"></span>**getaencattr**

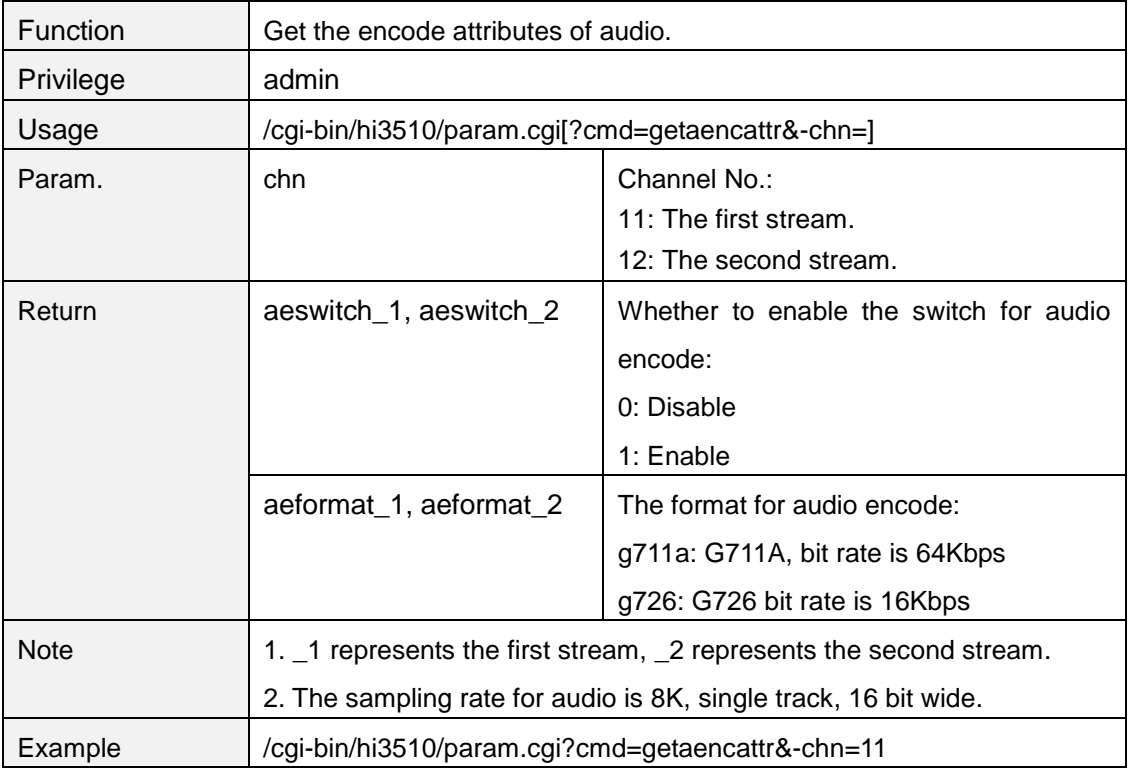

#### <span id="page-15-2"></span>**setaencattr**

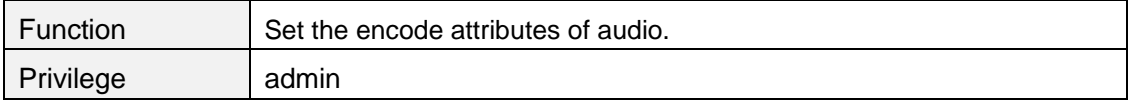

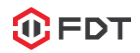

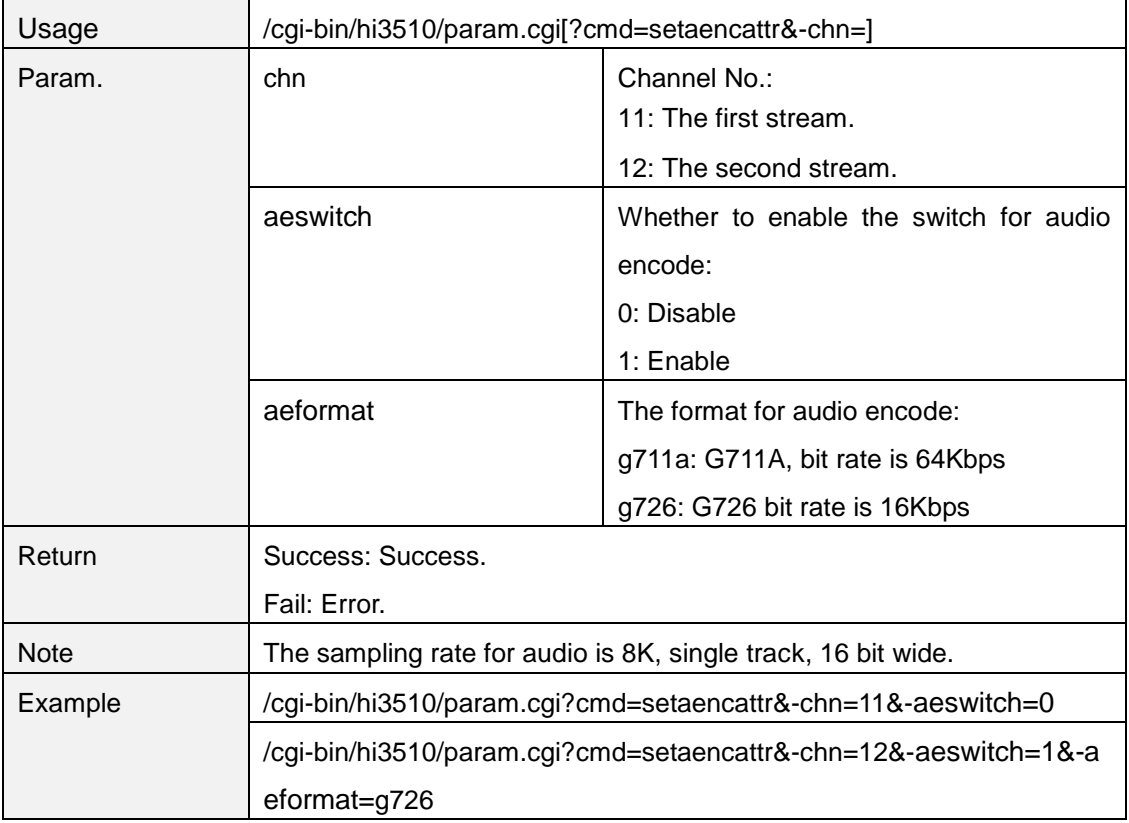

### <span id="page-16-0"></span>**getaudioinvolume**

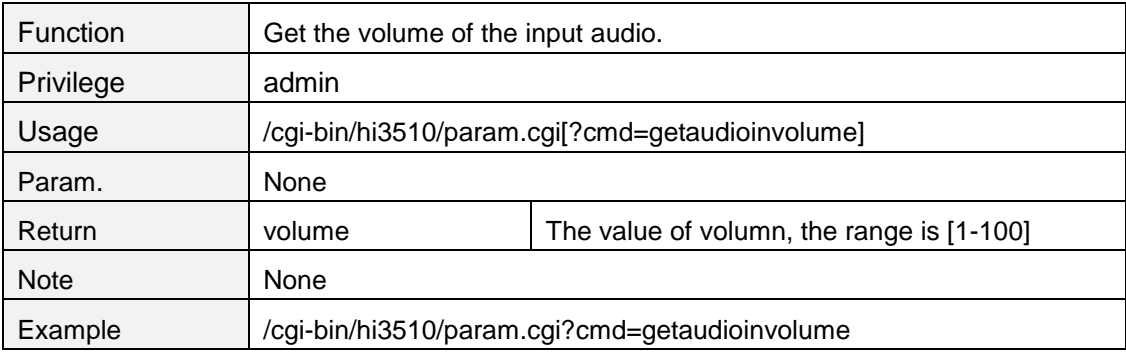

#### <span id="page-16-1"></span>**setaudioinvolume**

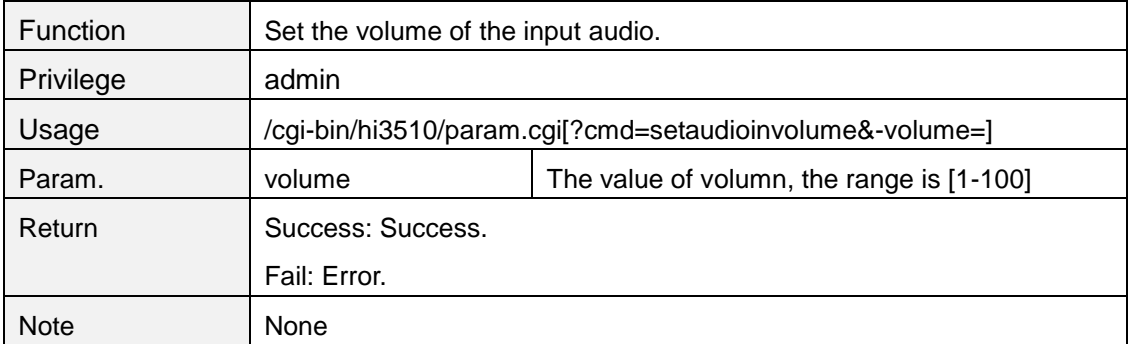

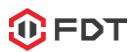

<span id="page-17-0"></span>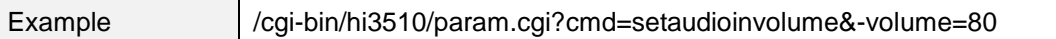

### **getaudiooutvolume**

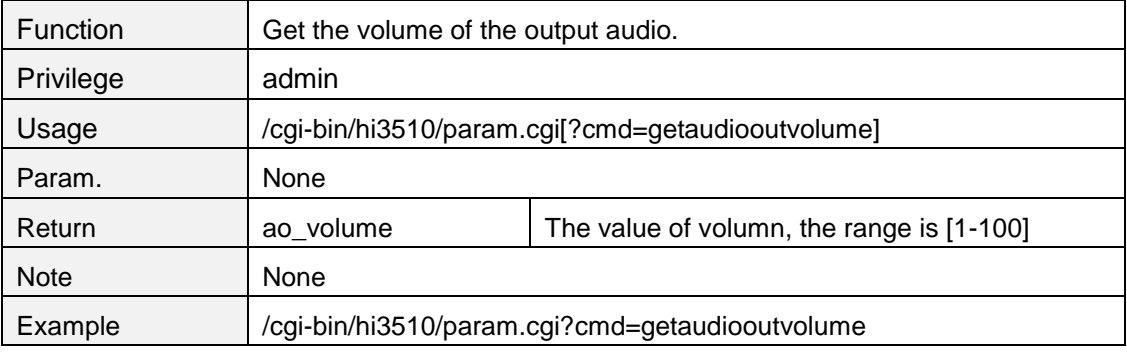

#### <span id="page-17-1"></span>**setaudiooutvolume**

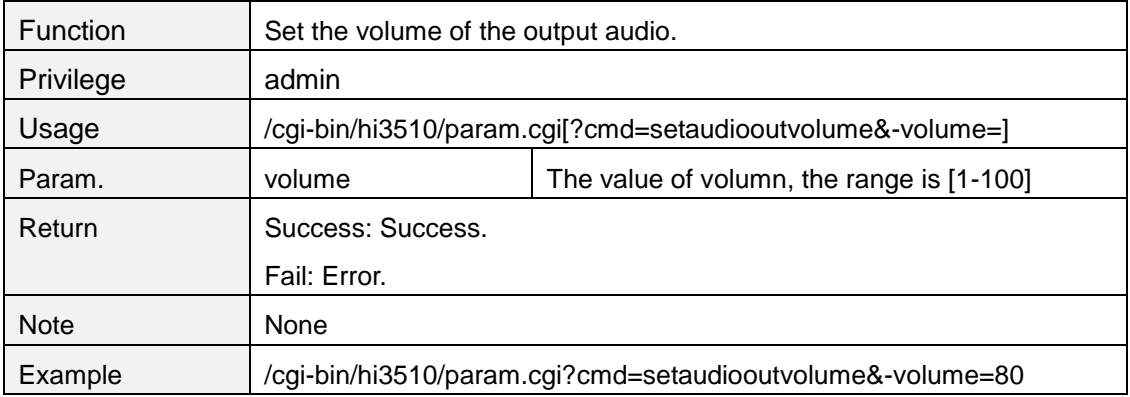

### <span id="page-17-2"></span>**getaudiooutvolume**

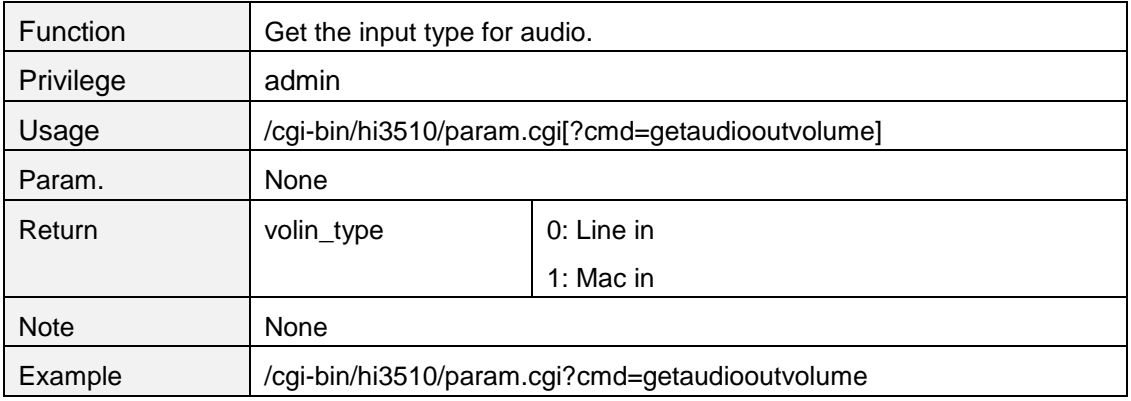

#### <span id="page-18-0"></span>**setaudiooutvolume**

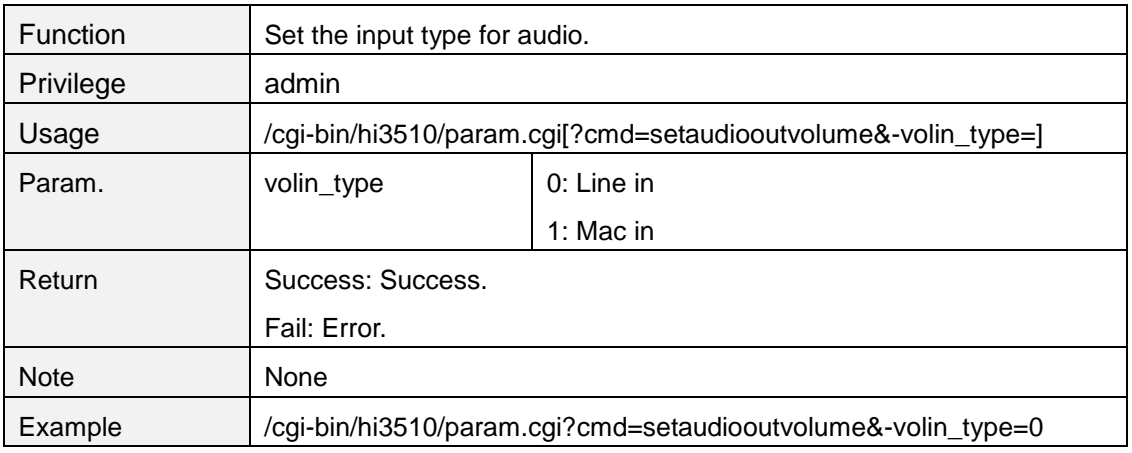

### <span id="page-18-1"></span>**requestifrm**

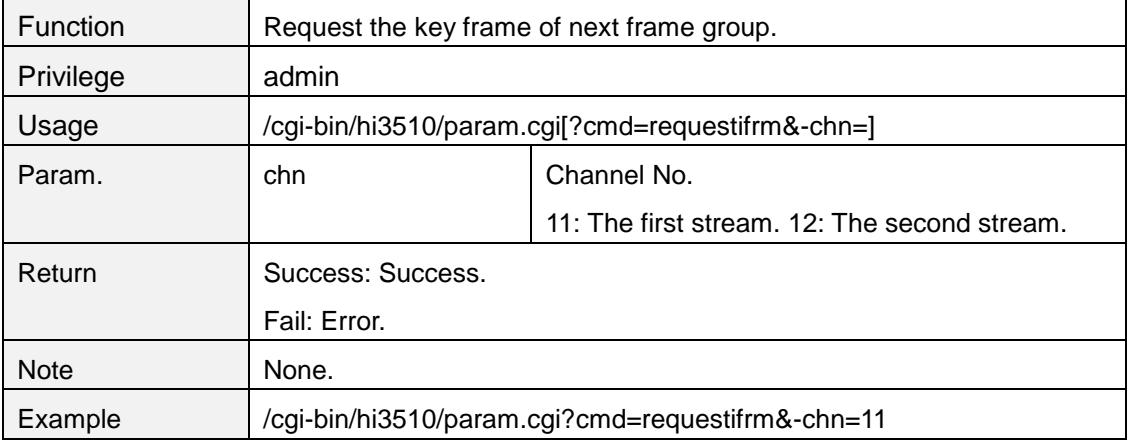

### <span id="page-18-2"></span>**2. IR Led control**

### <span id="page-18-3"></span>**getinfrared**

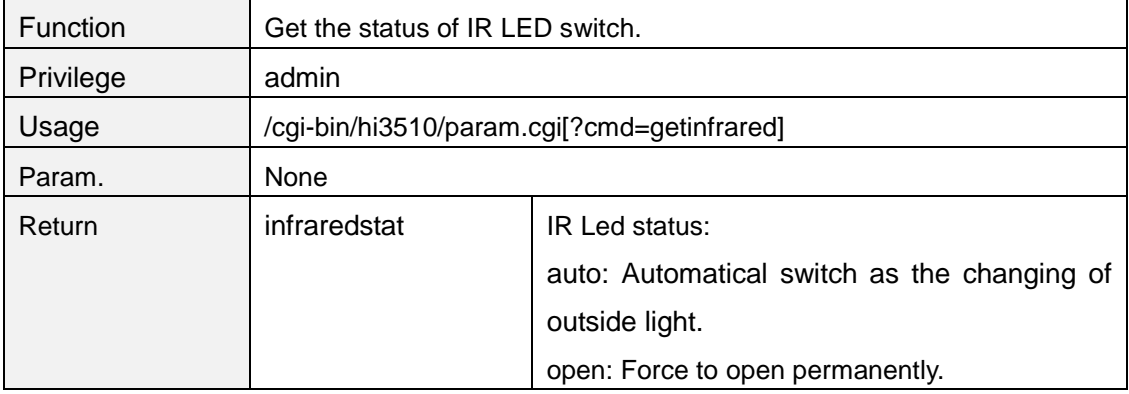

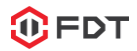

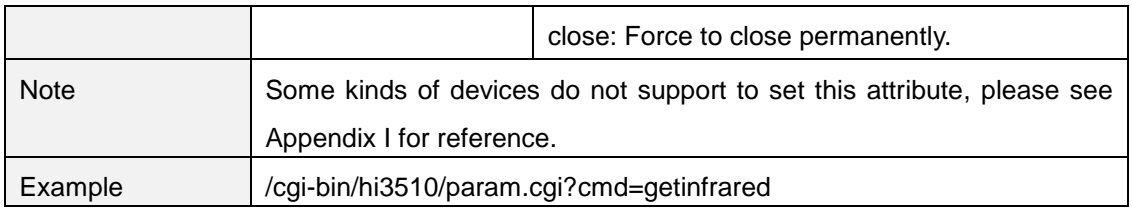

### <span id="page-19-0"></span>**setinfrared**

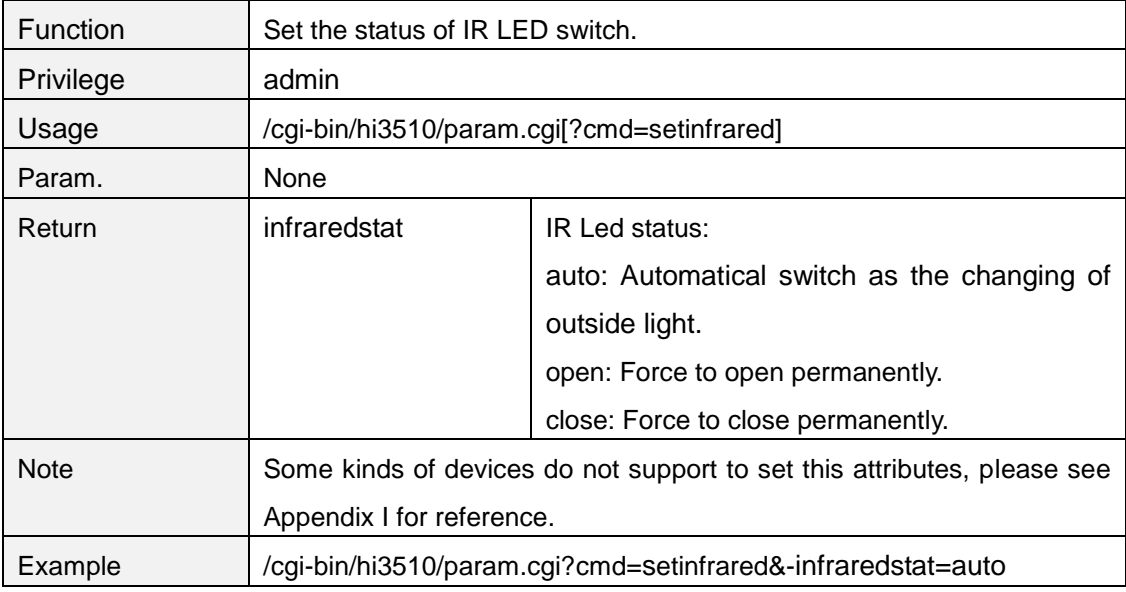

### <span id="page-19-1"></span>**3. Network**

#### <span id="page-19-2"></span>**getnetattr**

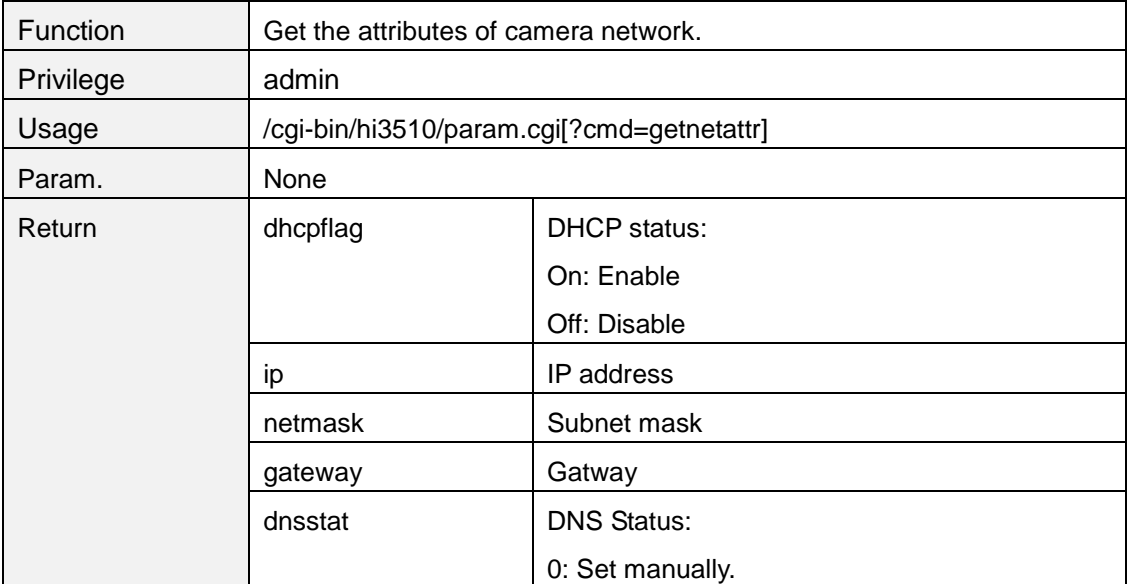

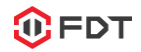

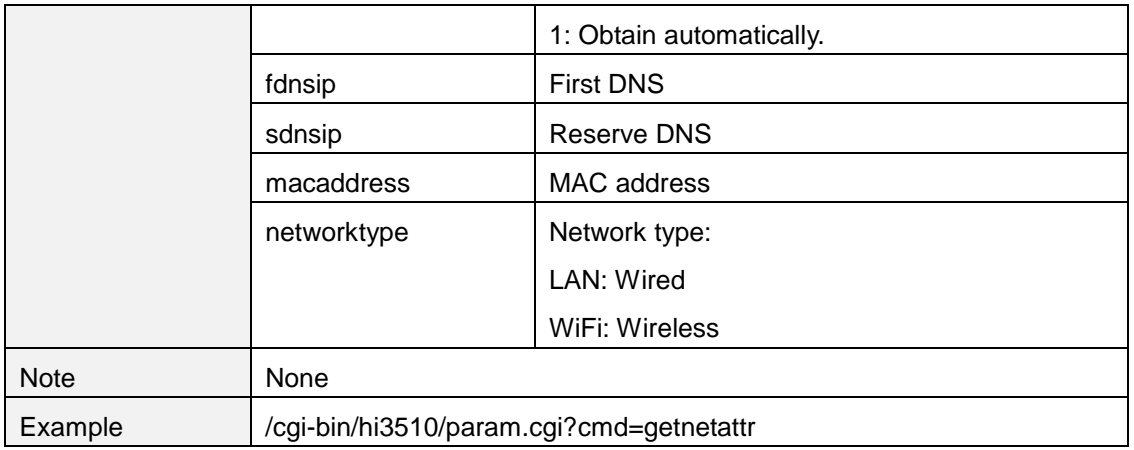

#### <span id="page-20-0"></span>**setnetattr**

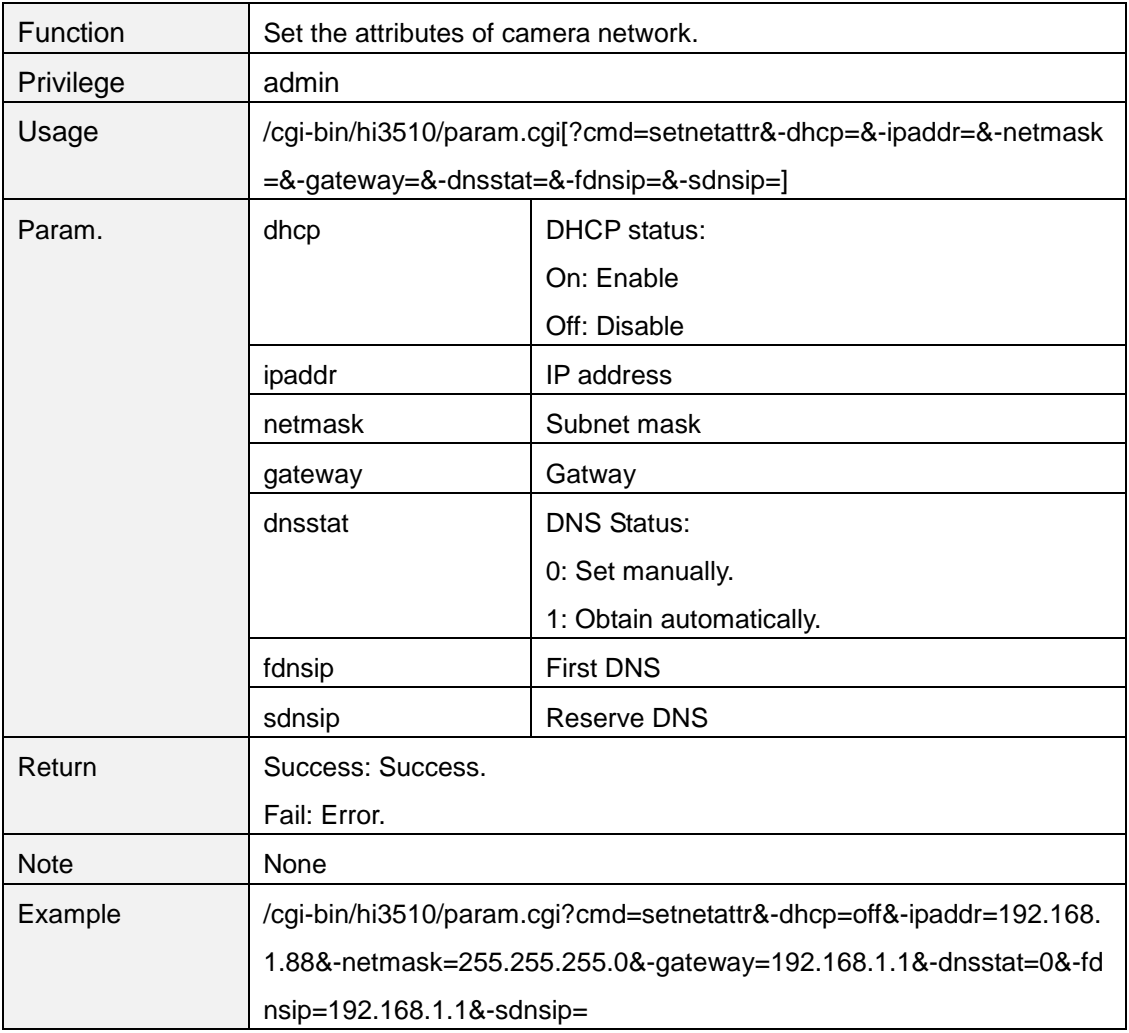

### <span id="page-20-1"></span>**gethttpport**

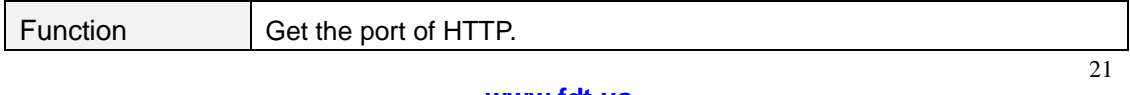

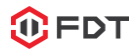

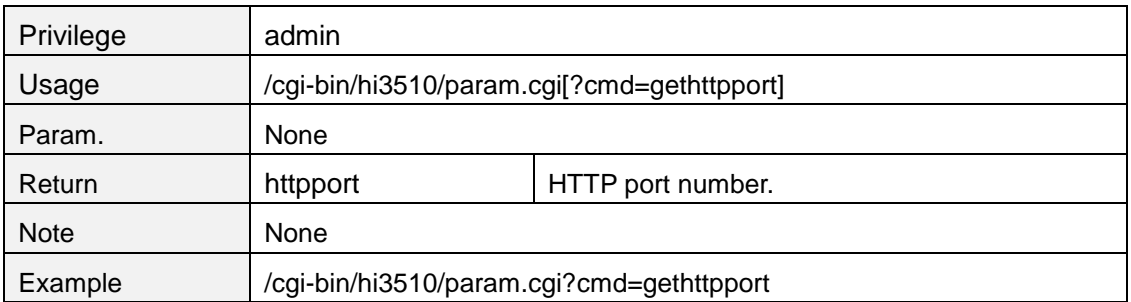

### <span id="page-21-0"></span>**sethttpport**

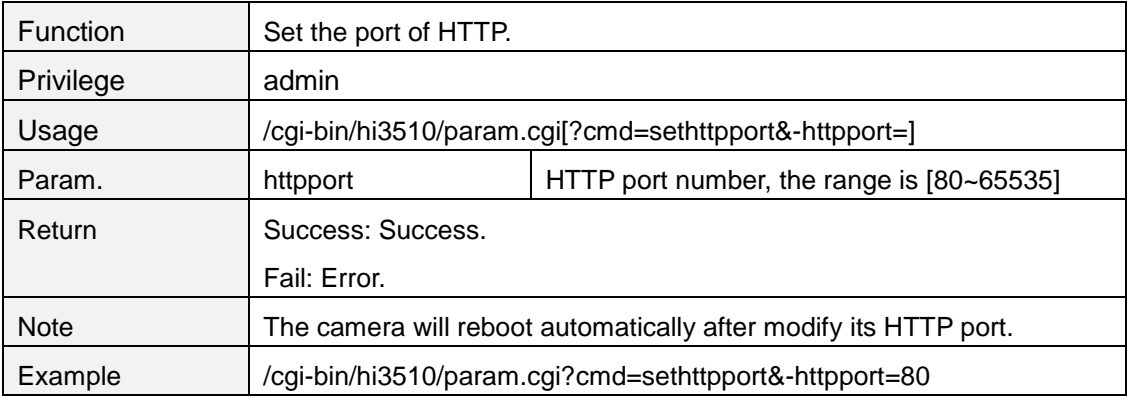

#### <span id="page-21-1"></span>**getrtspport**

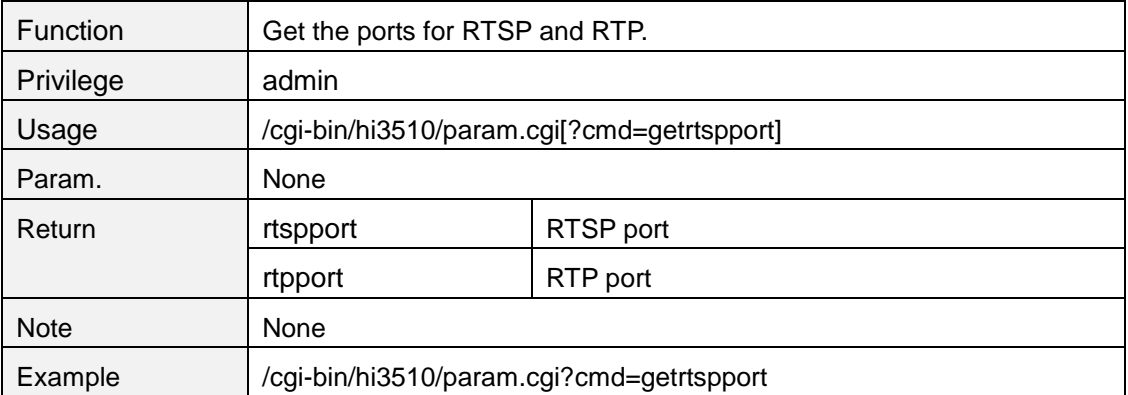

#### <span id="page-21-2"></span>**setrtspport**

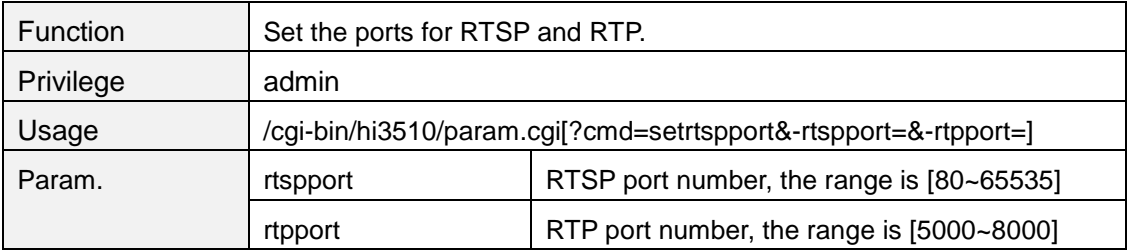

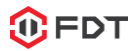

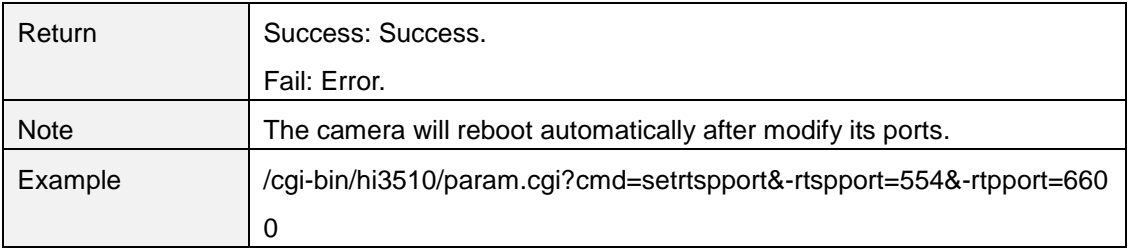

## <span id="page-22-0"></span>**getrtspauth**

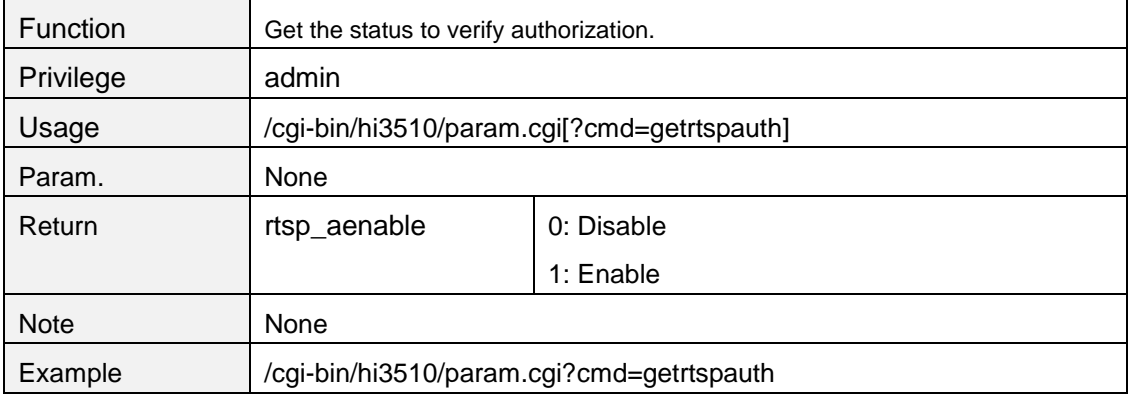

### <span id="page-22-1"></span>**setrtspauth**

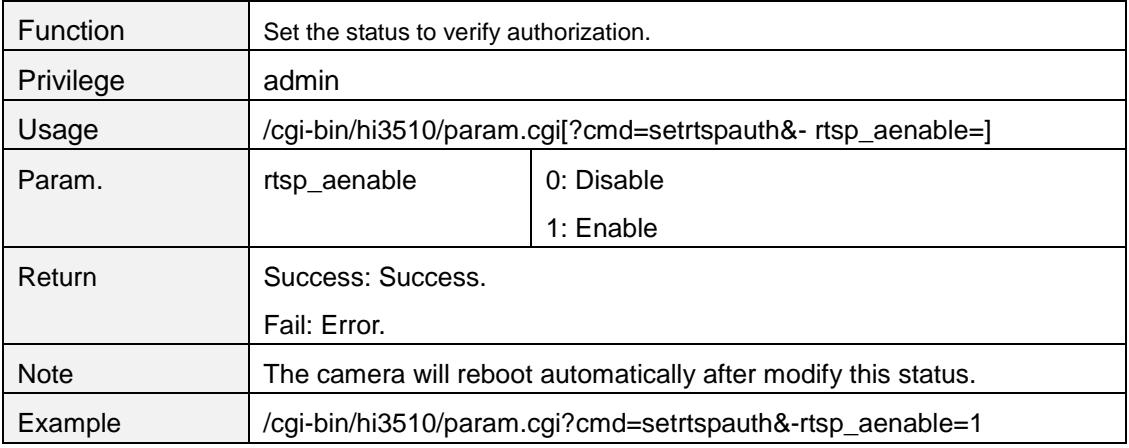

### <span id="page-22-2"></span>**getinterip**

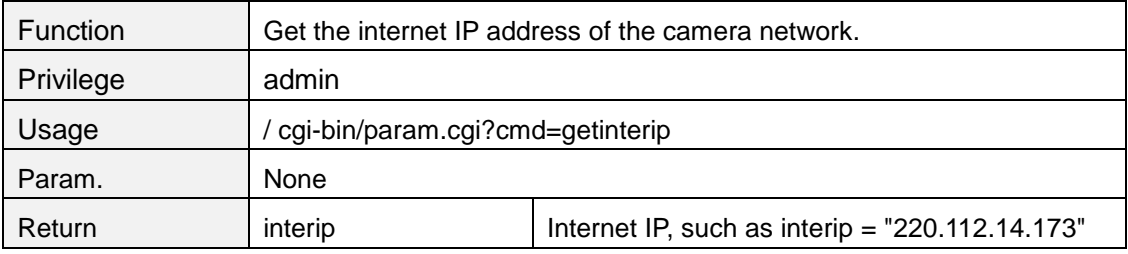

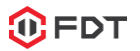

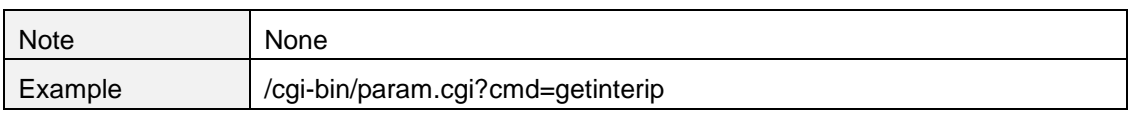

#### <span id="page-23-0"></span>**getupnpattr**

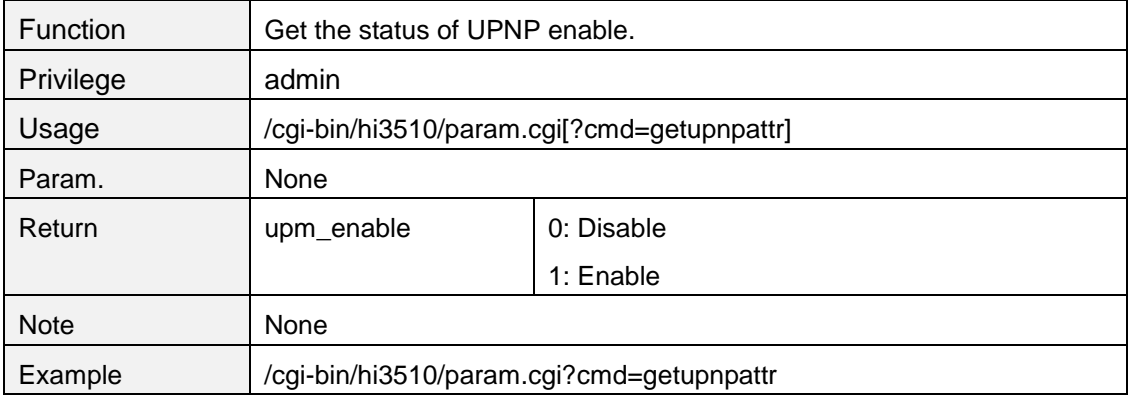

#### <span id="page-23-1"></span>**setupnpattr**

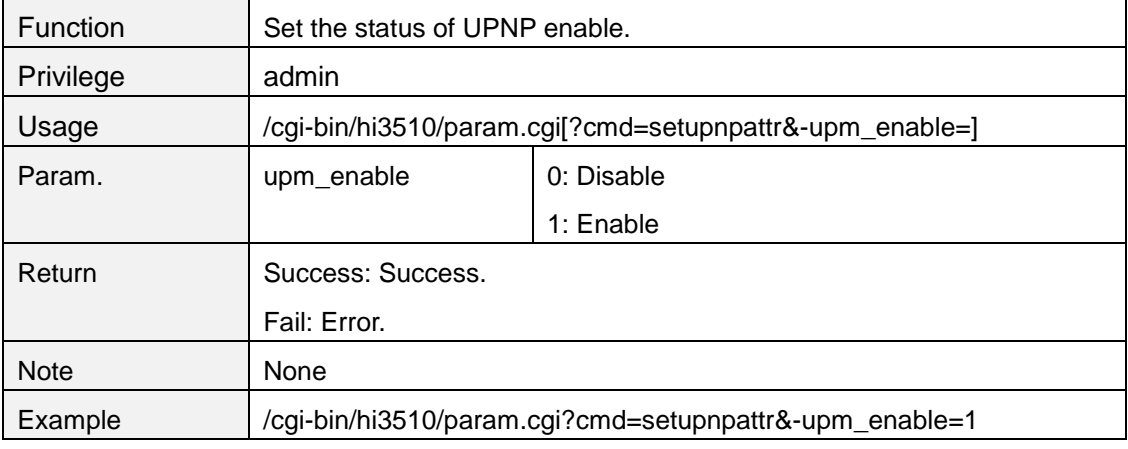

### <span id="page-23-2"></span>**getonvifattr**

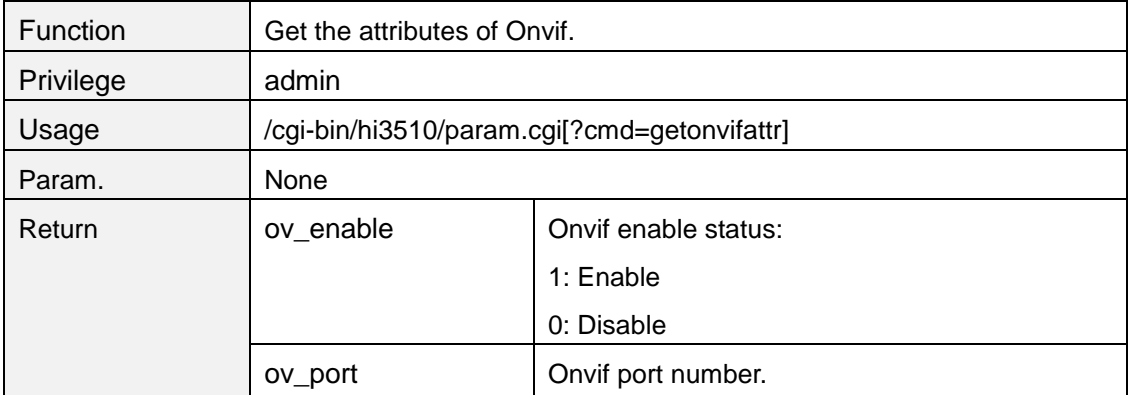

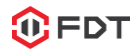

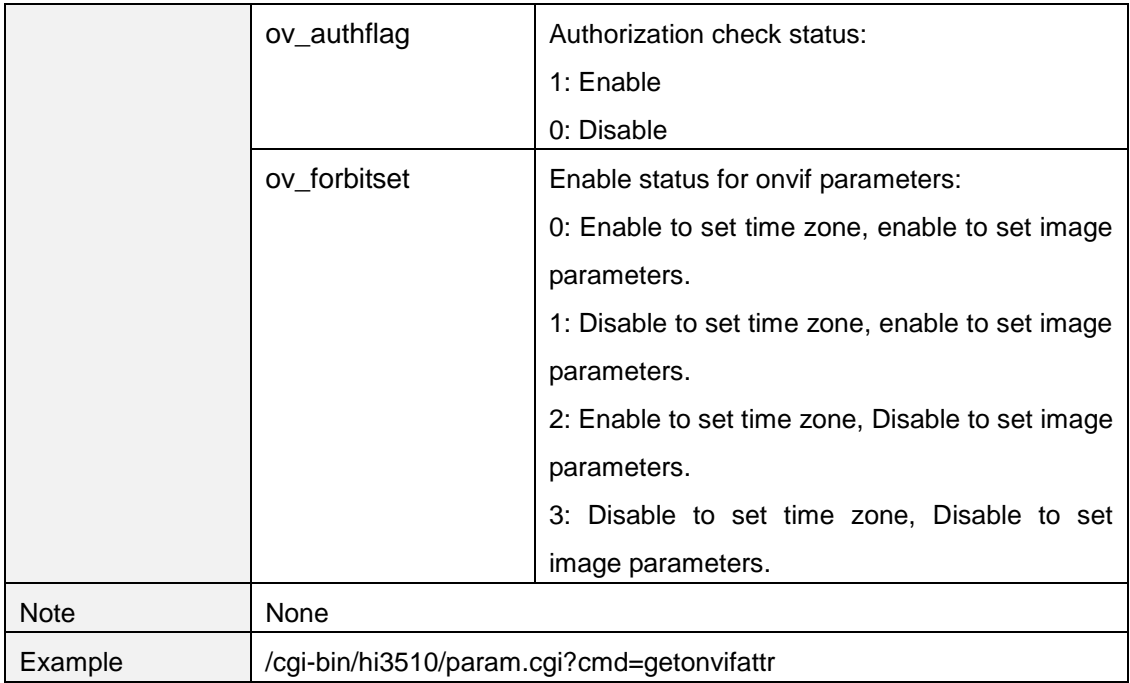

#### <span id="page-24-0"></span>**setonvifattr**

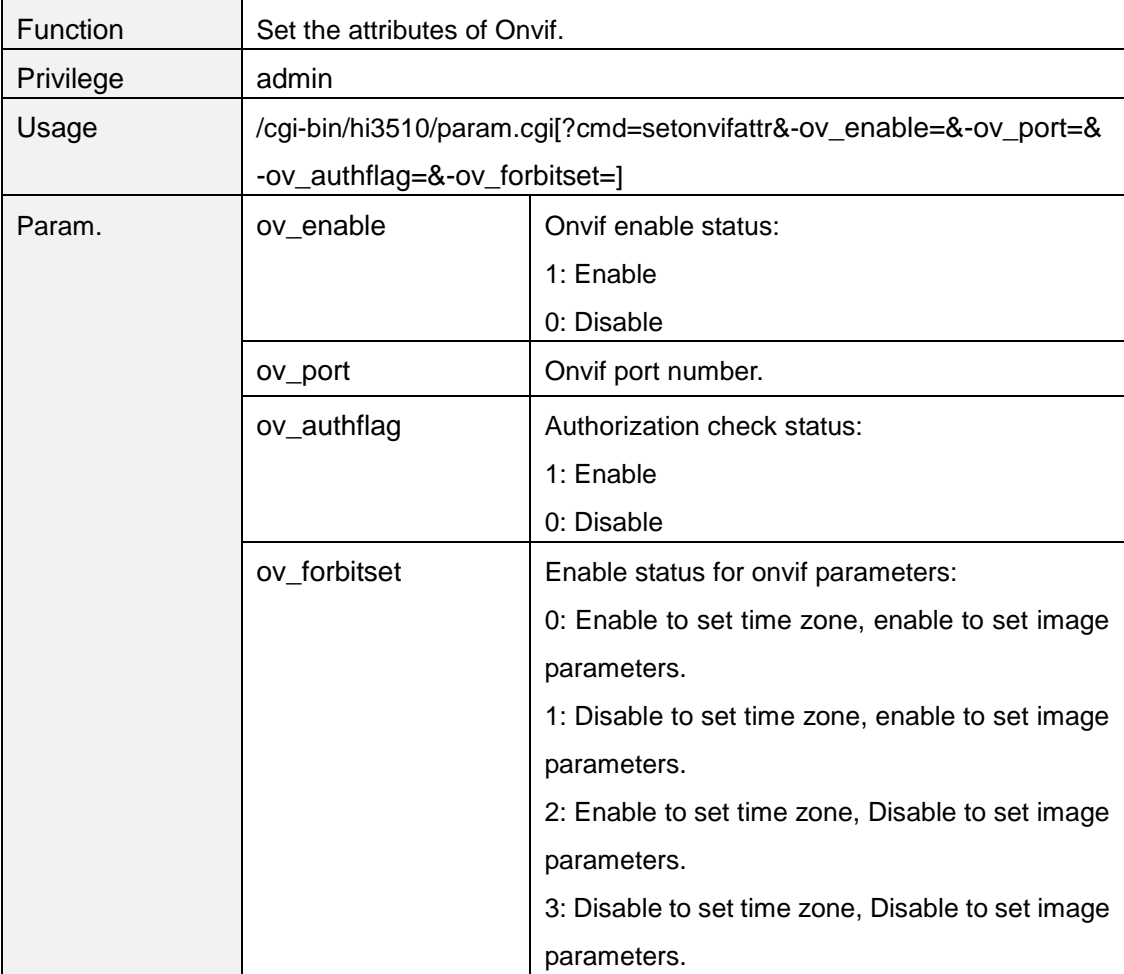

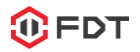

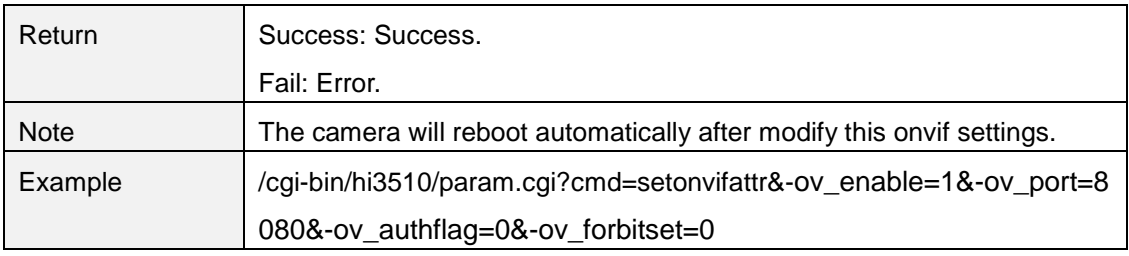

#### <span id="page-25-0"></span>**4. Wireless**

### <span id="page-25-1"></span>**getwirelessattr**

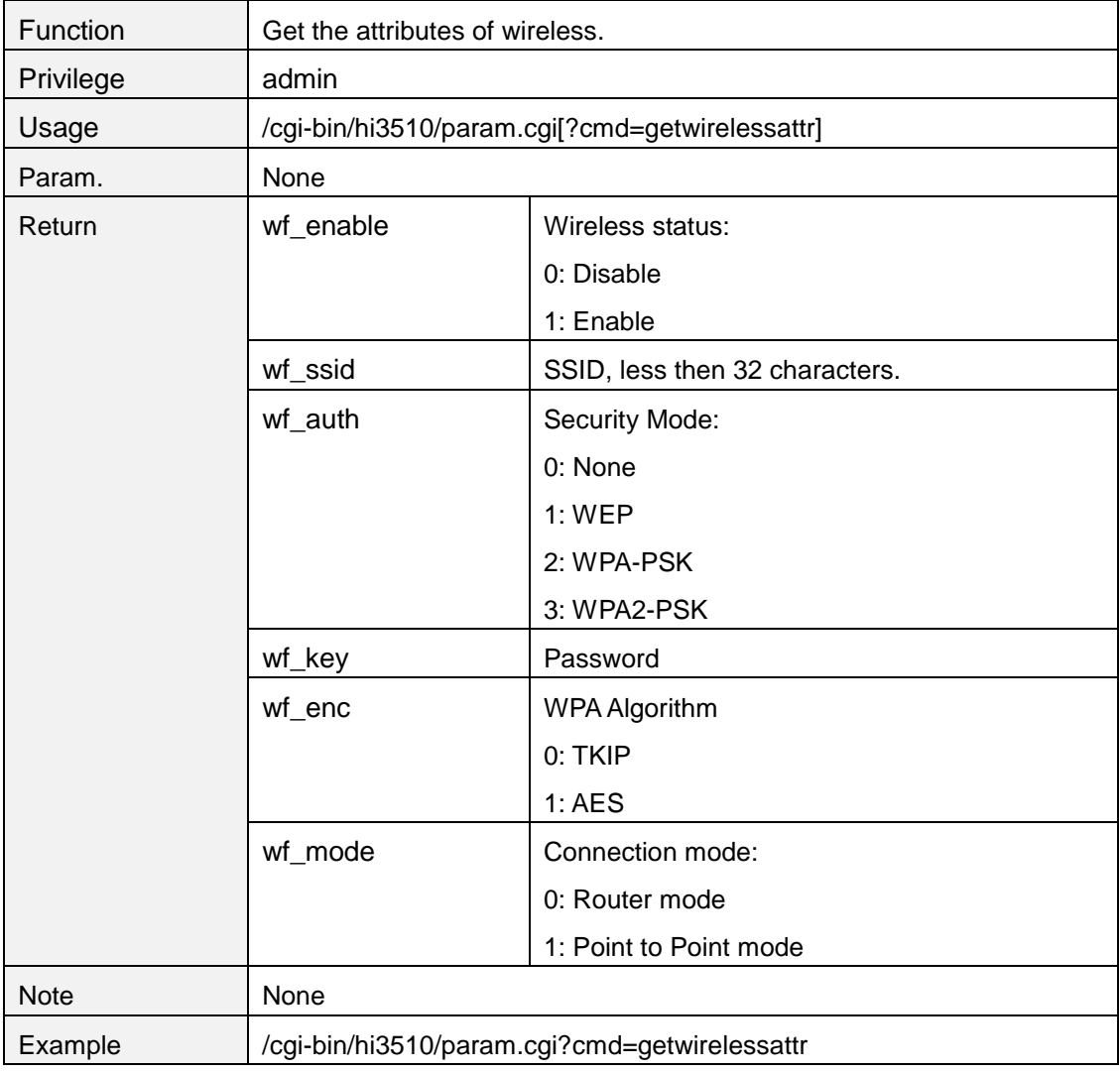

#### <span id="page-25-2"></span>**setwirelessattr**

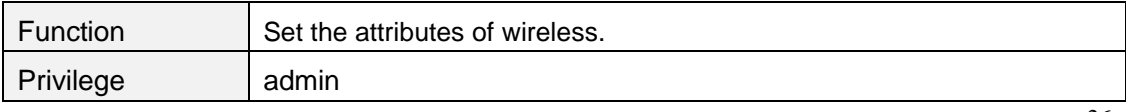

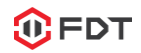

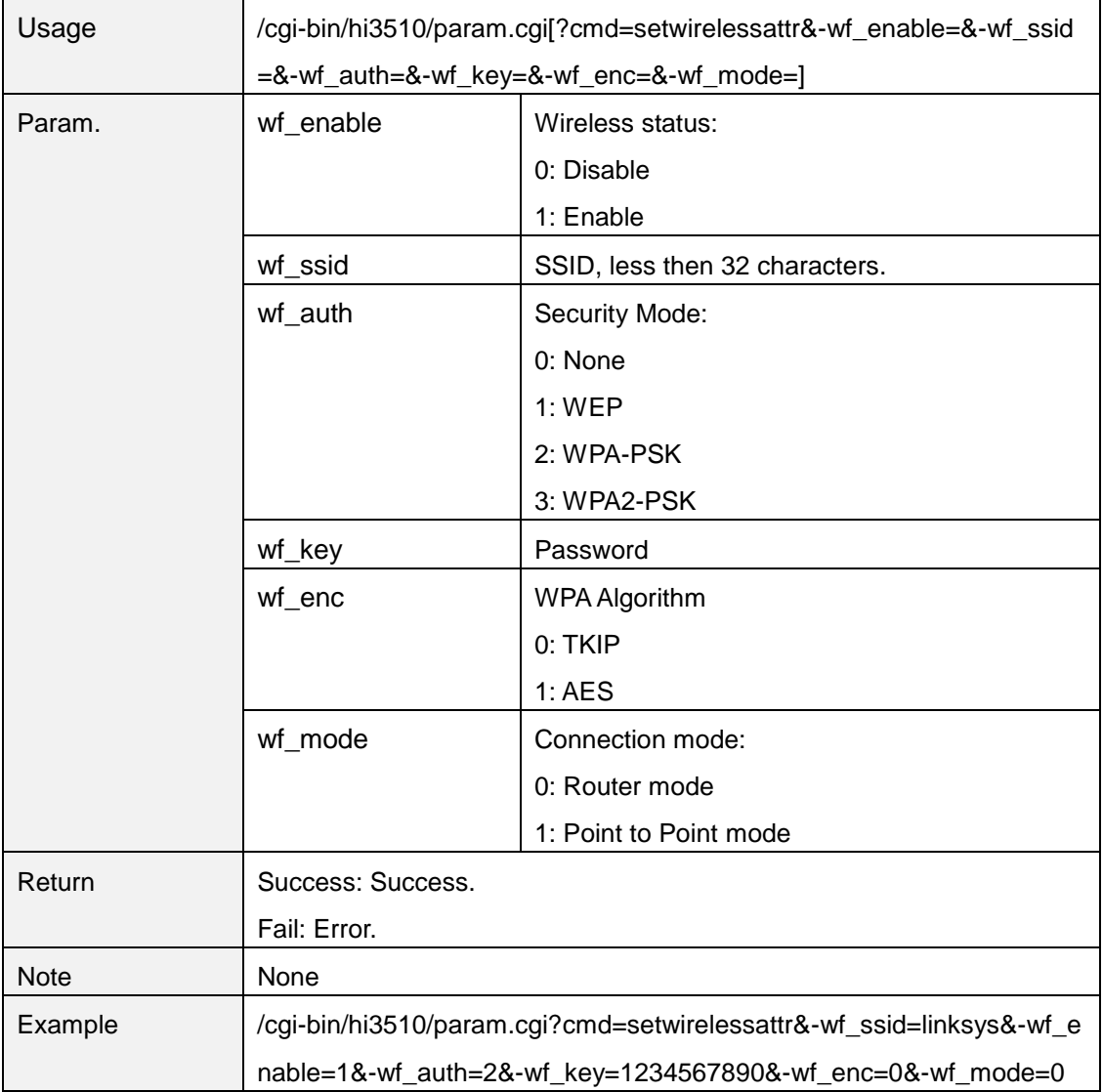

#### <span id="page-26-0"></span>**searchwireless**

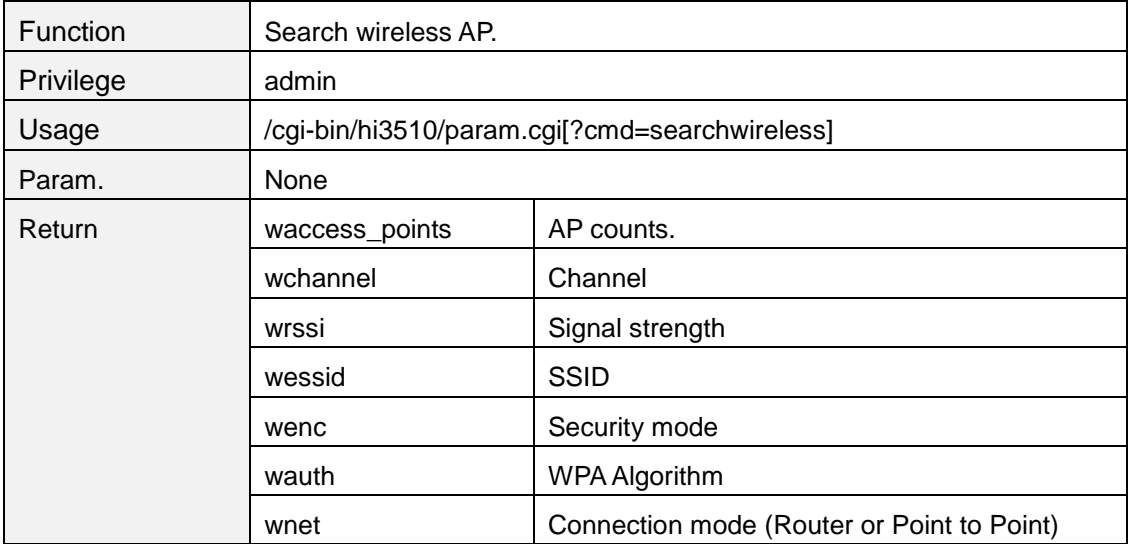

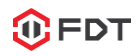

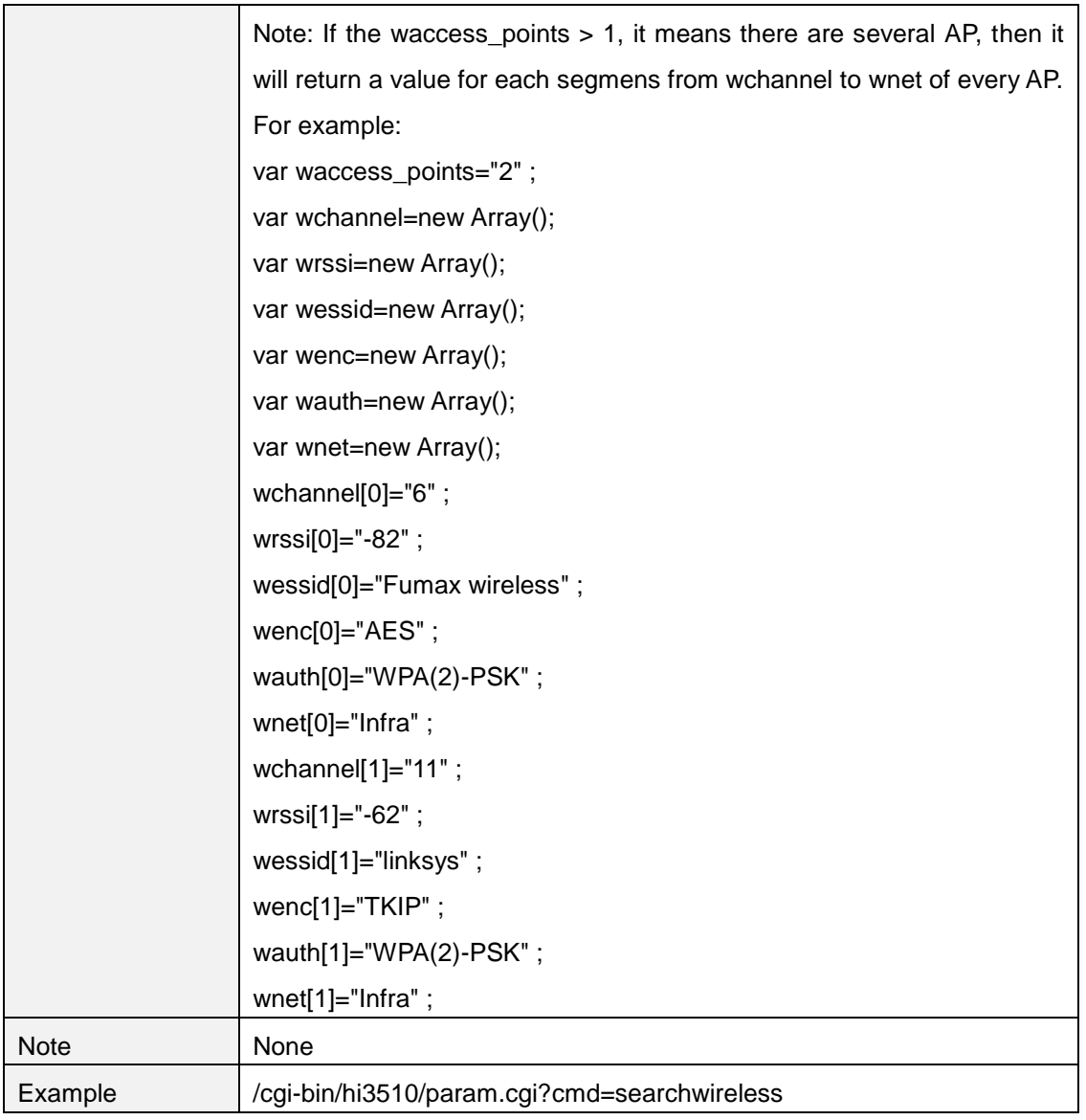

### <span id="page-27-0"></span>**chkwirelessattr**

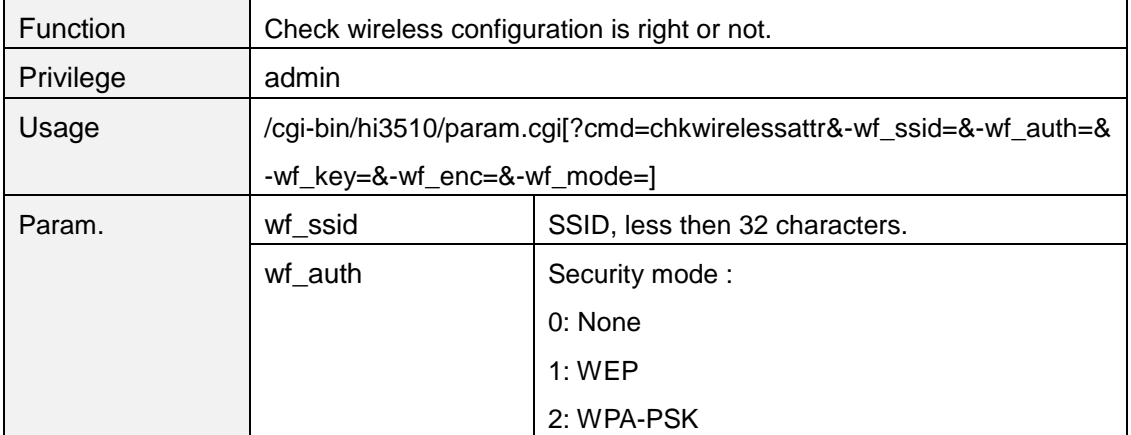

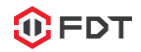

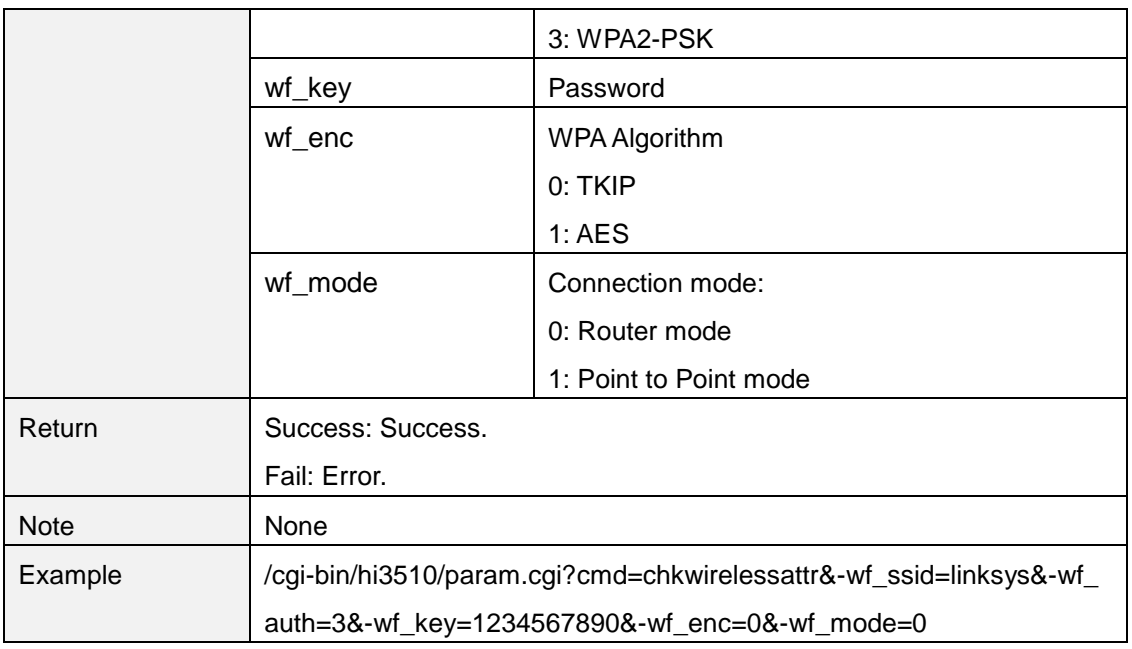

### <span id="page-28-0"></span>**getchkwireless**

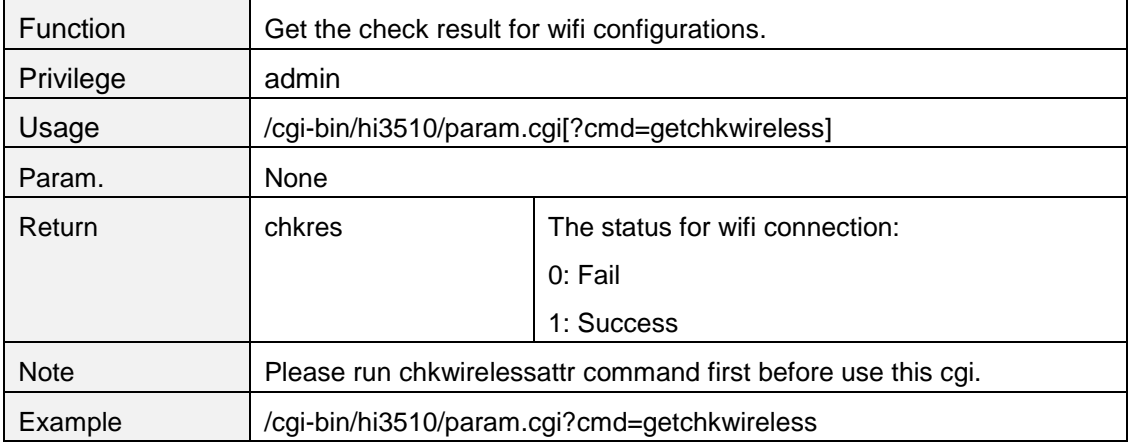

## <span id="page-28-1"></span>**5. DDNS**

### <span id="page-28-2"></span>**get3thddnsattr**

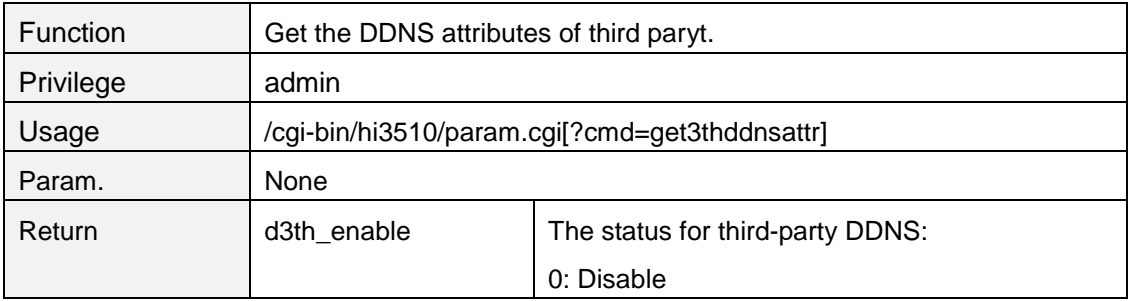

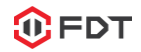

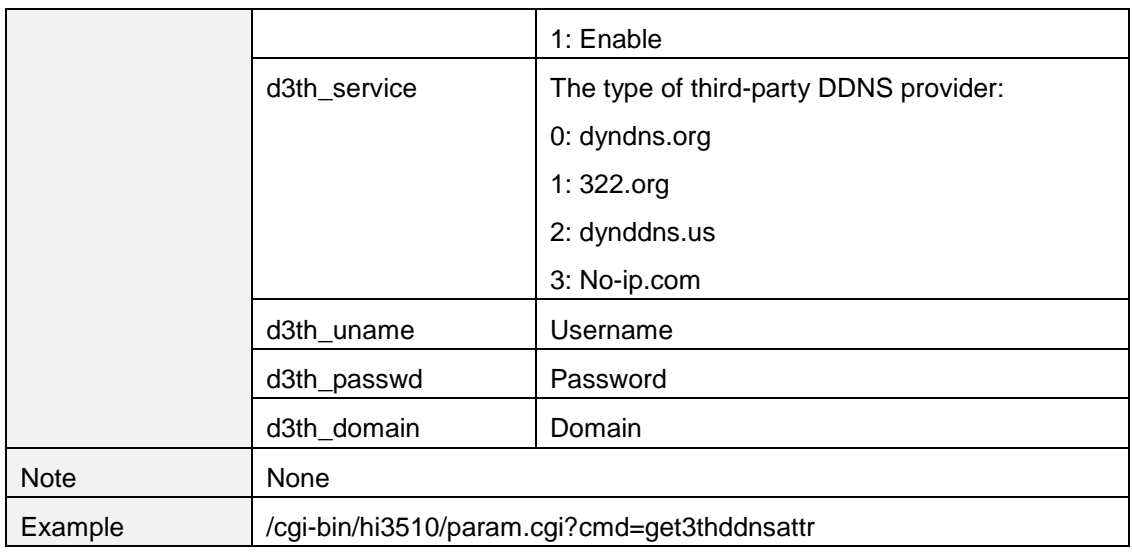

#### <span id="page-29-0"></span>**set3thddnsattr**

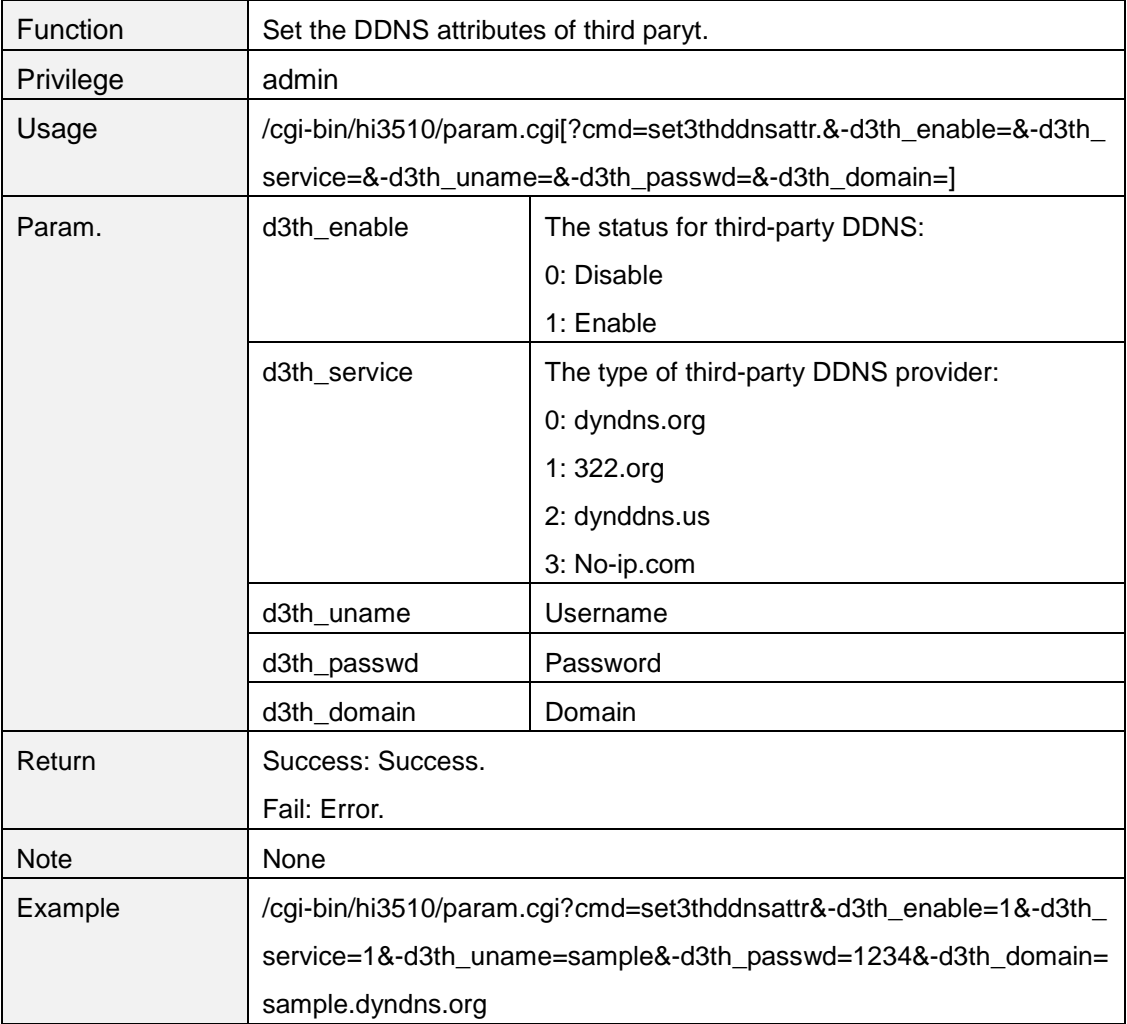

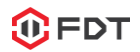

#### <span id="page-30-0"></span>**6. PTZ control**

### <span id="page-30-1"></span>**ptzctrl**

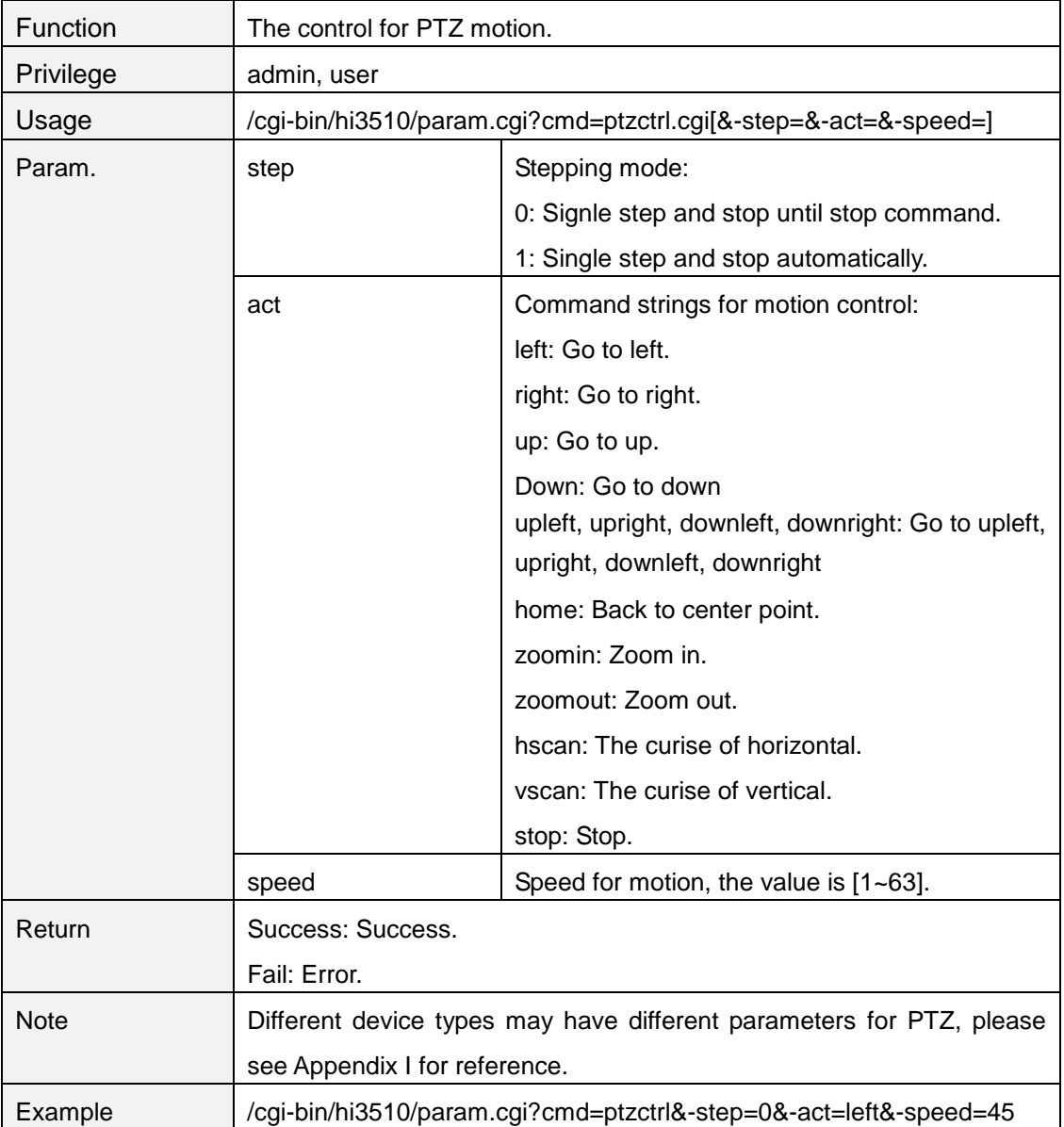

#### <span id="page-30-2"></span>**preset**

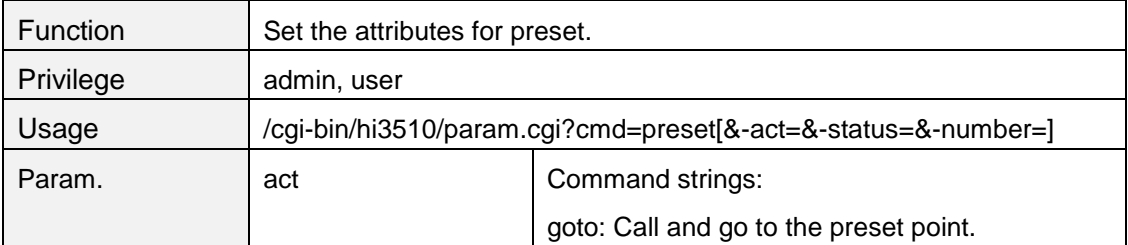

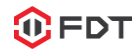

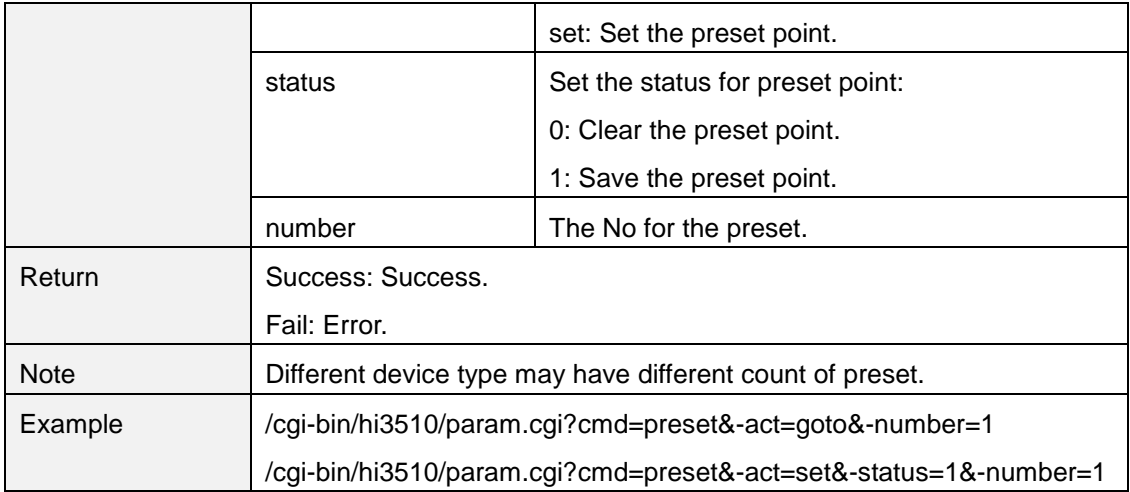

#### <span id="page-31-0"></span>**getmotorattr**

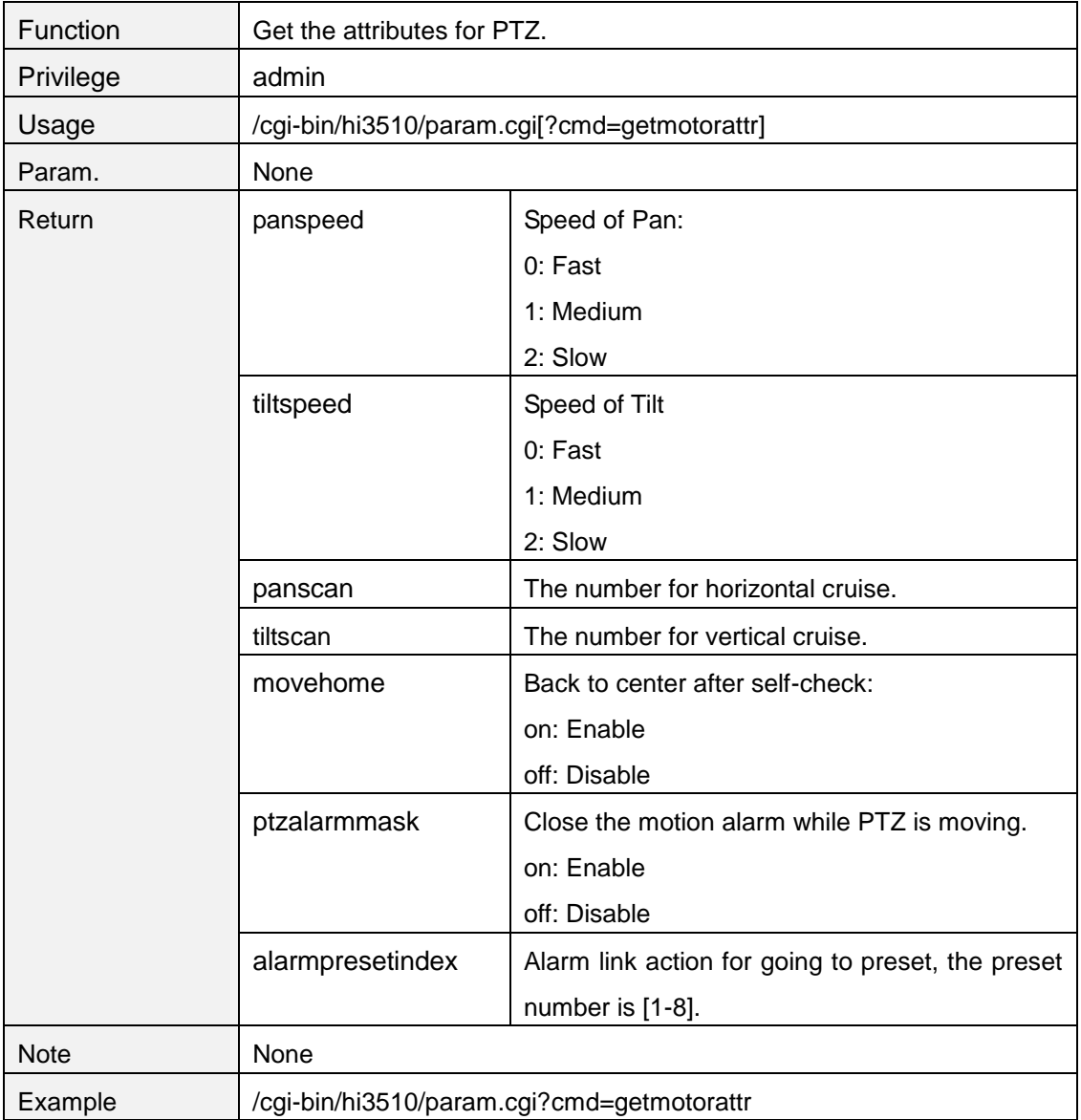

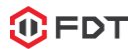

#### <span id="page-32-0"></span>**setmotorattr**

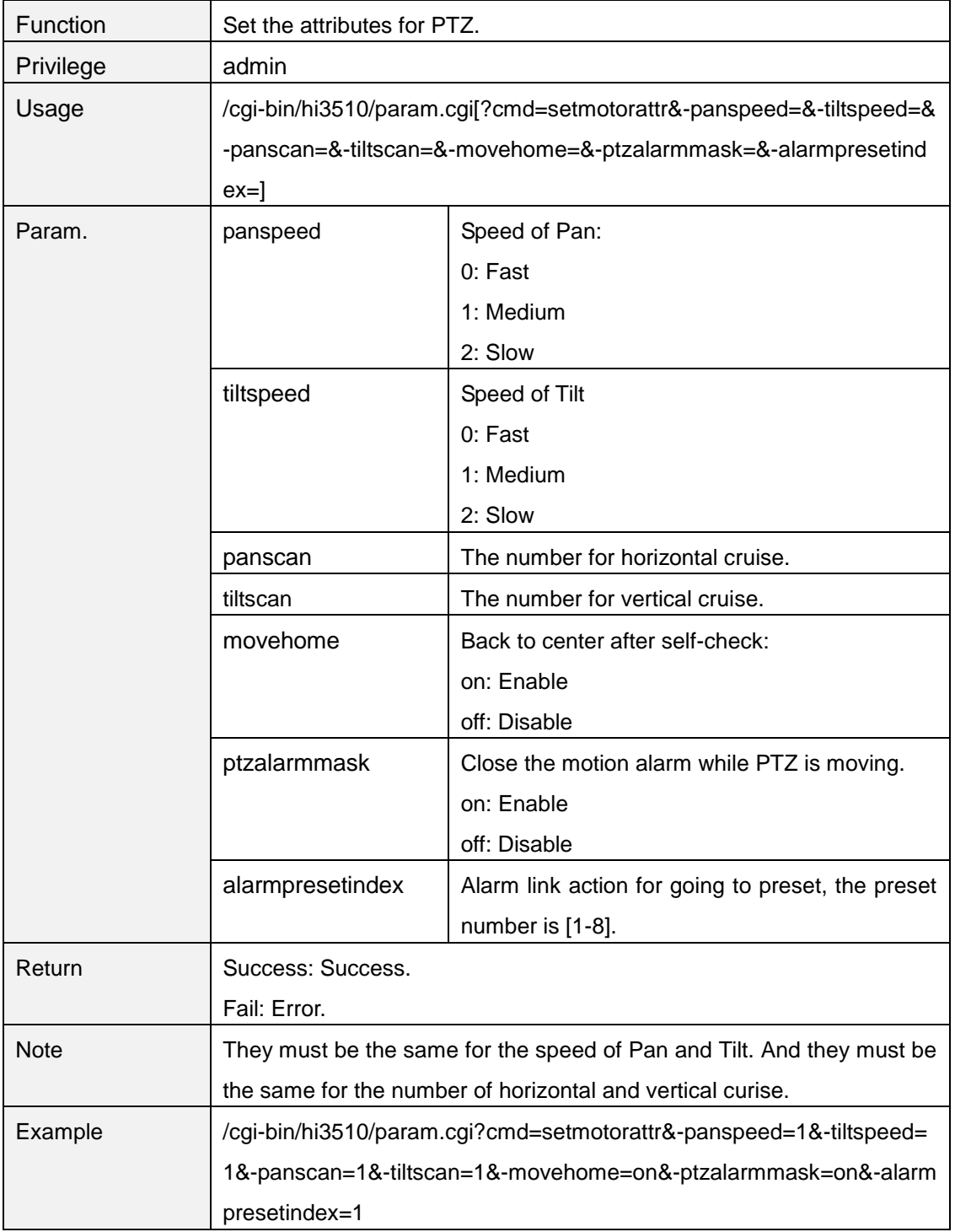

#### <span id="page-32-1"></span>**getmotorrange**

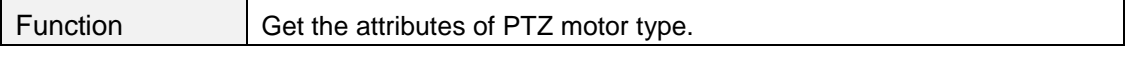

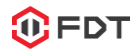

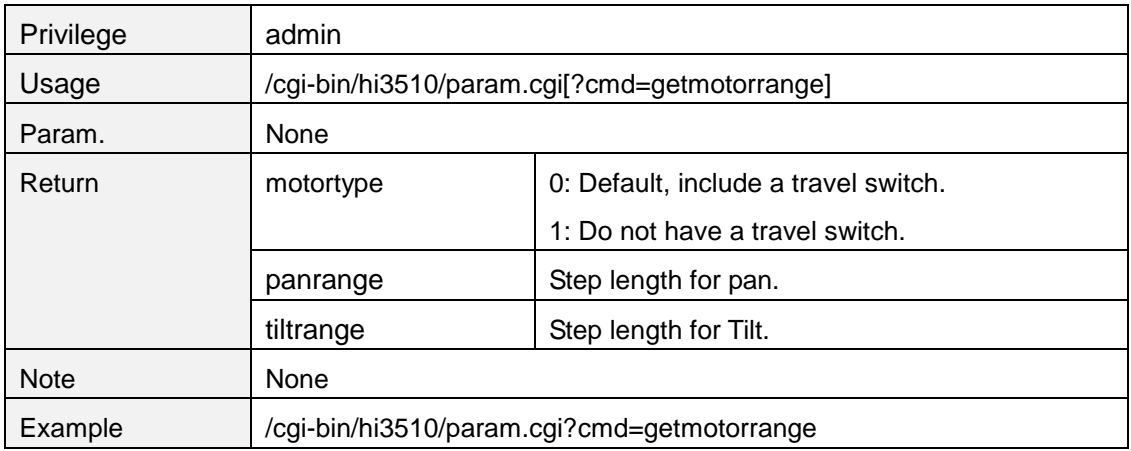

#### <span id="page-33-0"></span>**setmotorrange**

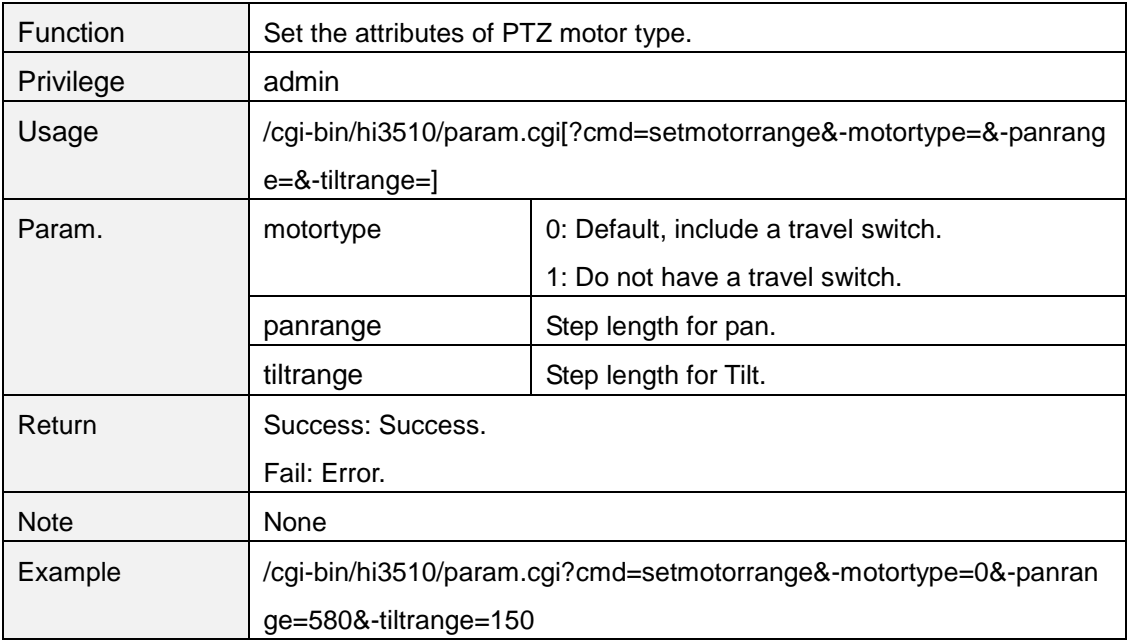

#### <span id="page-33-1"></span>**getptzcomattr**

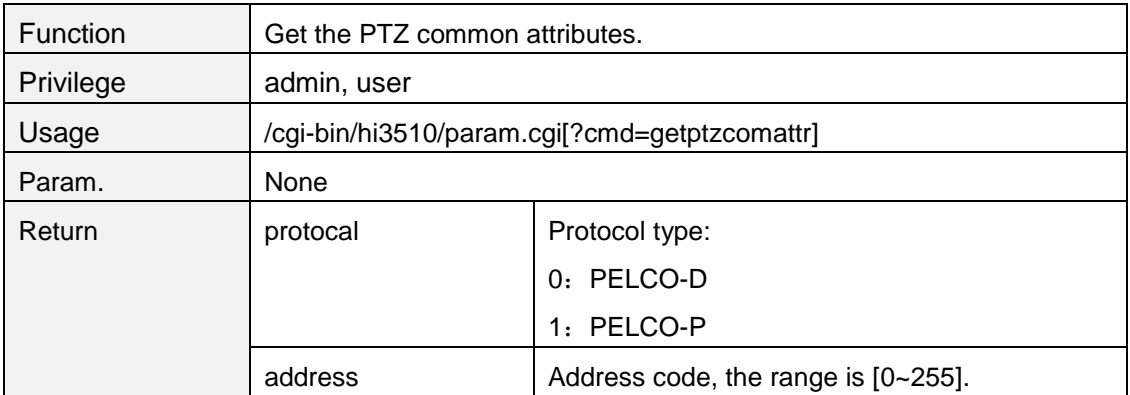

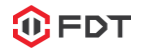

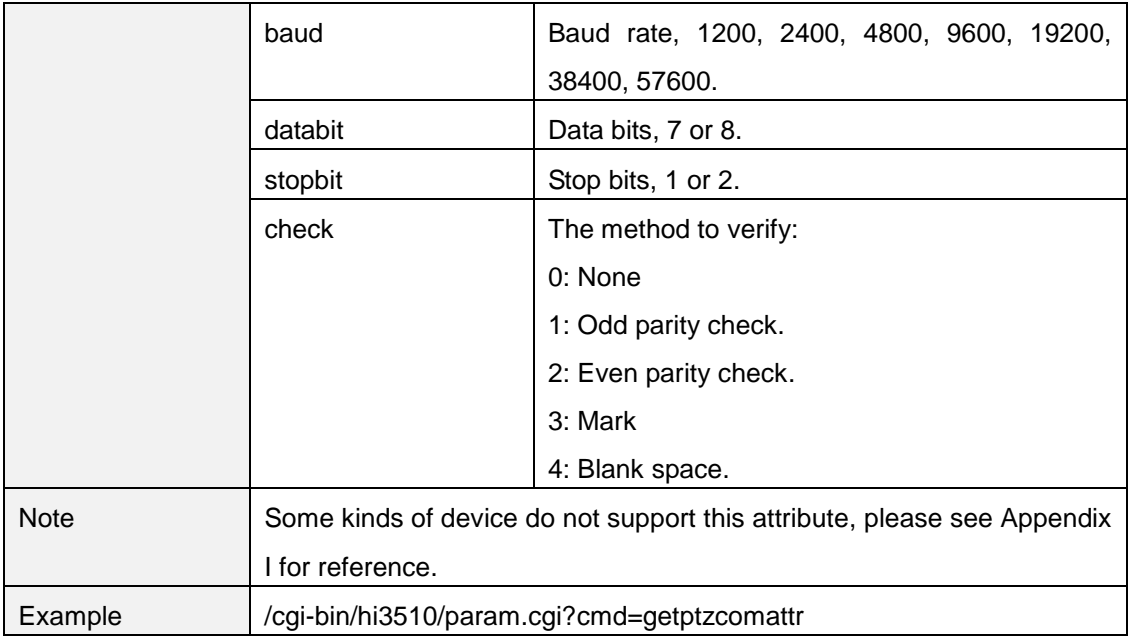

#### <span id="page-34-0"></span>**setptzcomattr**

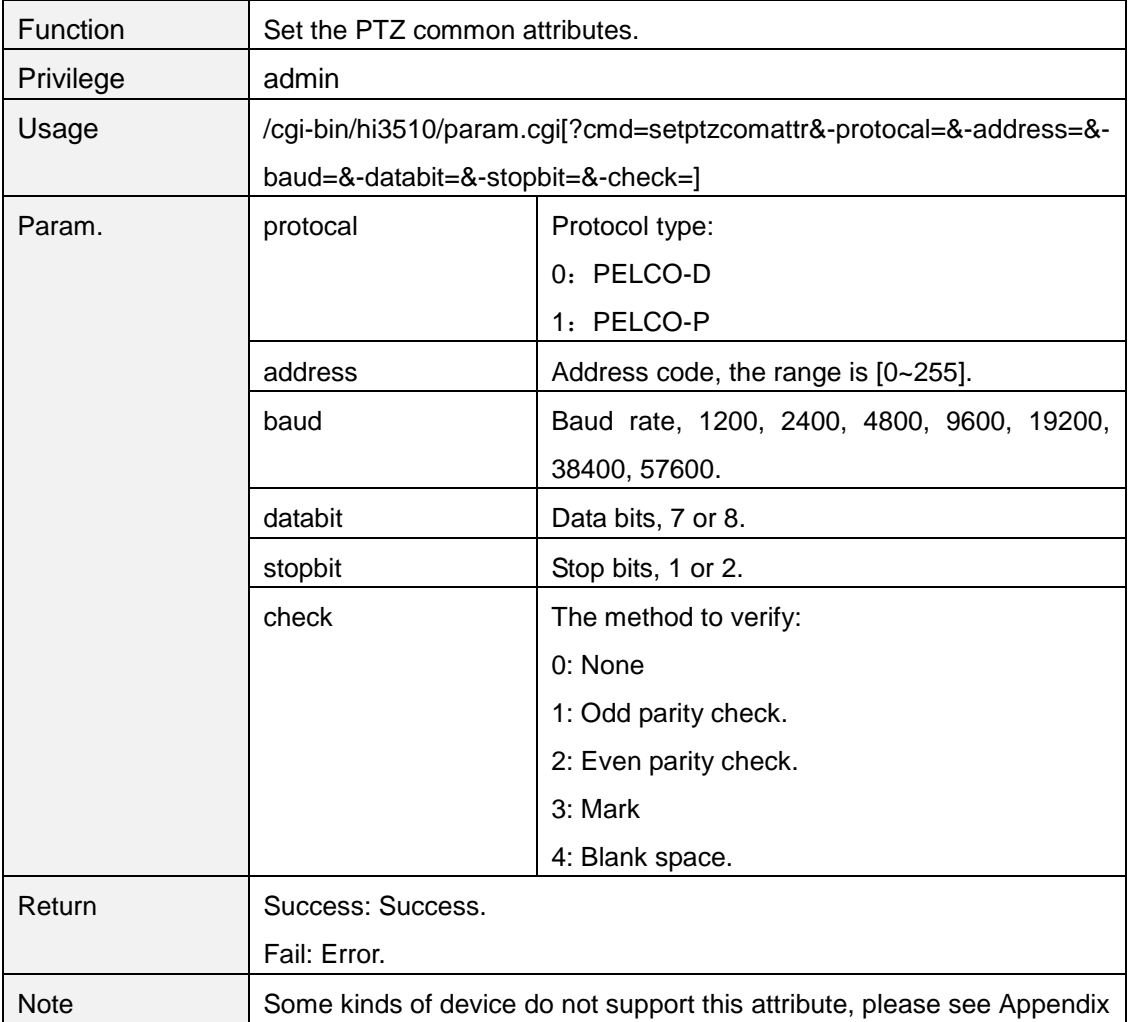

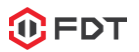

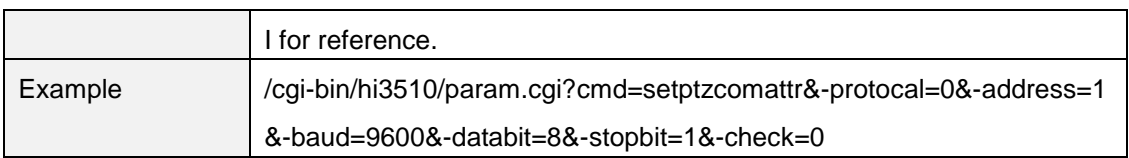

#### <span id="page-35-0"></span>**ptzup.cgi**

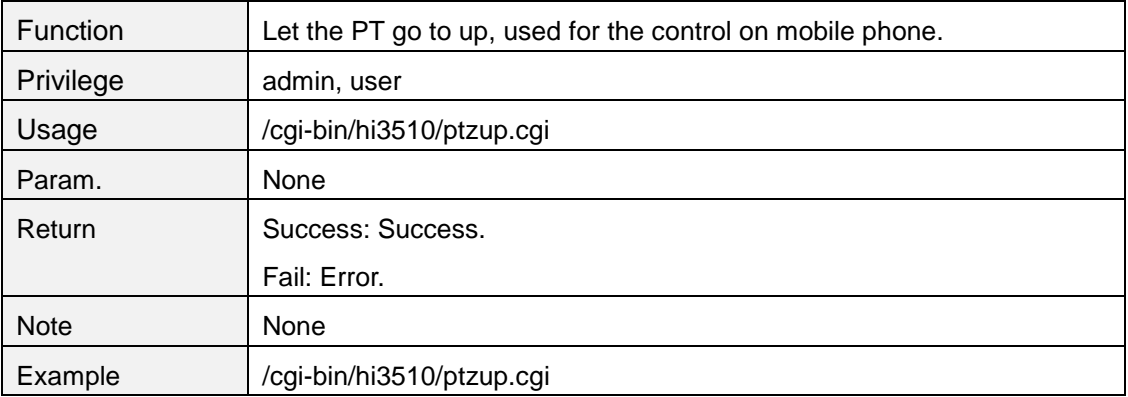

## <span id="page-35-1"></span>**ptzdown.cgi**

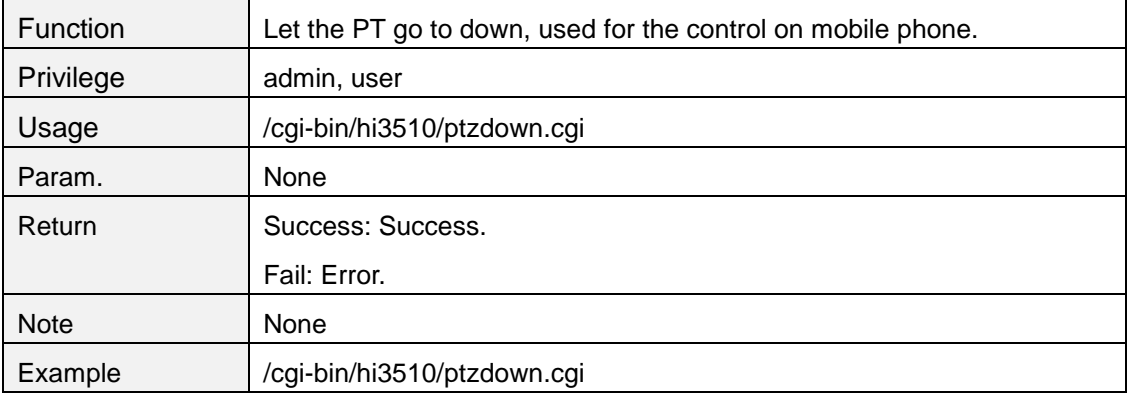

### <span id="page-35-2"></span>**ptzleft.cgi**

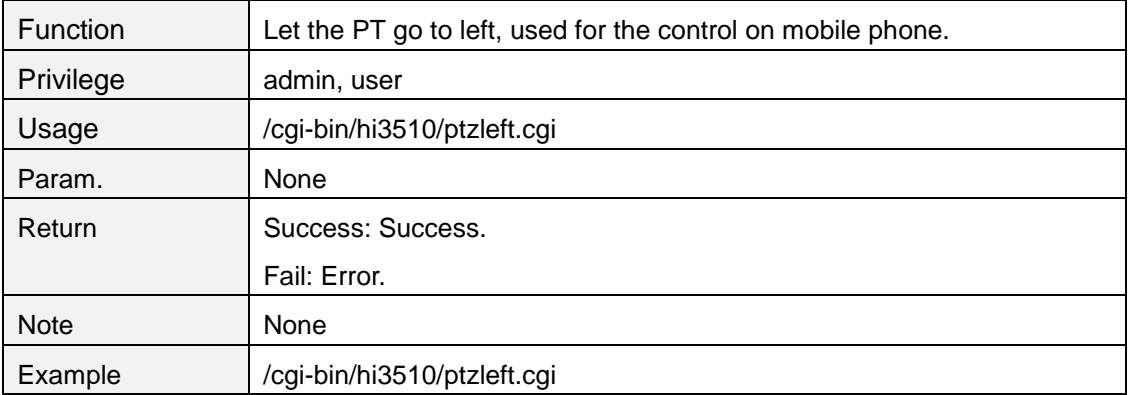
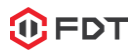

# **ptzright.cgi**

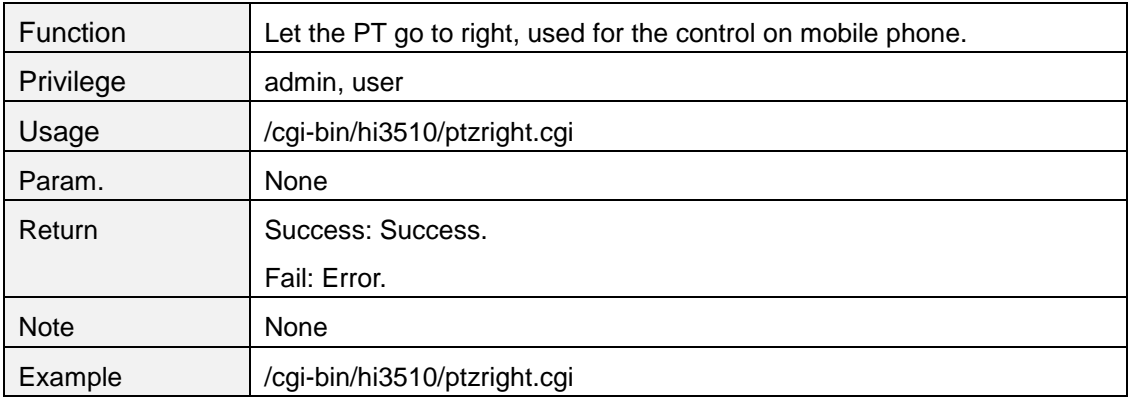

# **ptzzoomin.cgi**

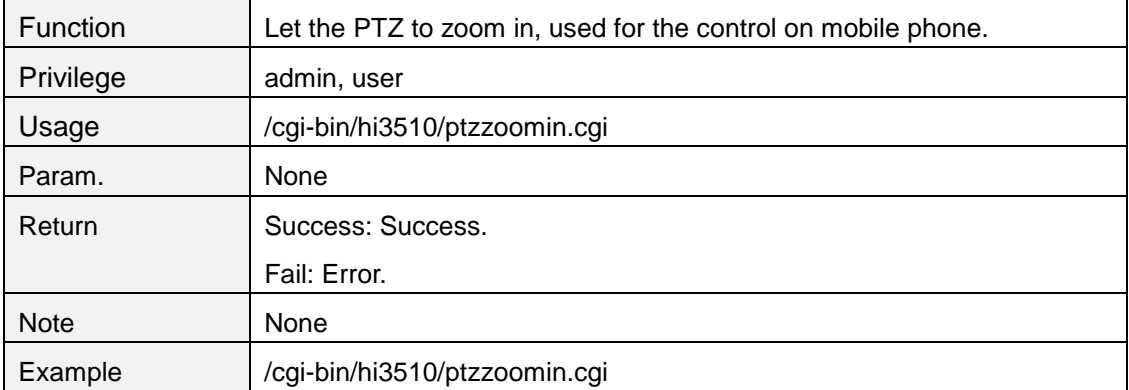

## **ptzzoomout.cgi**

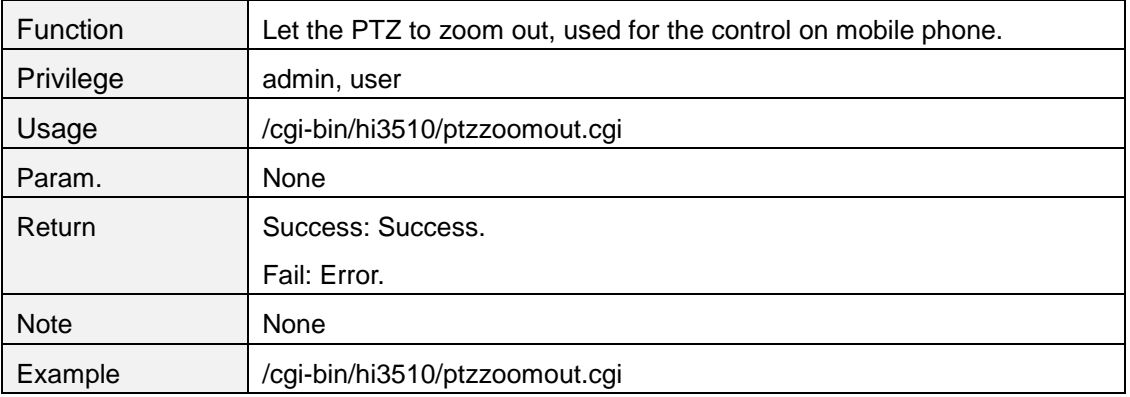

# **getlightattr**

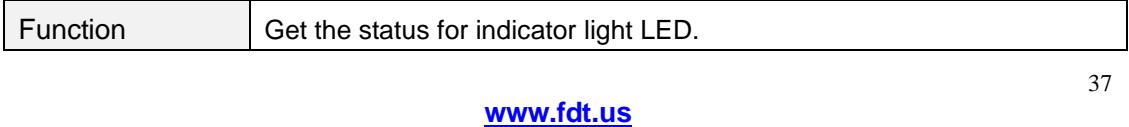

**FDT Technologies**

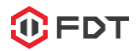

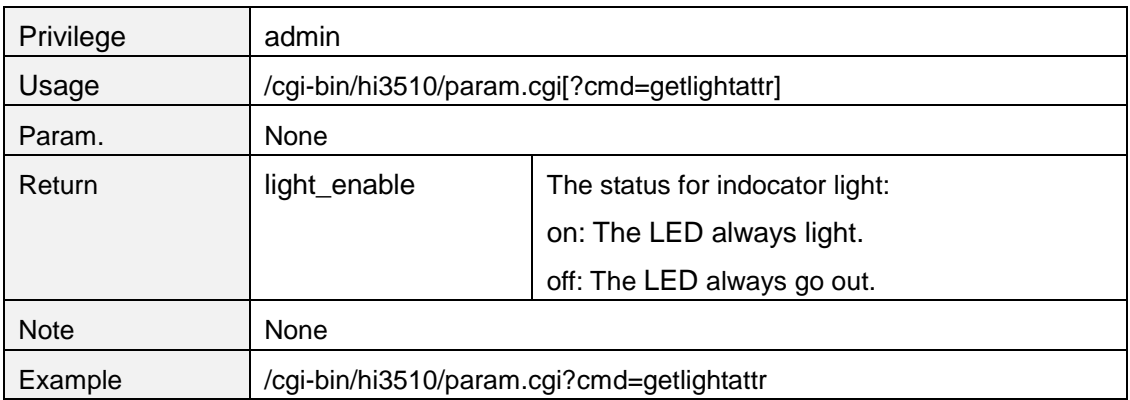

## **setlightattr**

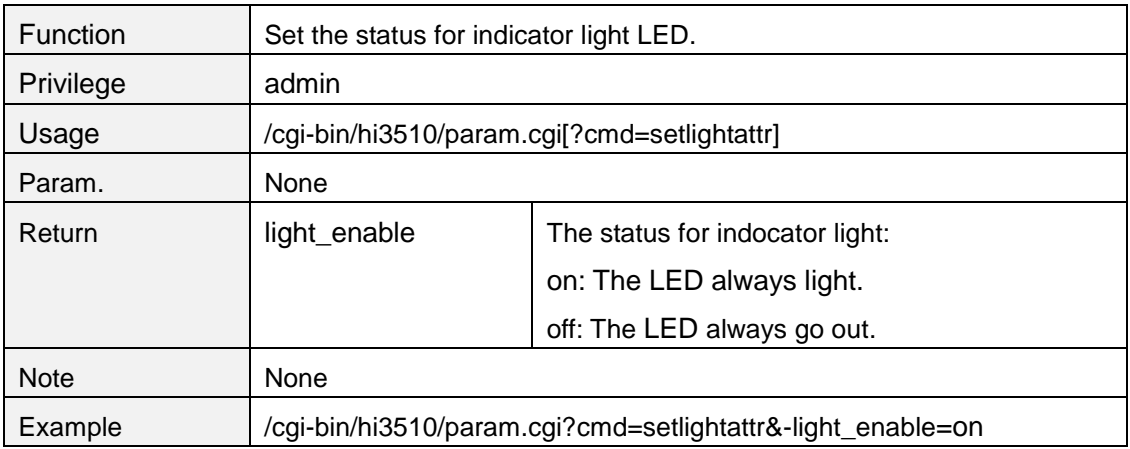

## **7. Motion detection and I/O alram**

## **getmdattr**

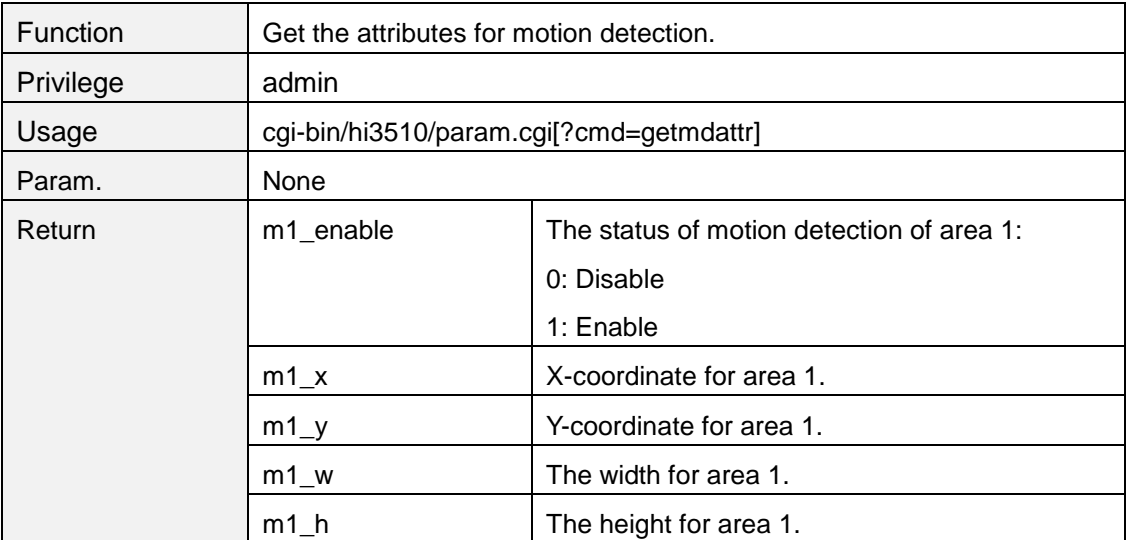

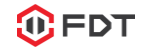

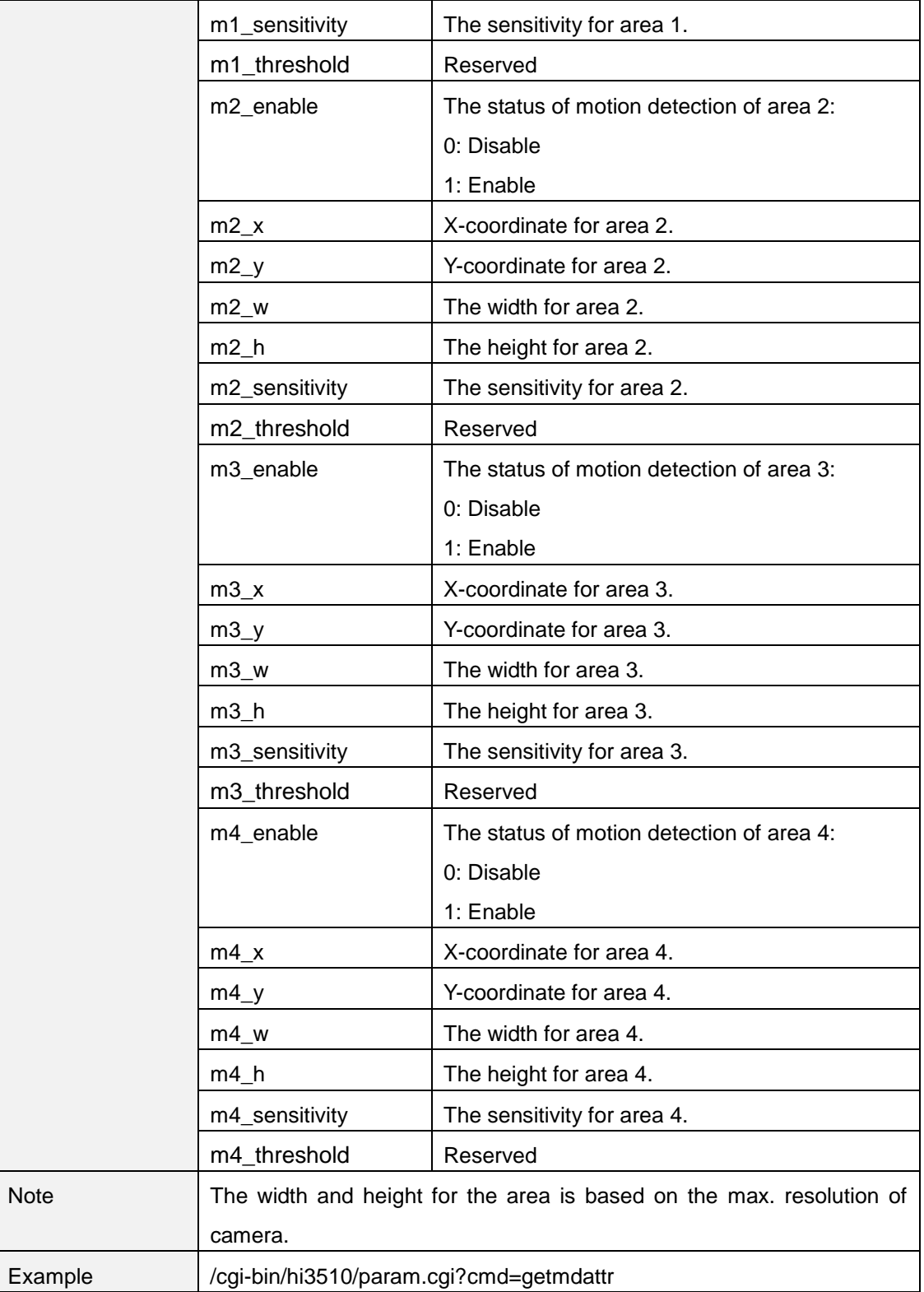

## **setmdattr**

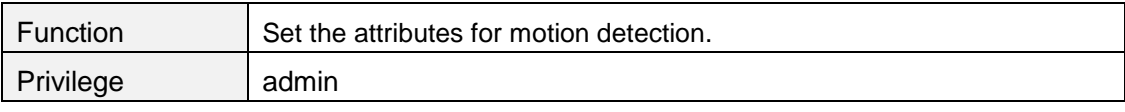

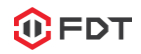

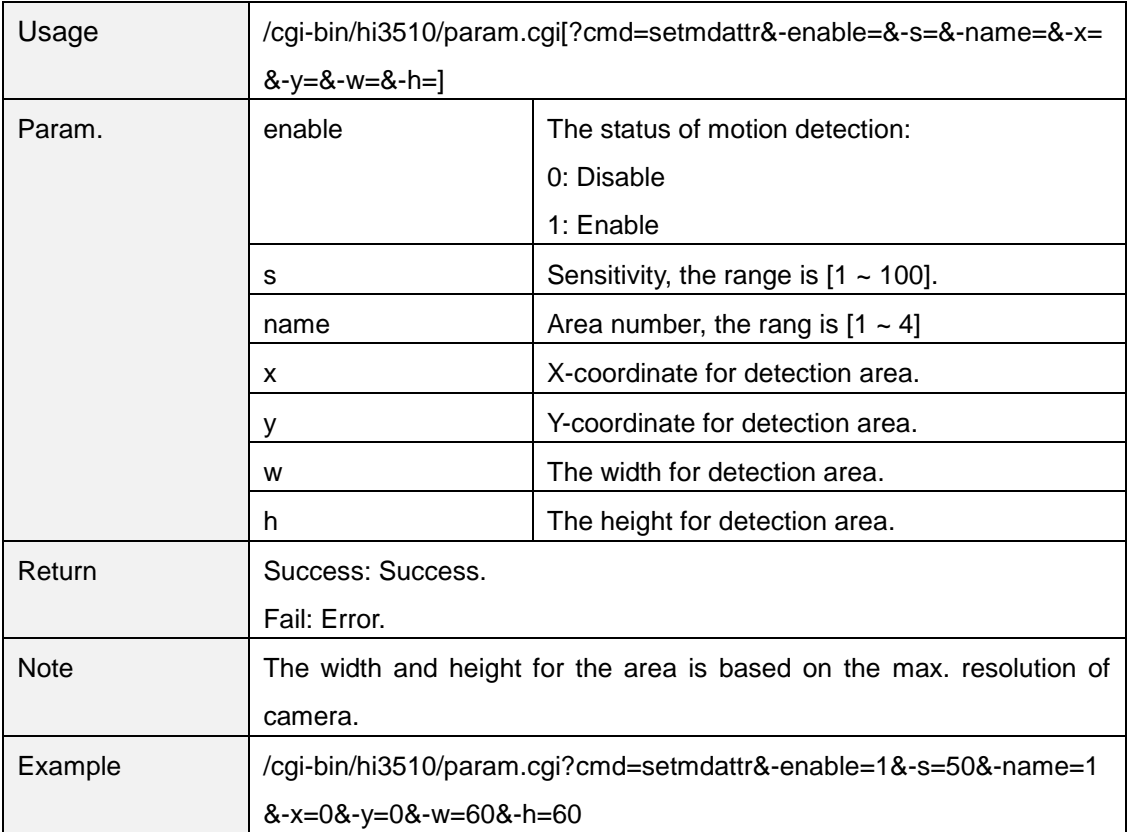

## **getioattr**

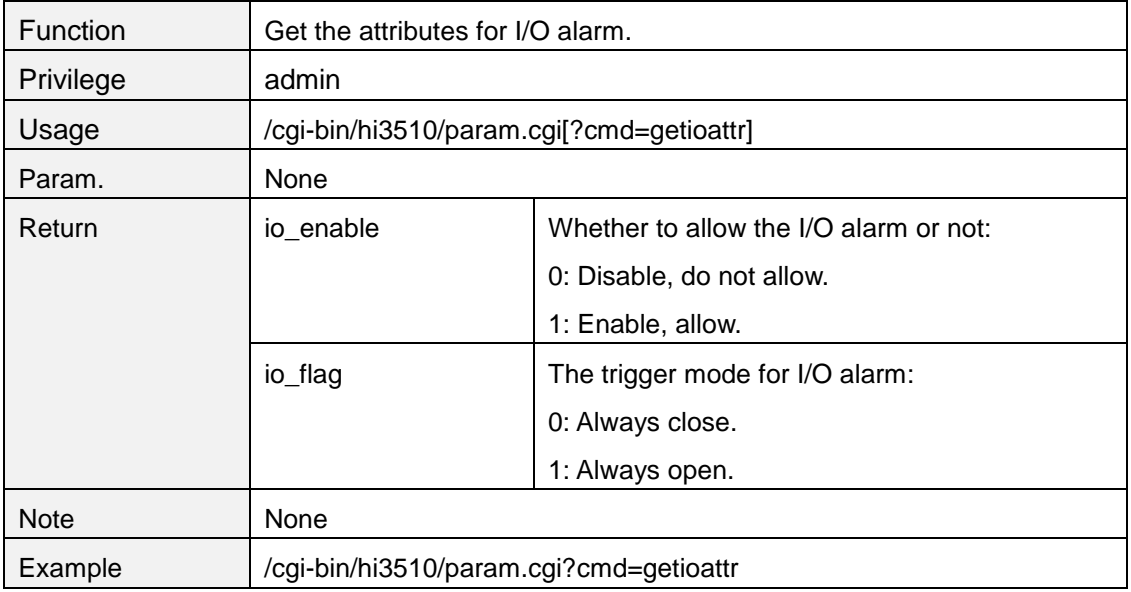

## **setioattr**

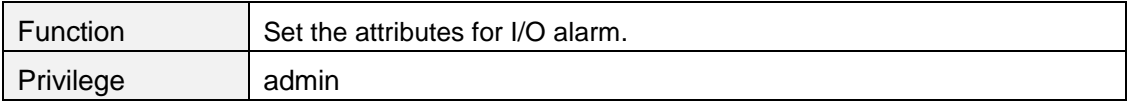

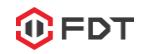

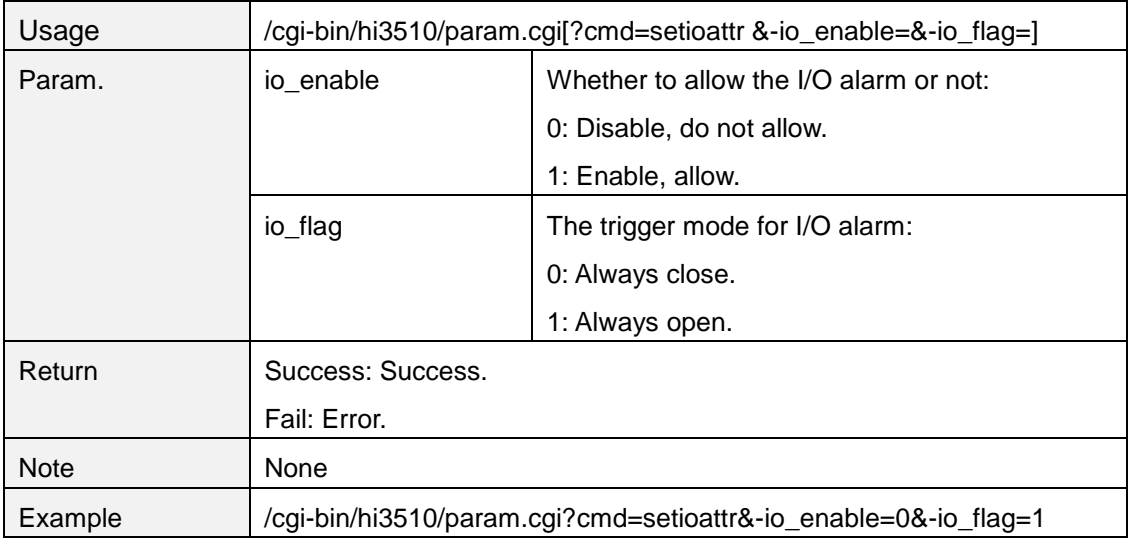

# **getaudioalarmattr**

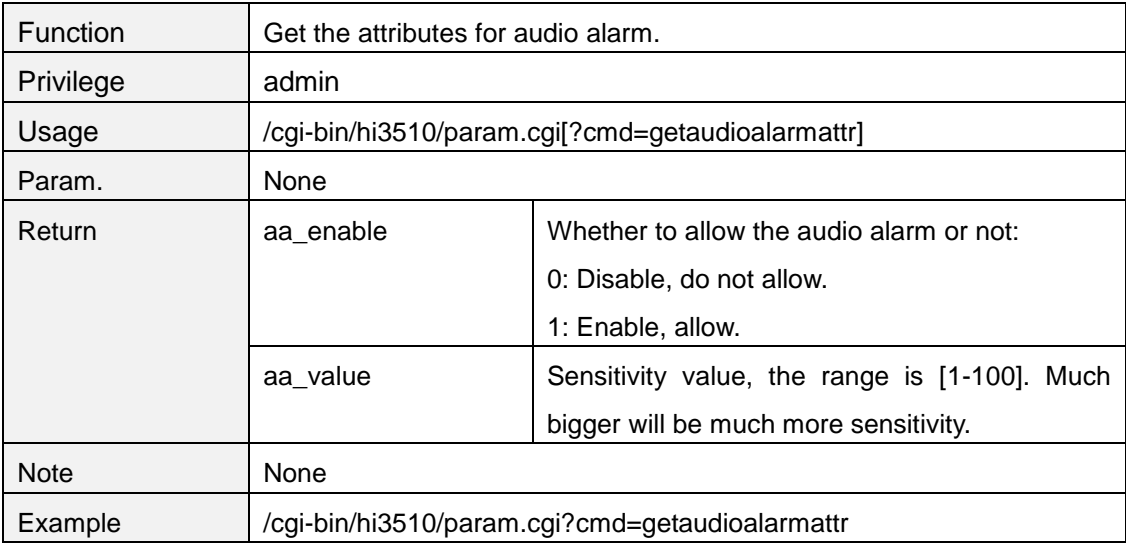

## **setaudioalarmattr**

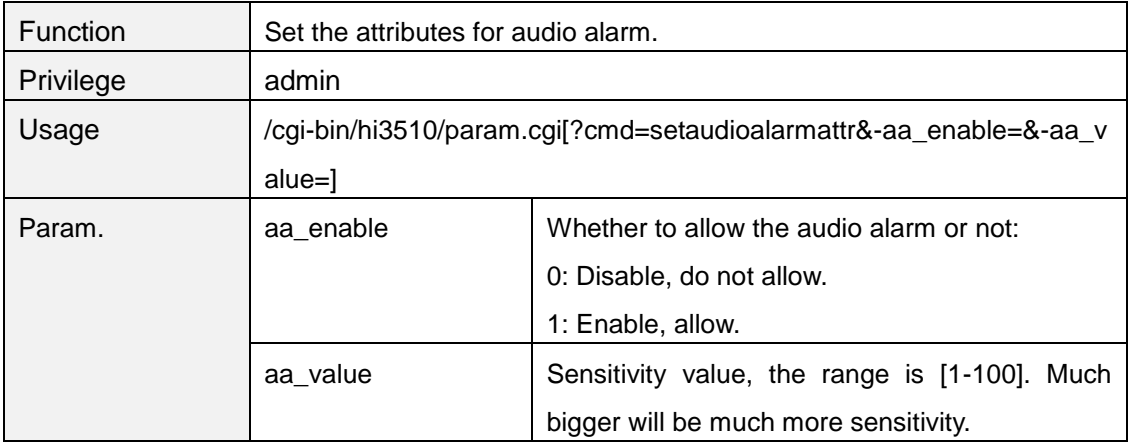

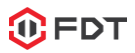

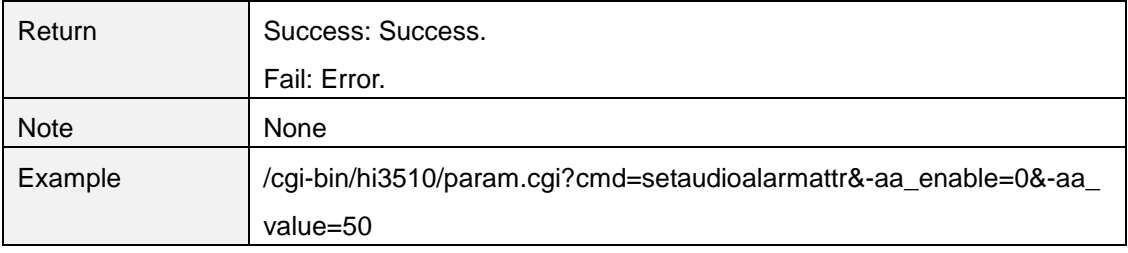

## **getmdalarm**

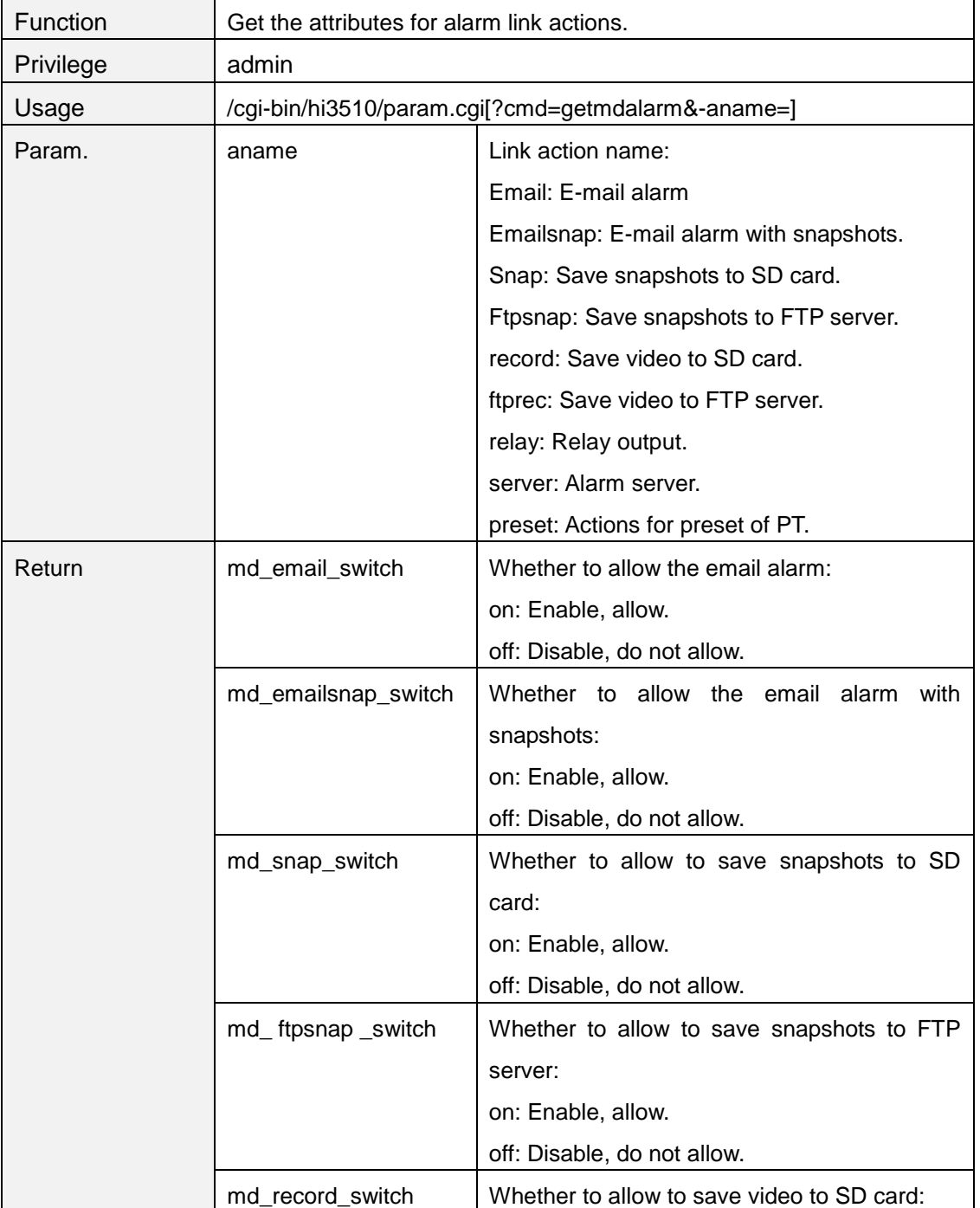

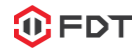

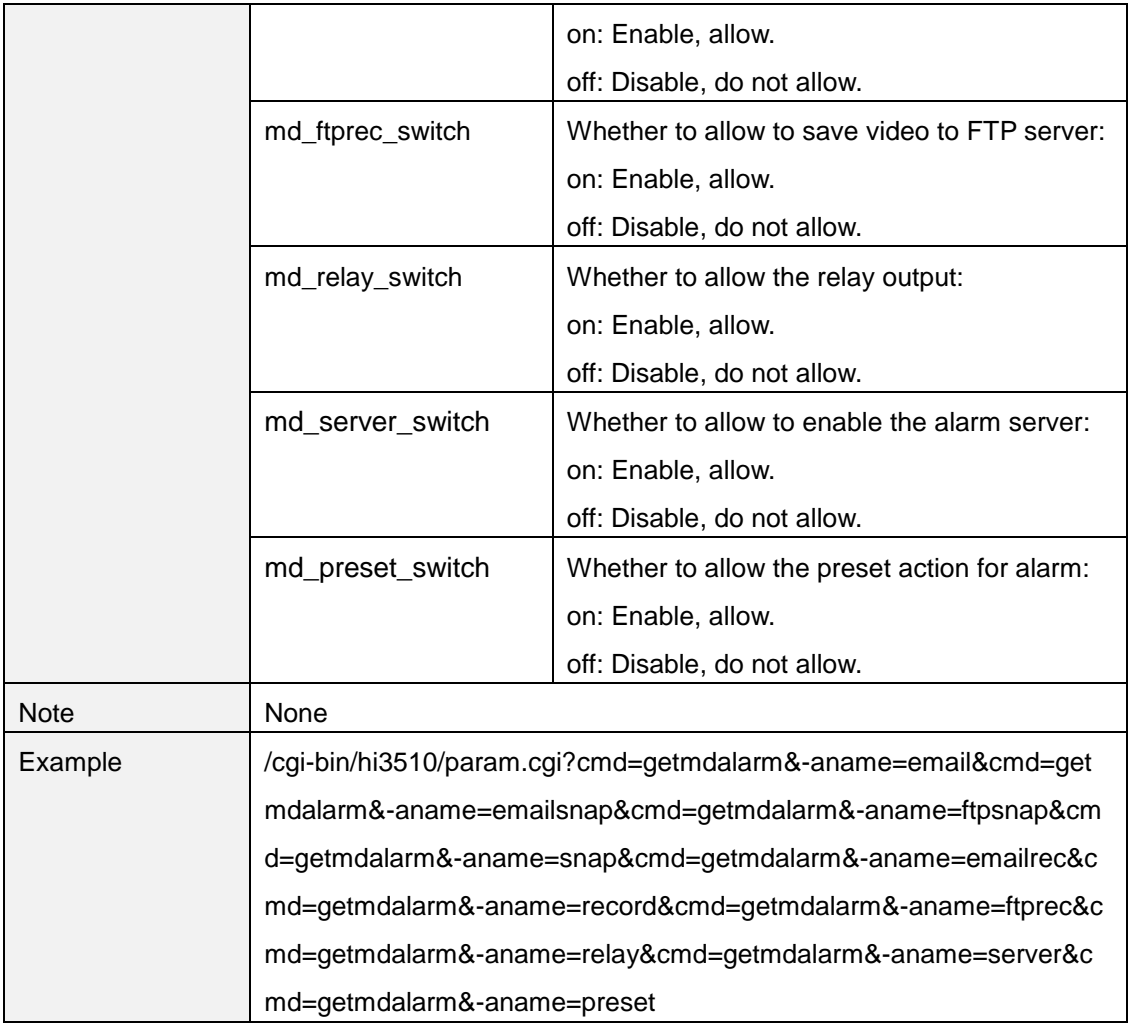

## **setmdalarm**

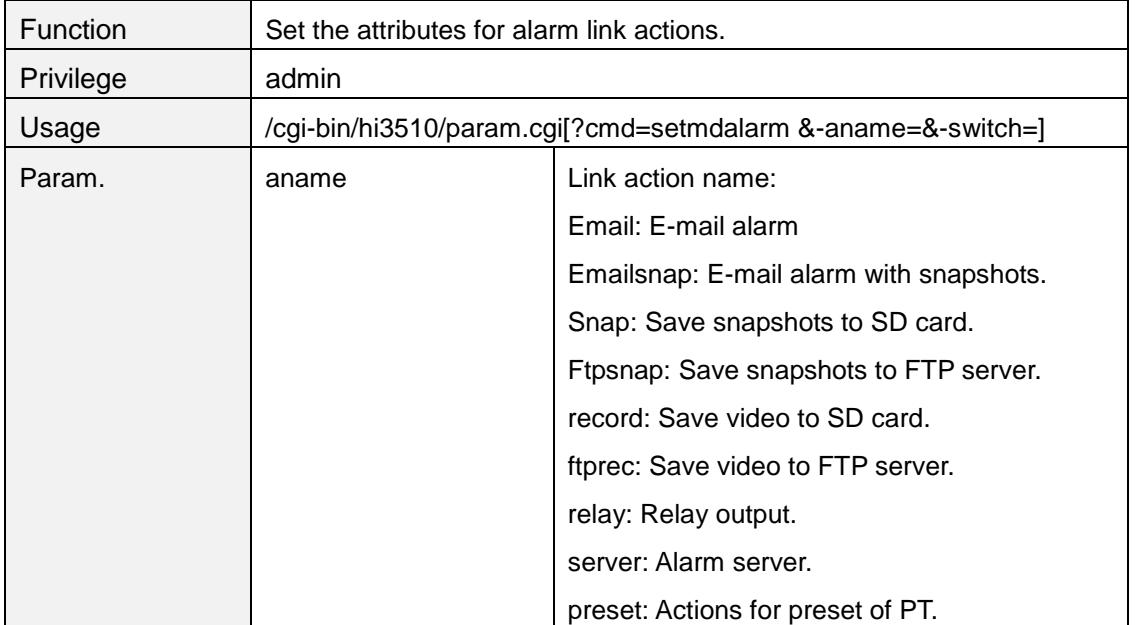

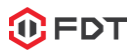

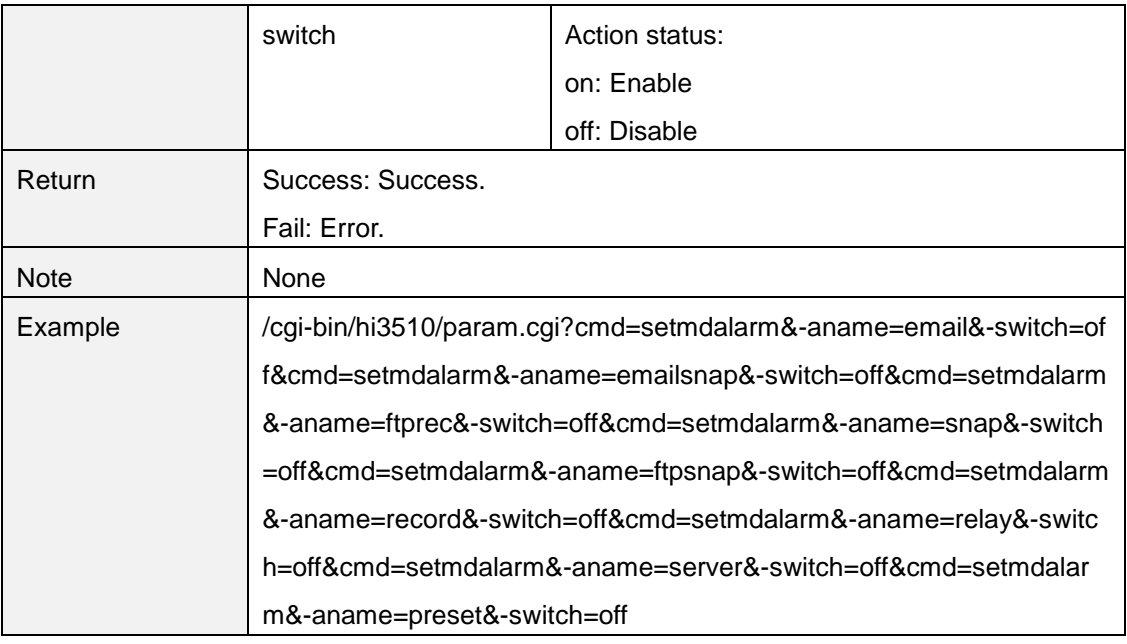

## **getrelayattr**

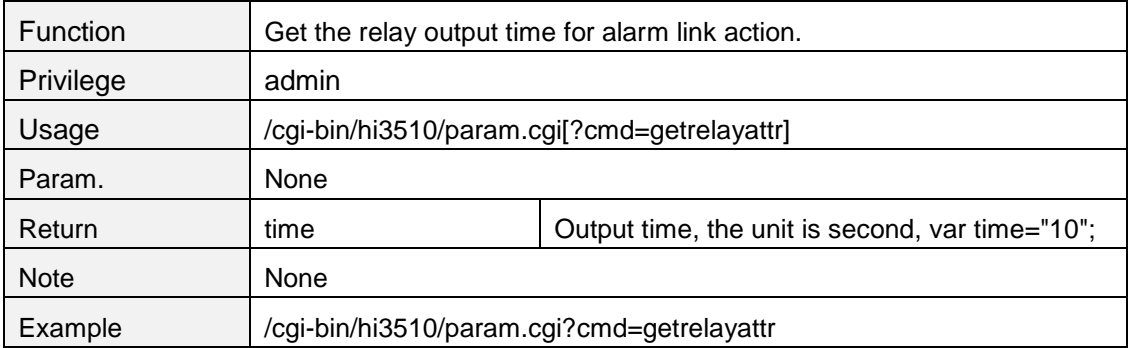

## **setrelayattr**

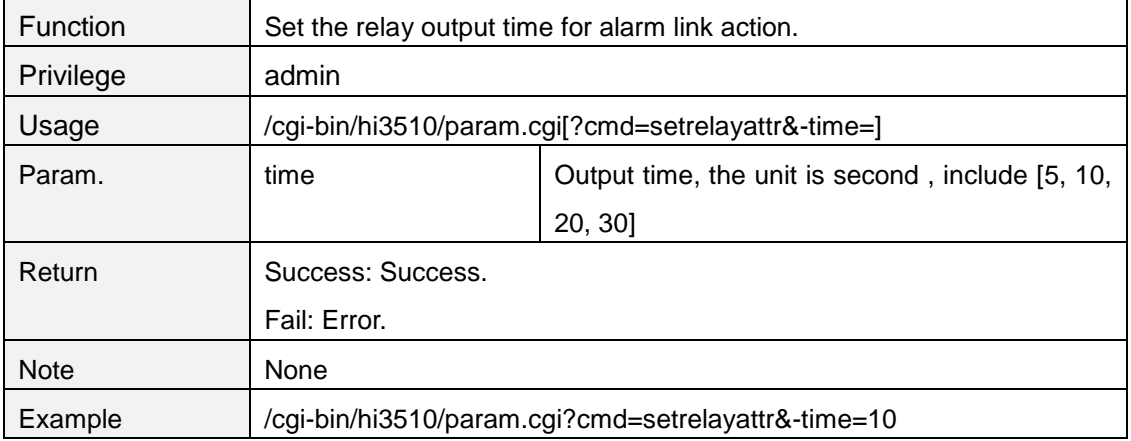

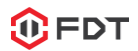

#### **getmotorattr**

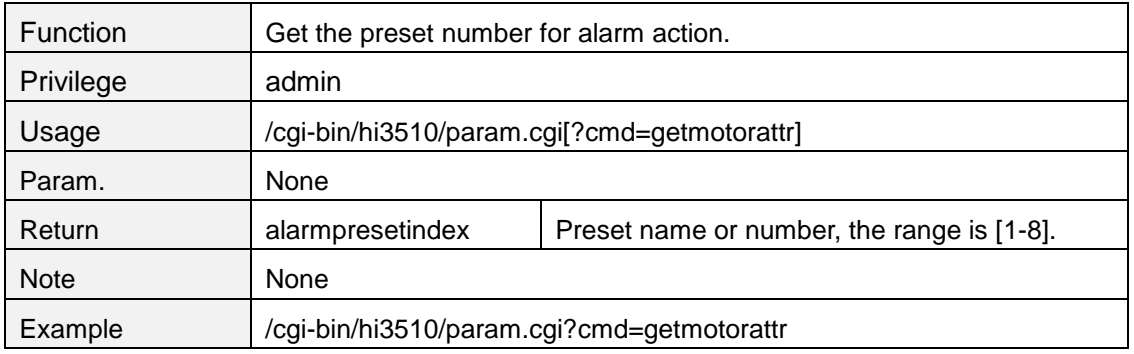

#### **setmotorattr**

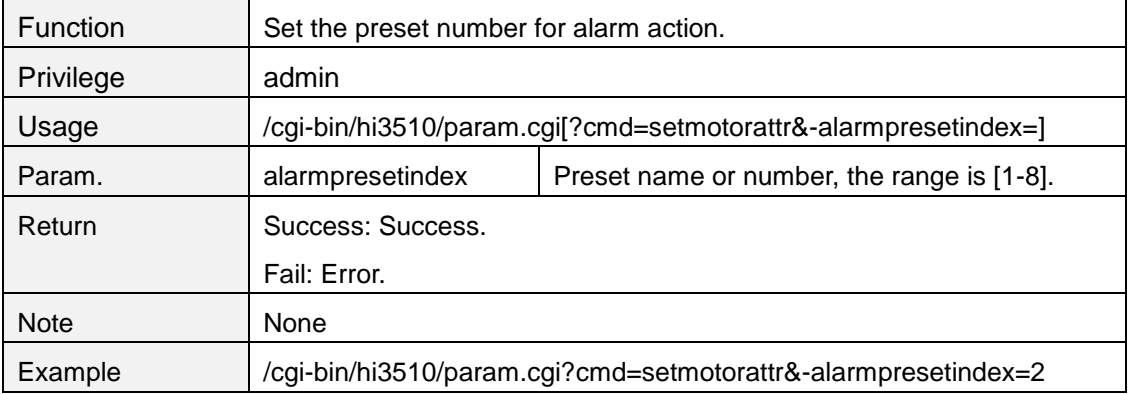

# **getalarmsnapattr**

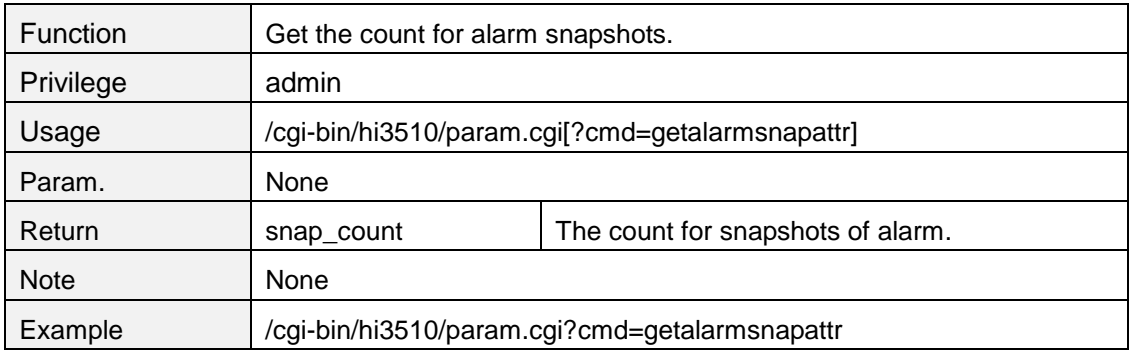

## **setalarmsnapattr**

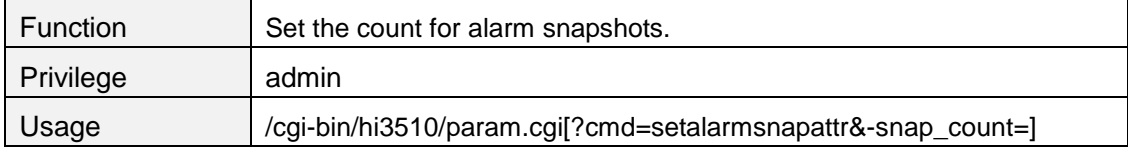

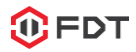

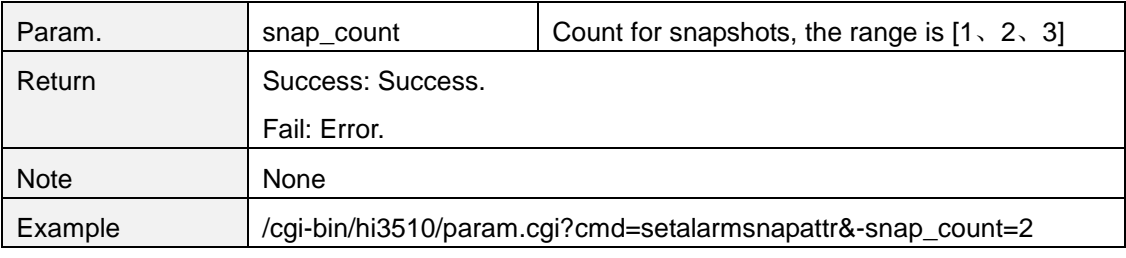

## **getscheduleex**

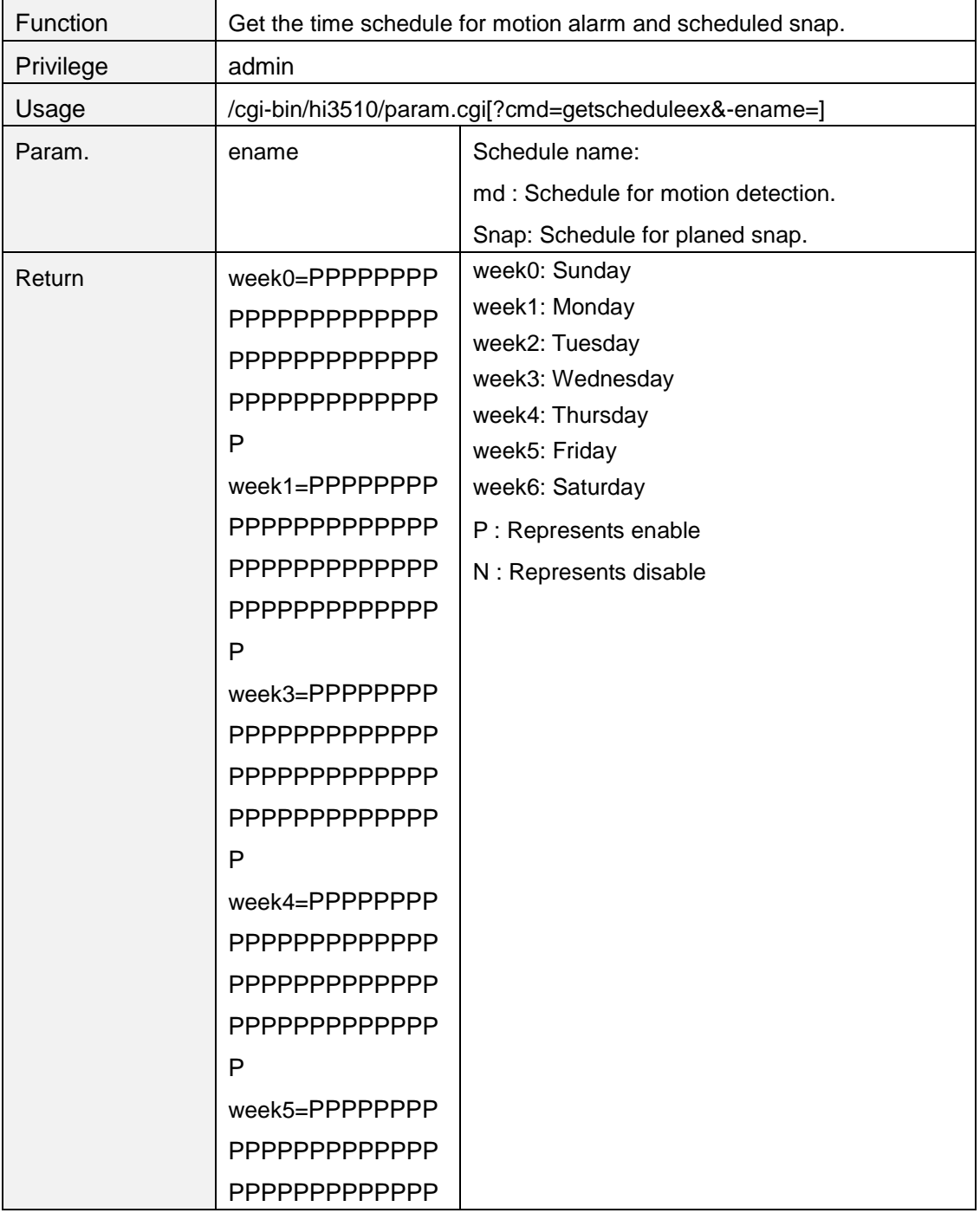

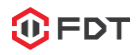

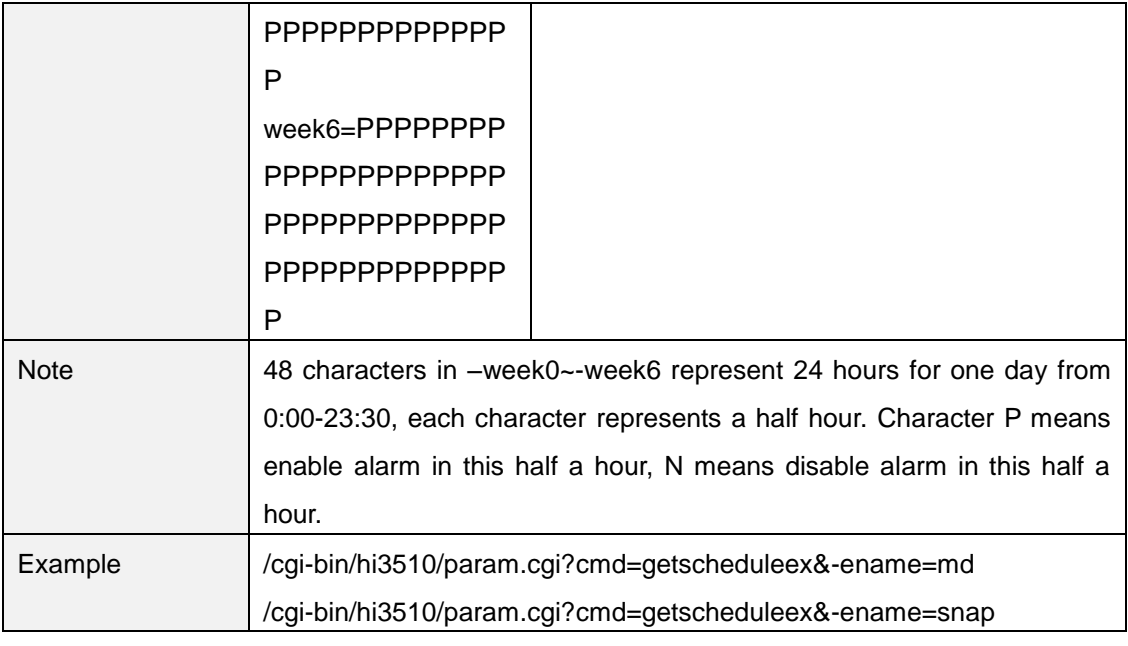

#### **setscheduleex**

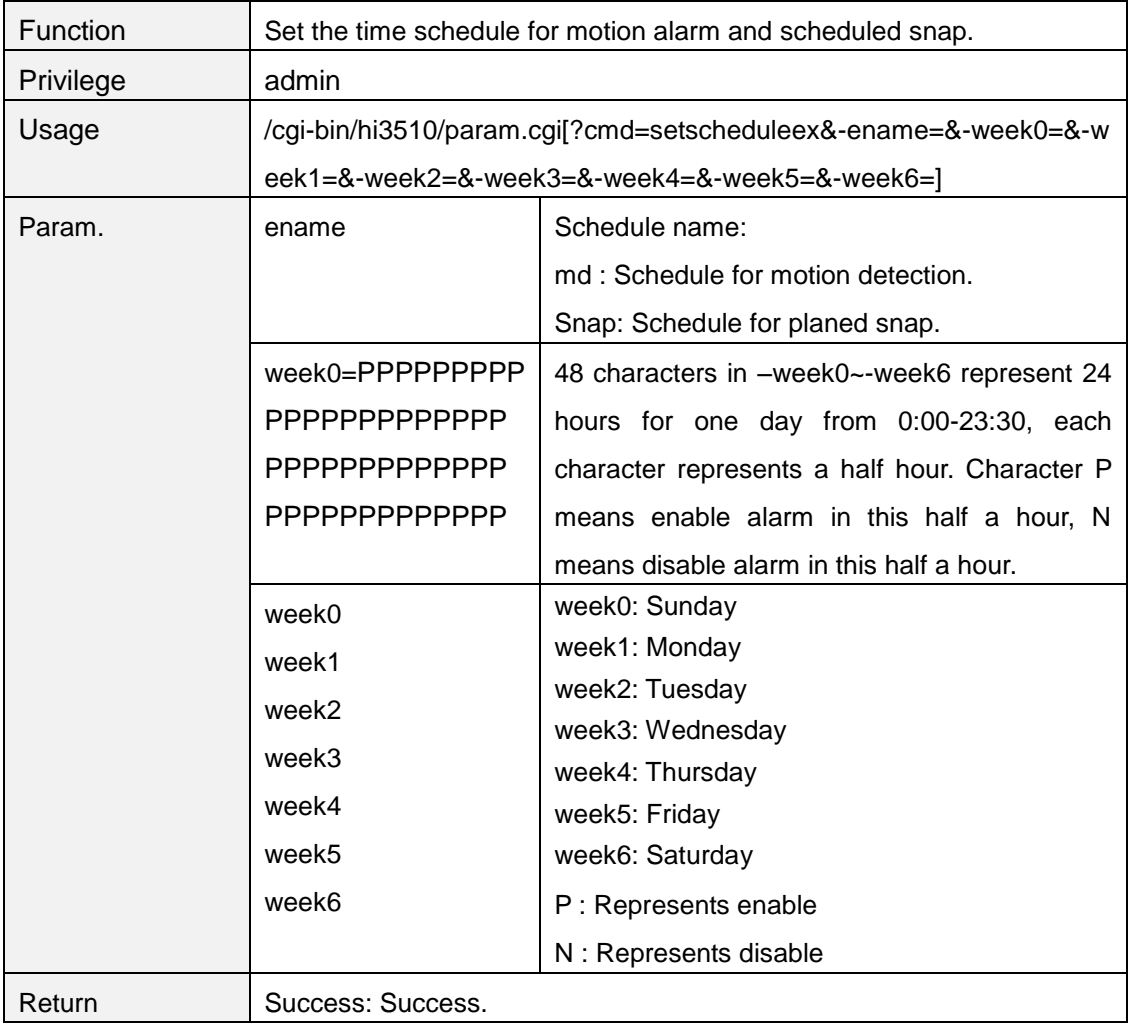

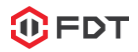

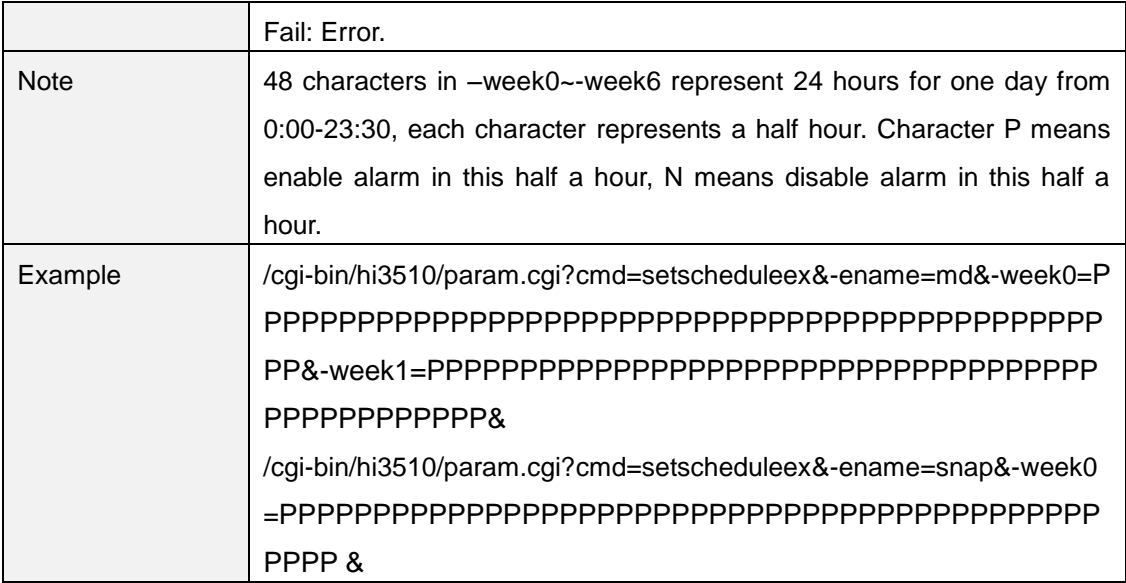

## **getalarmsnapattr**

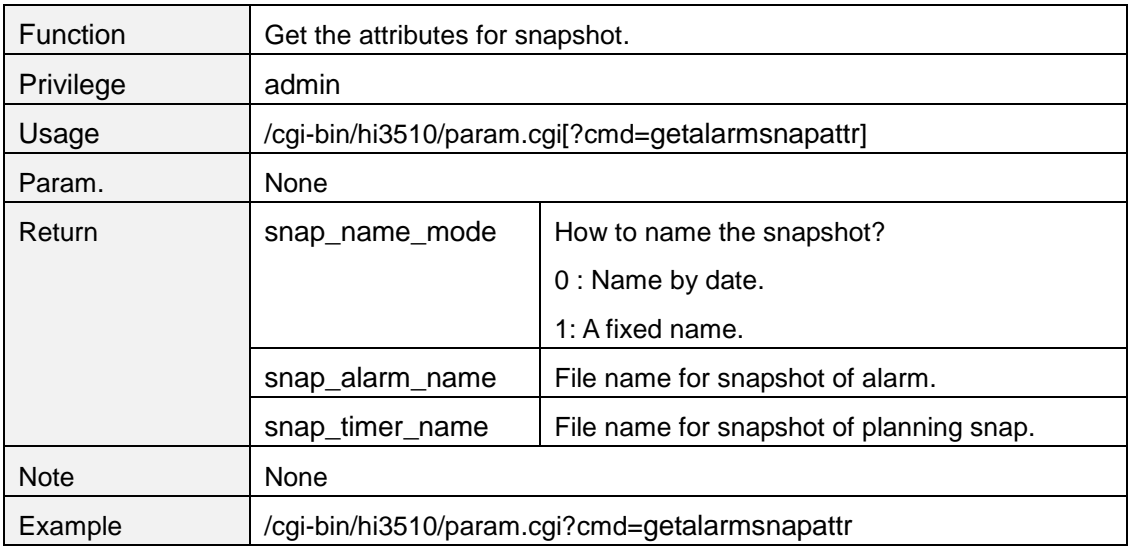

## **setalarmsnapattr**

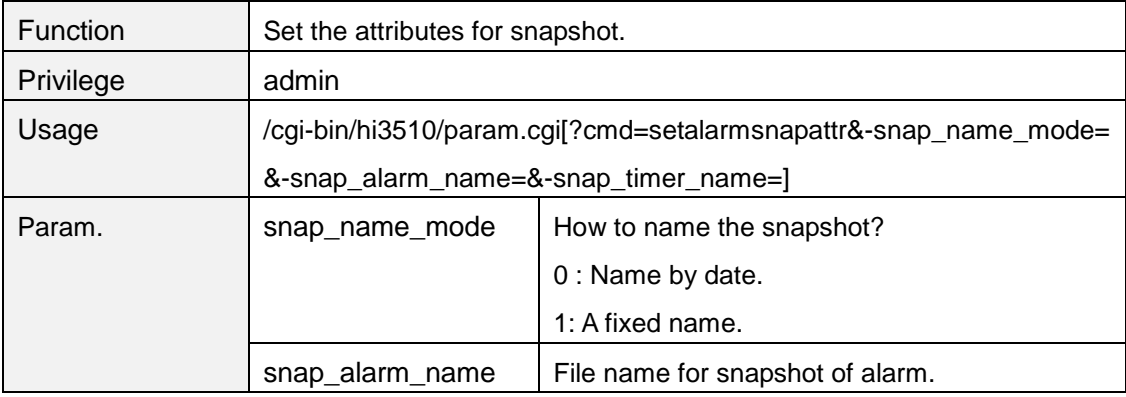

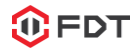

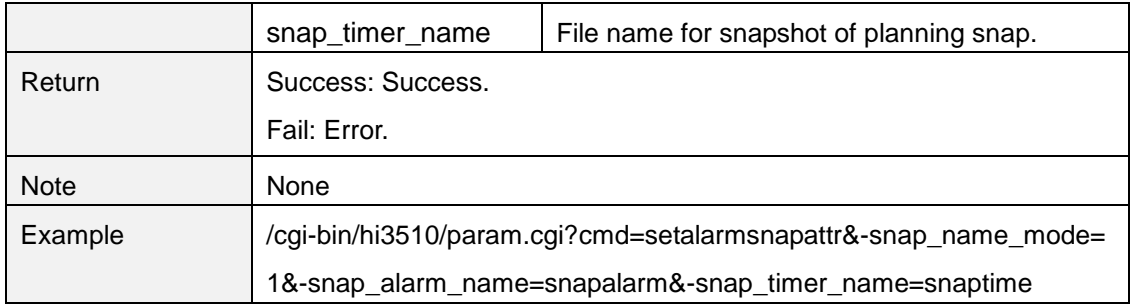

## **getplanrecattr**

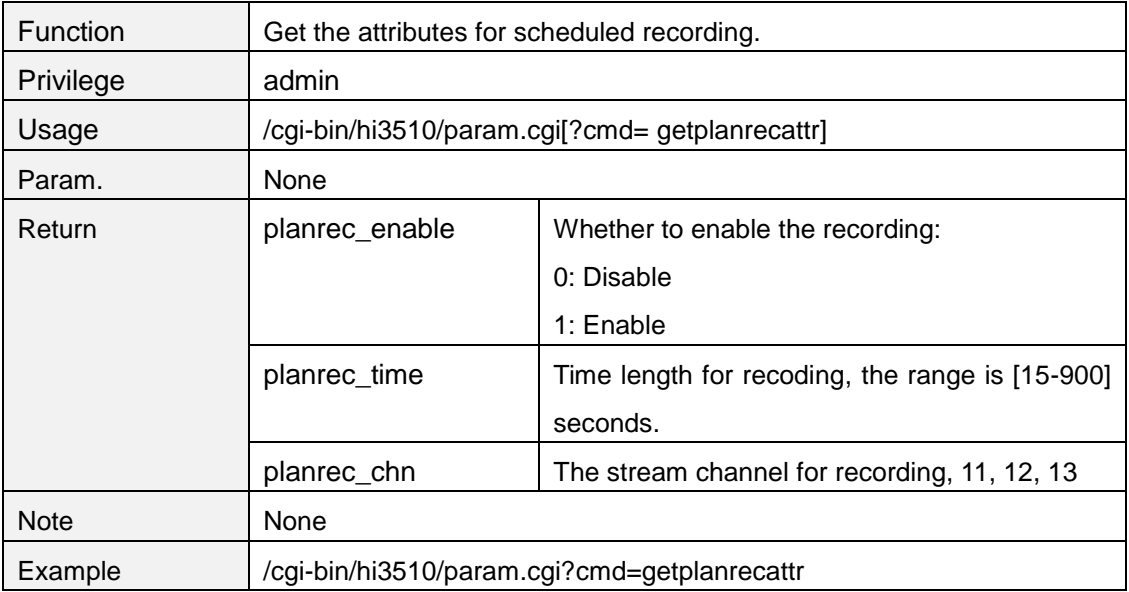

## **setplanrecattr**

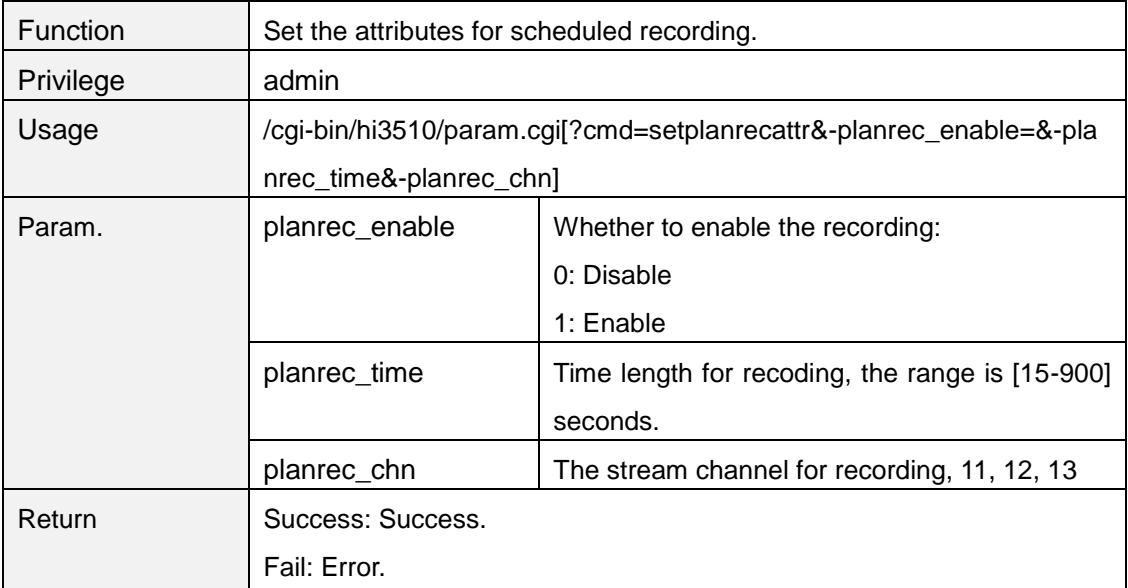

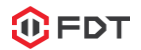

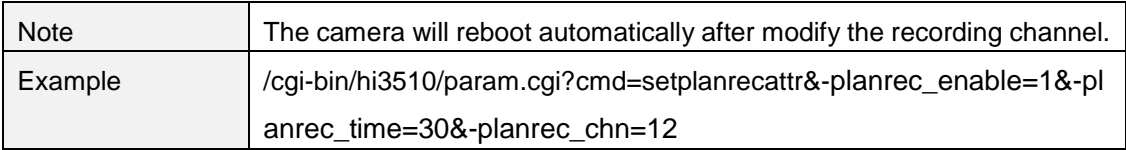

# **getalarmserverattr**

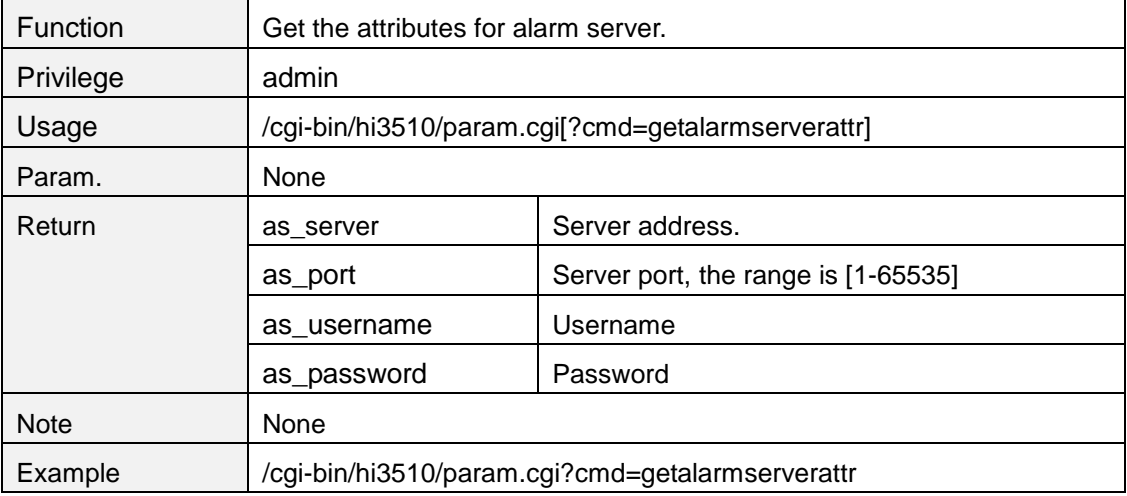

#### **setalarmserverattr**

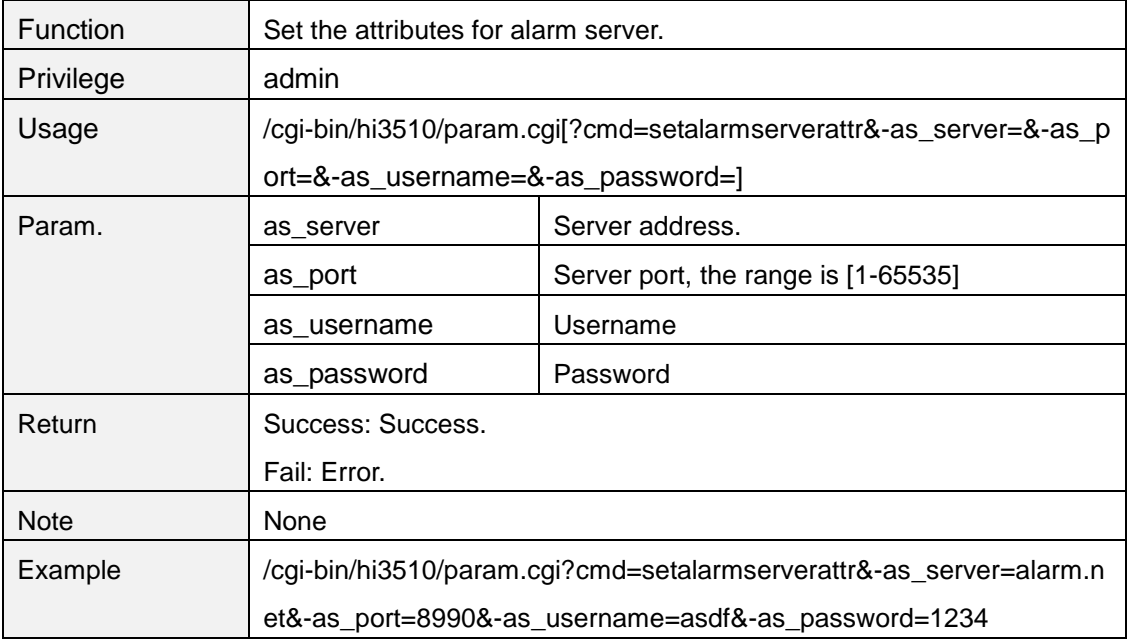

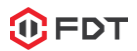

## **relayctrl**

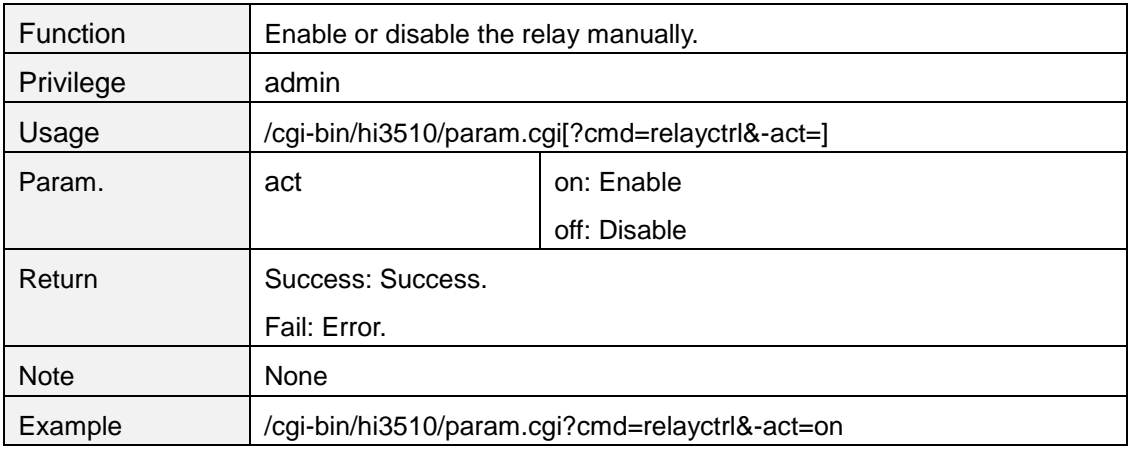

# **8. Privacy masking**

#### **getcover**

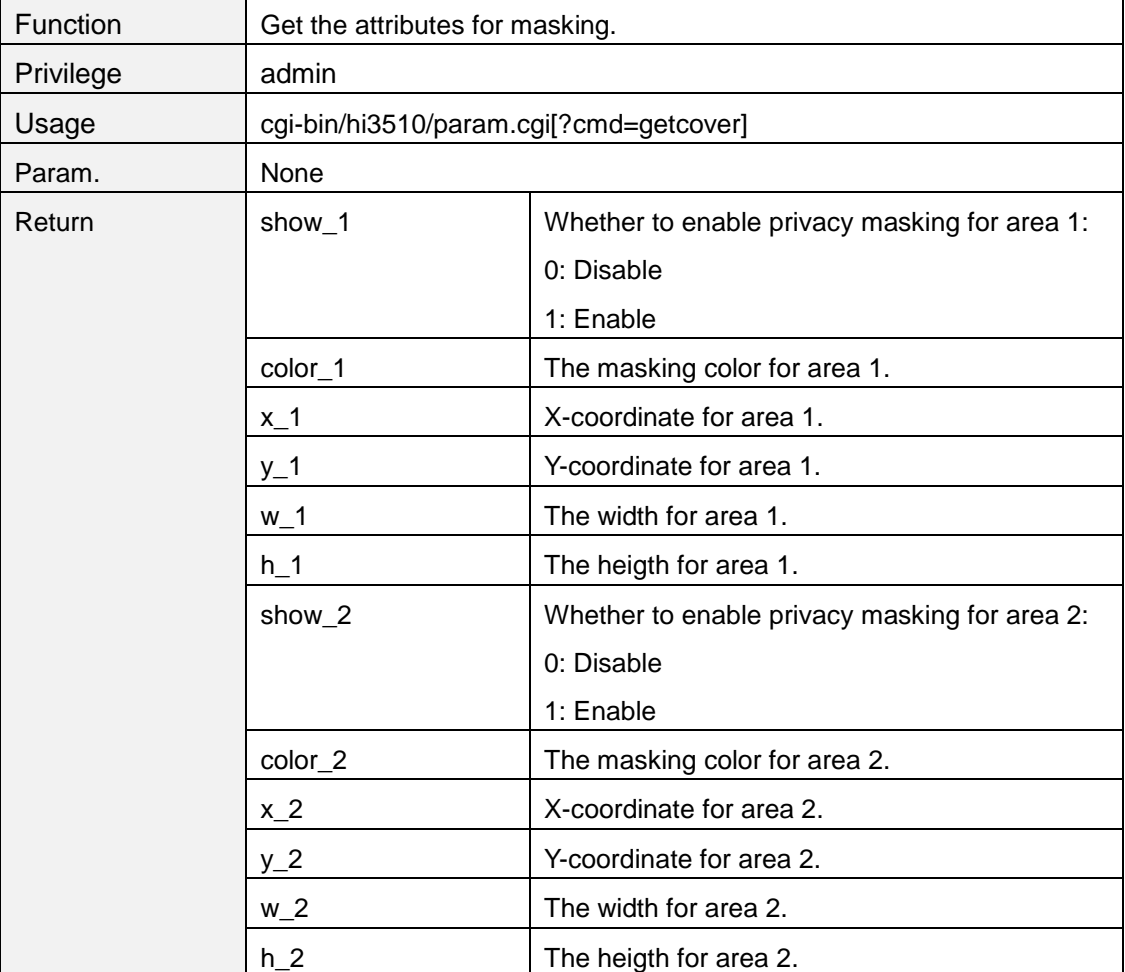

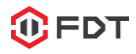

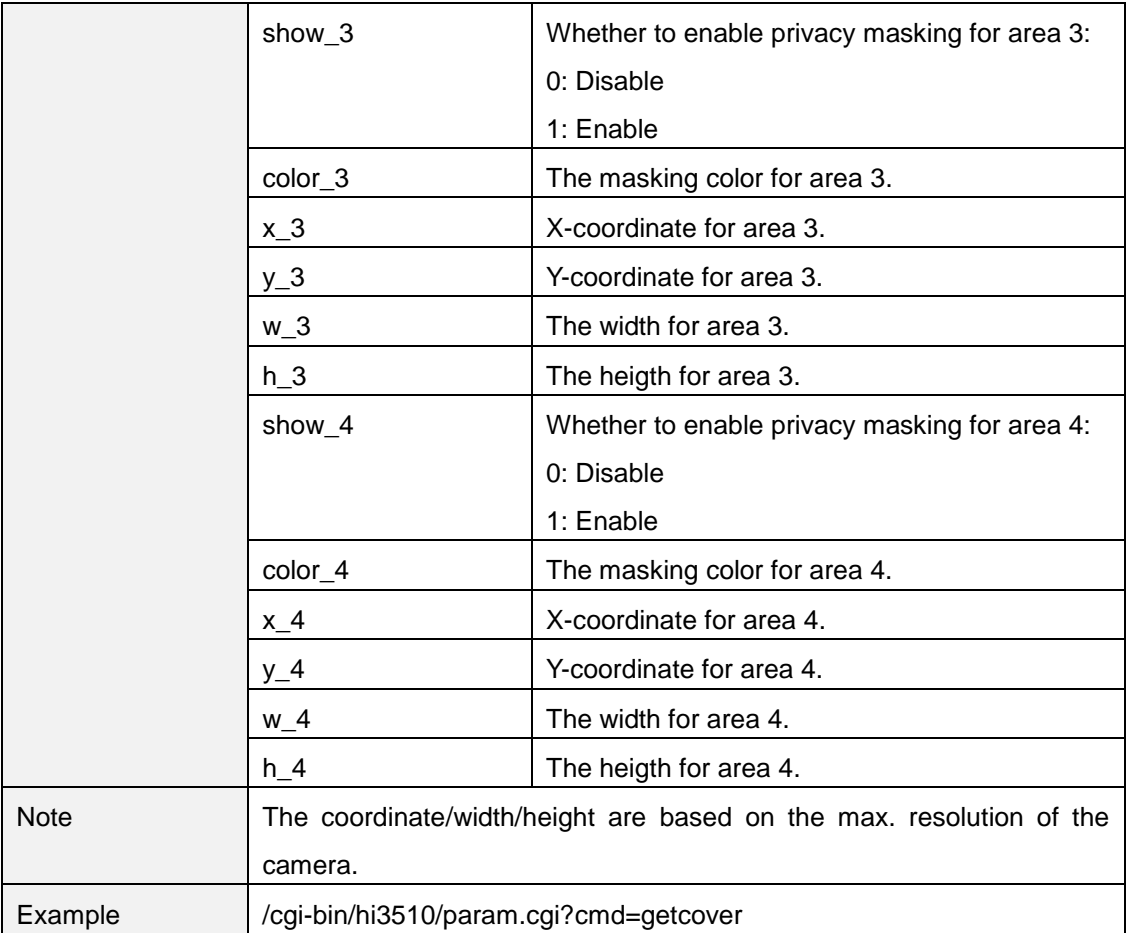

#### **setcover**

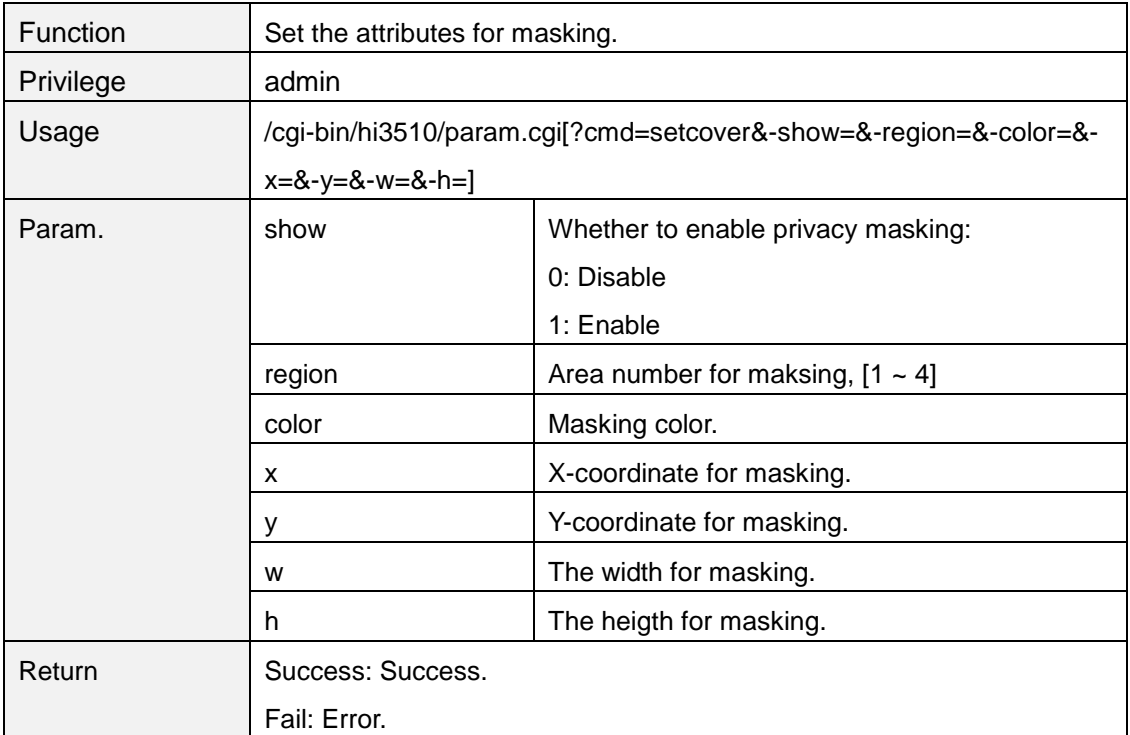

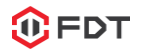

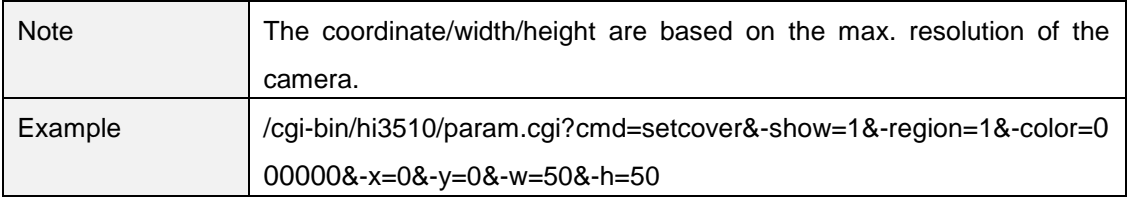

## **9. Multi-screens**

# **getdevices**

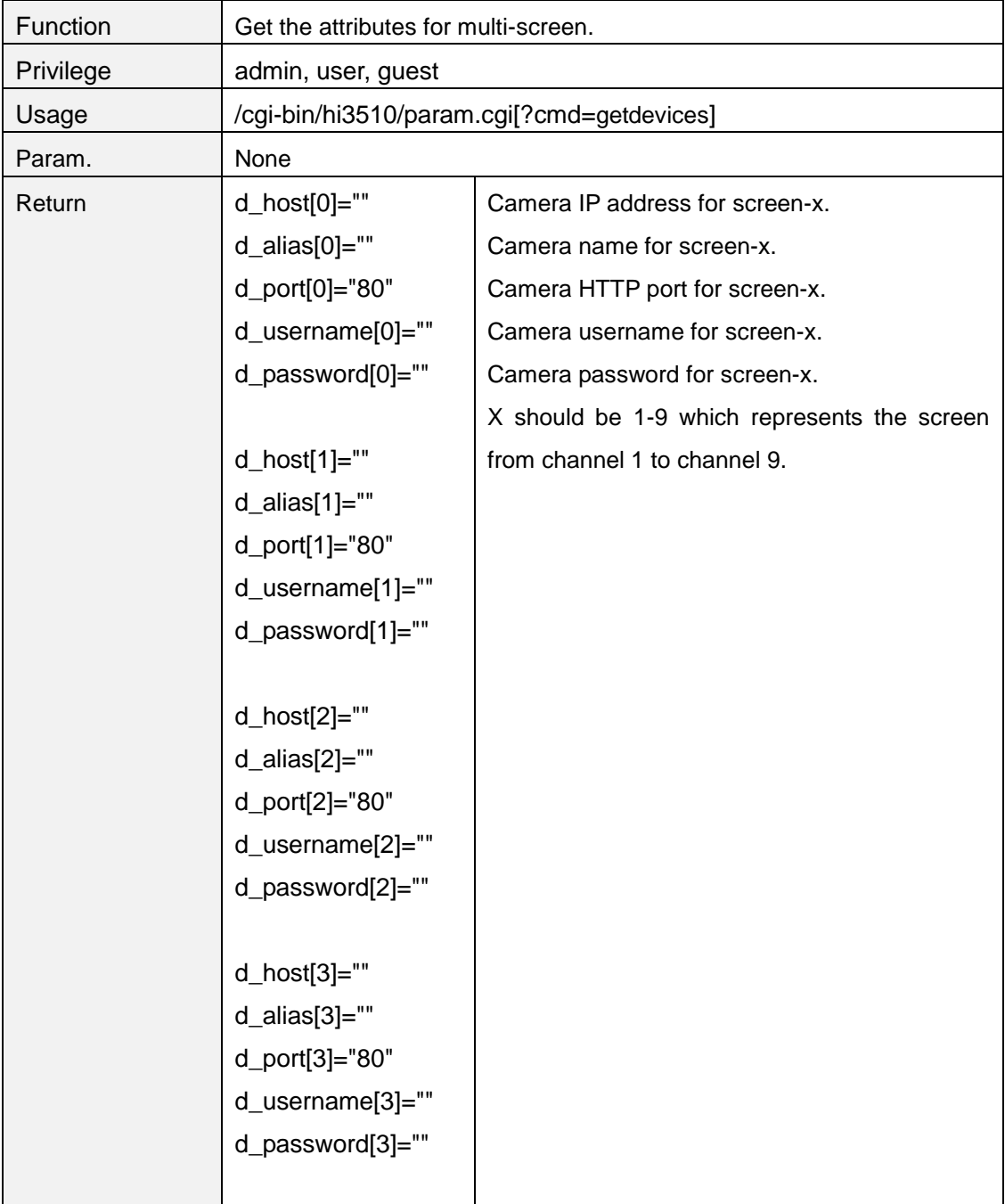

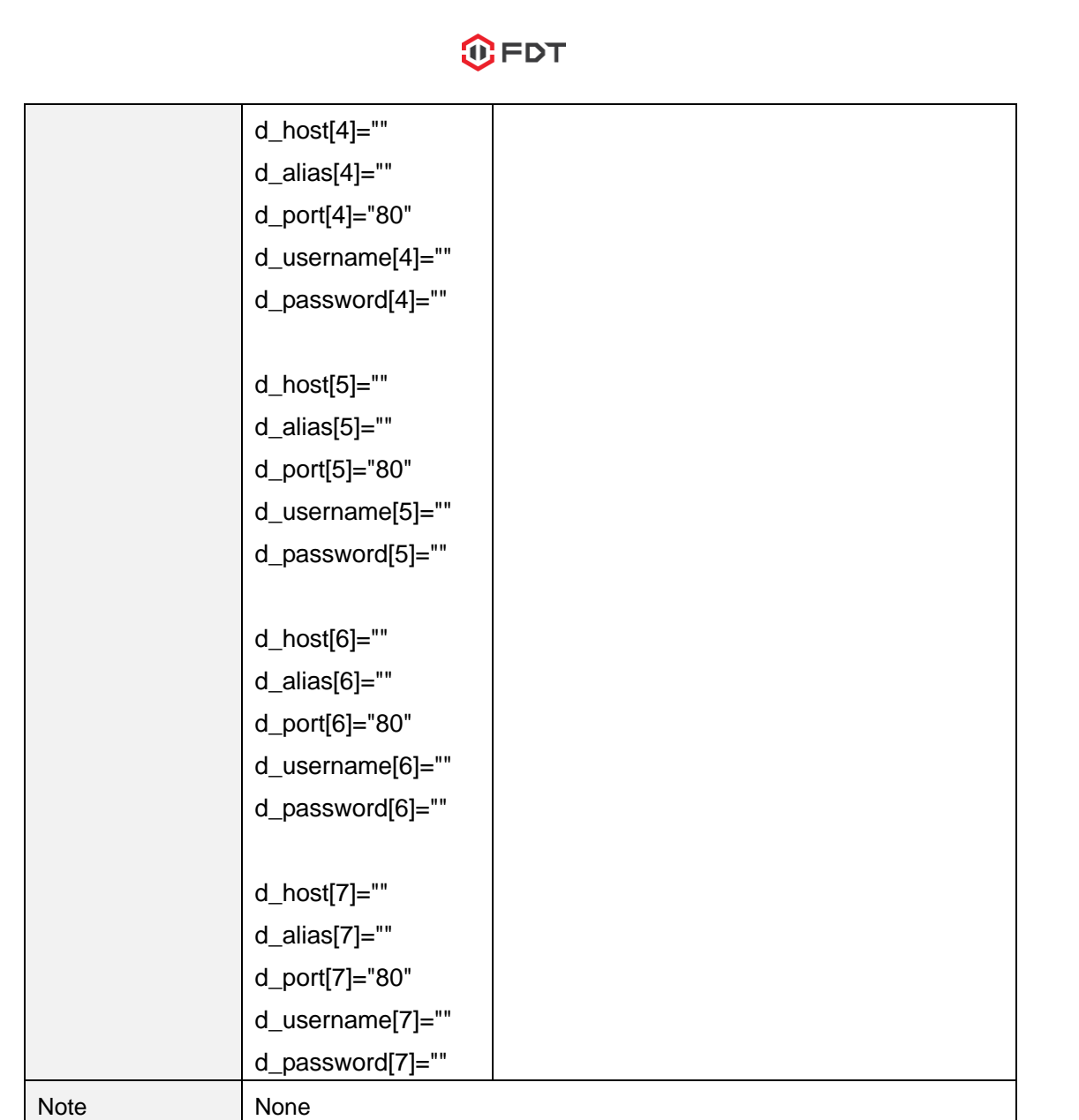

## **setdevices**

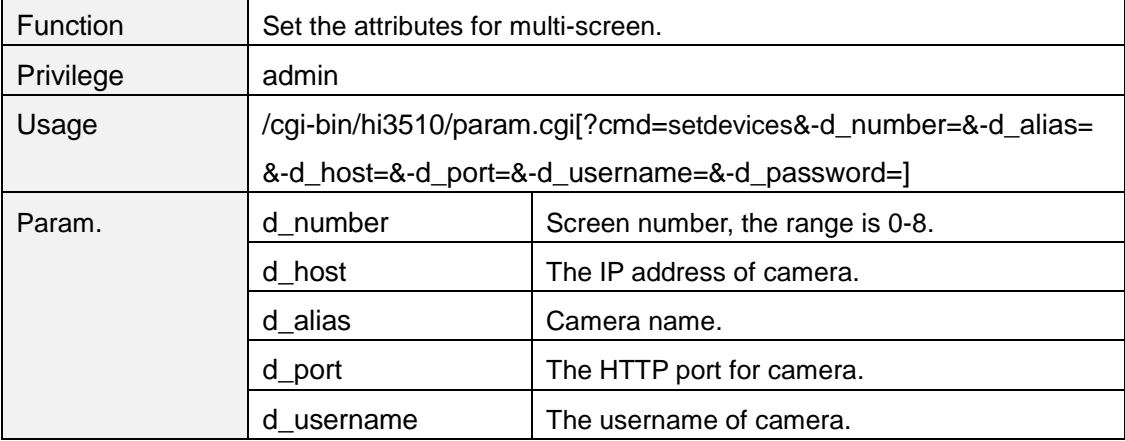

Example /cgi-bin/hi3510/param.cgi?cmd=getdevices

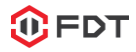

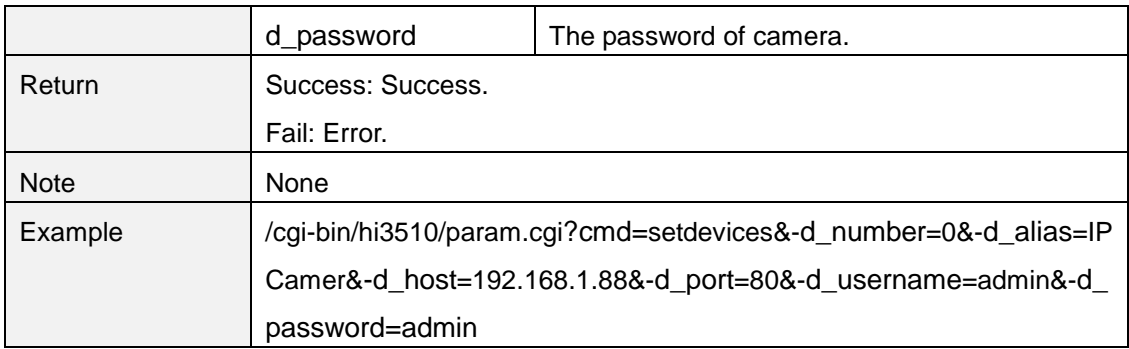

## **10. User management.**

### **getuserattr**

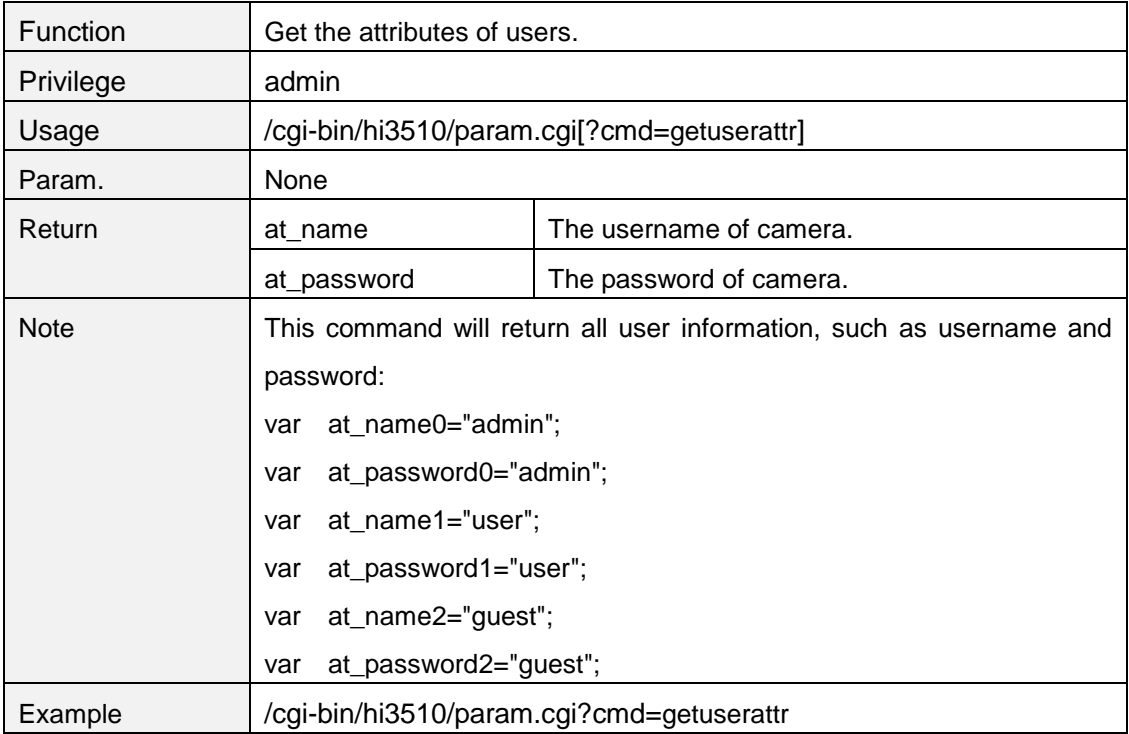

#### **setuserattr**

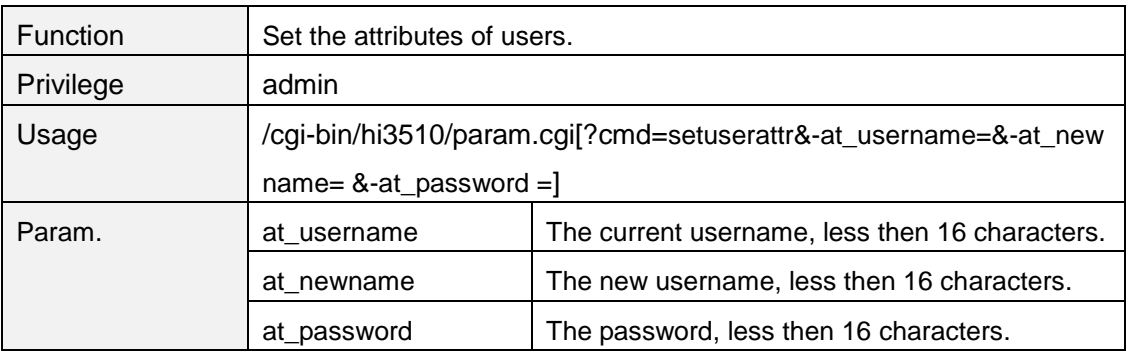

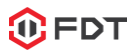

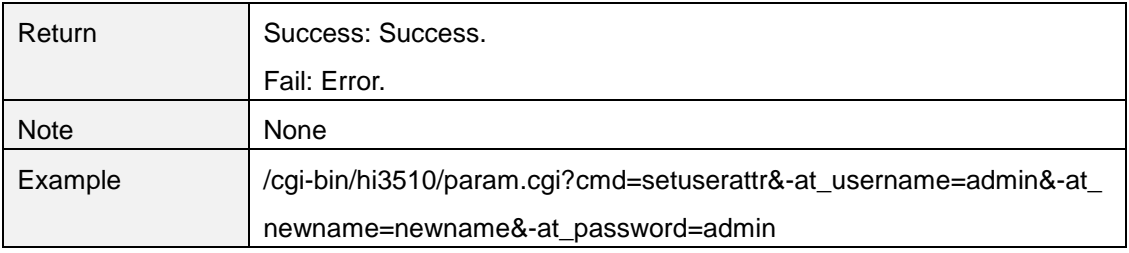

## **getsetupflag**

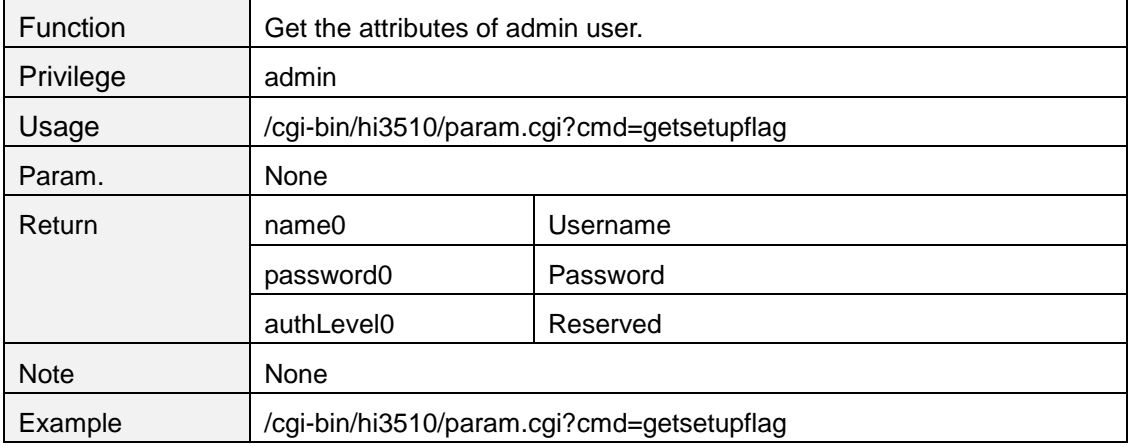

## **getstreamflag**

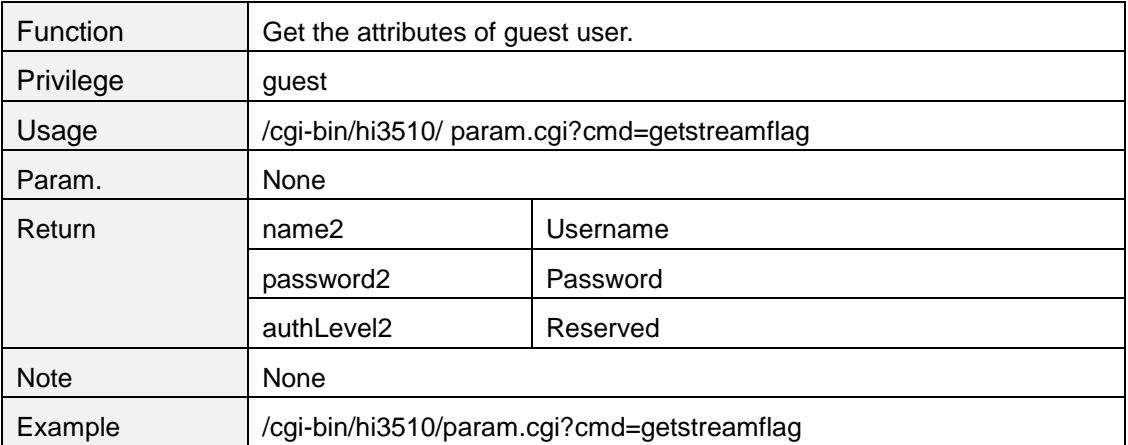

## **getptzflag**

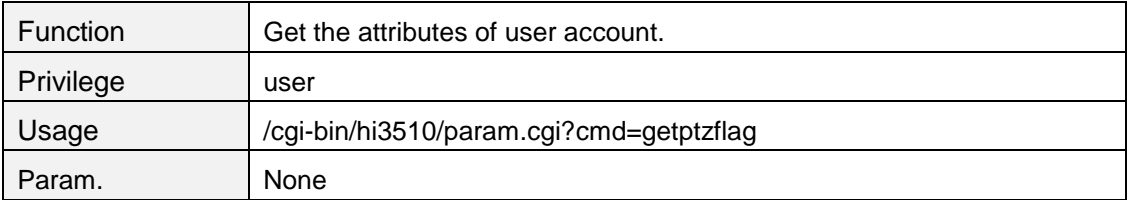

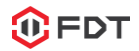

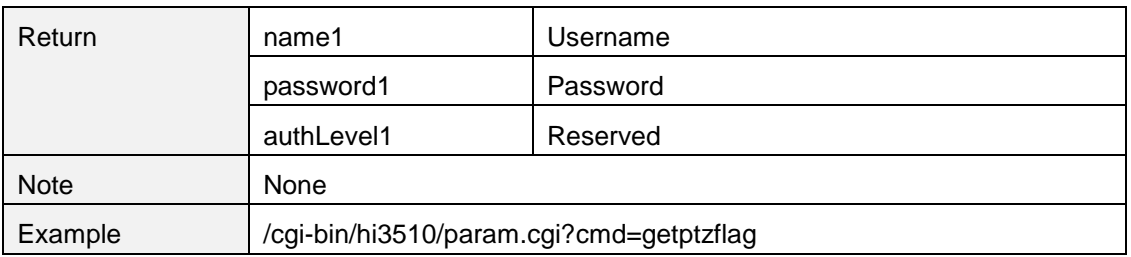

## **getuserinfo**

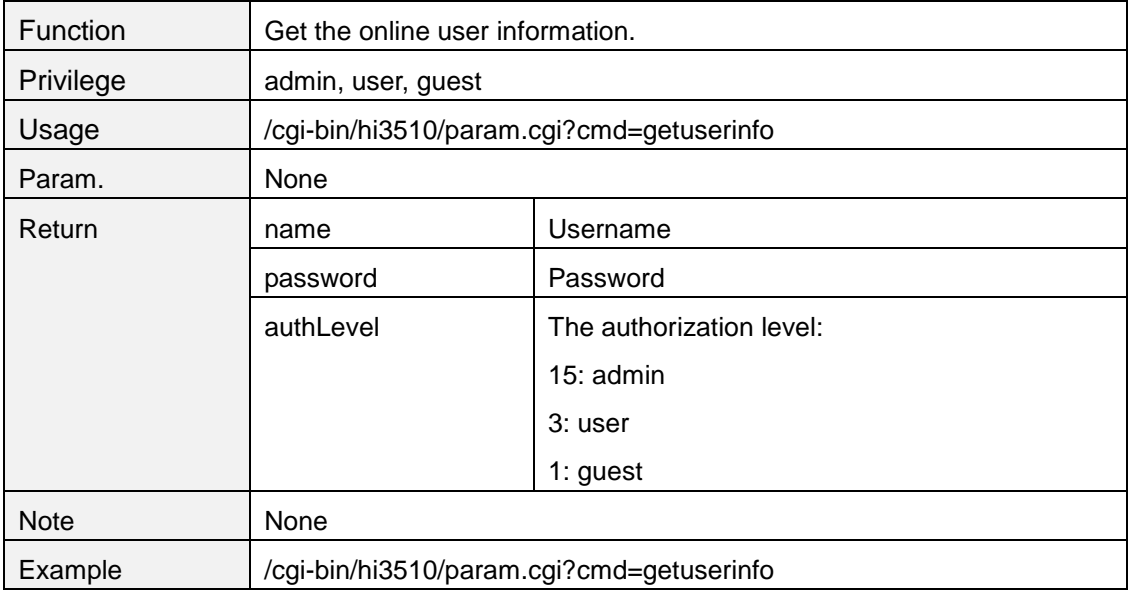

## **11. Scheduled snapshot**

## **getsnaptimerattrex**

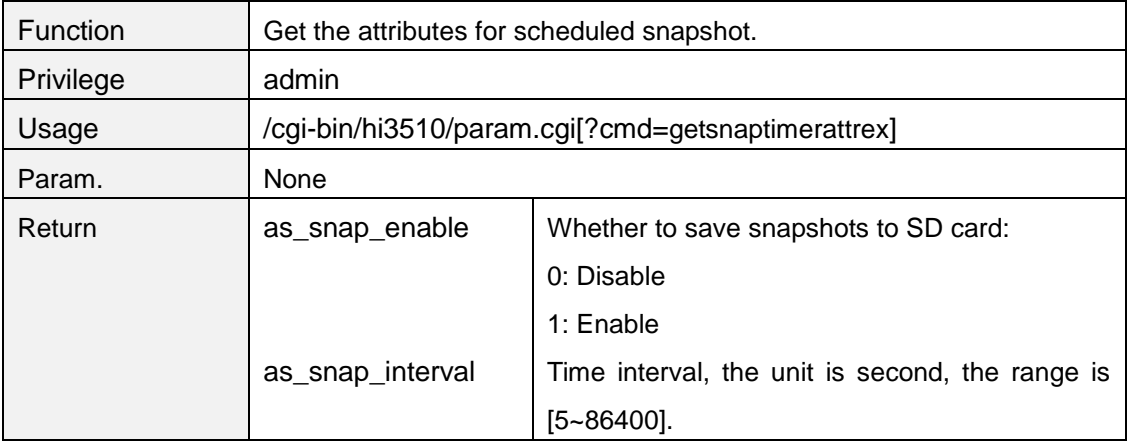

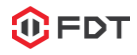

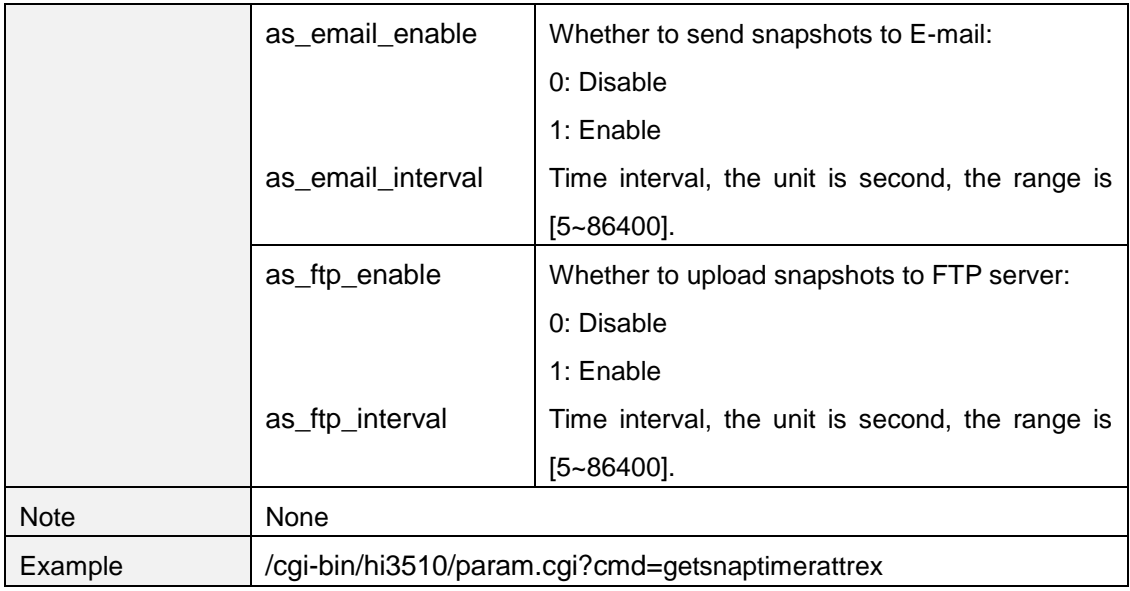

## **setsnaptimerattrex**

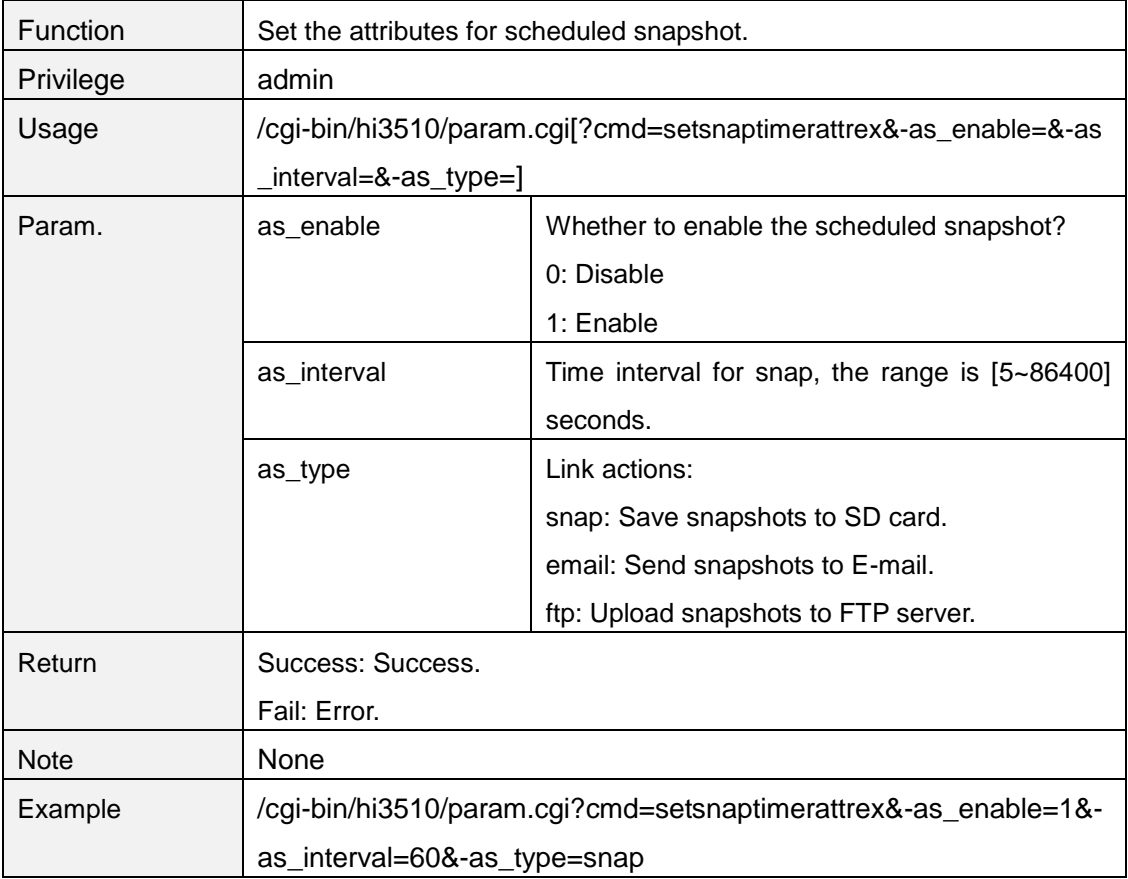

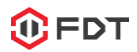

# **12. FTP**

# **getftpattr**

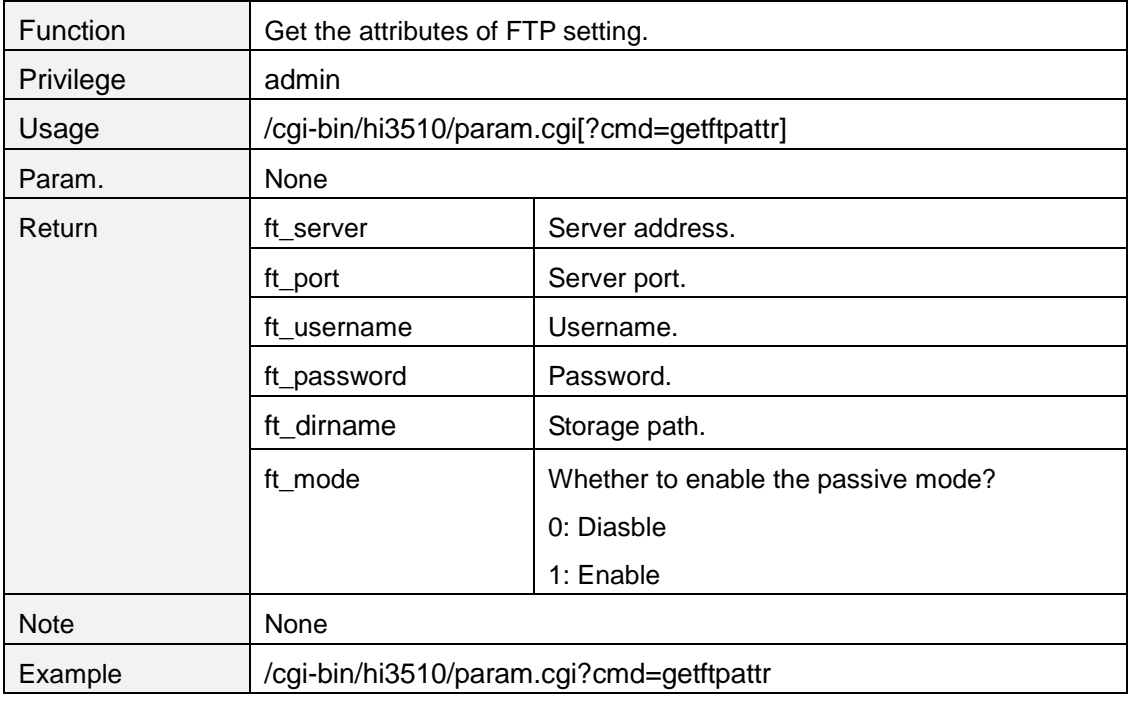

# **setftpattr**

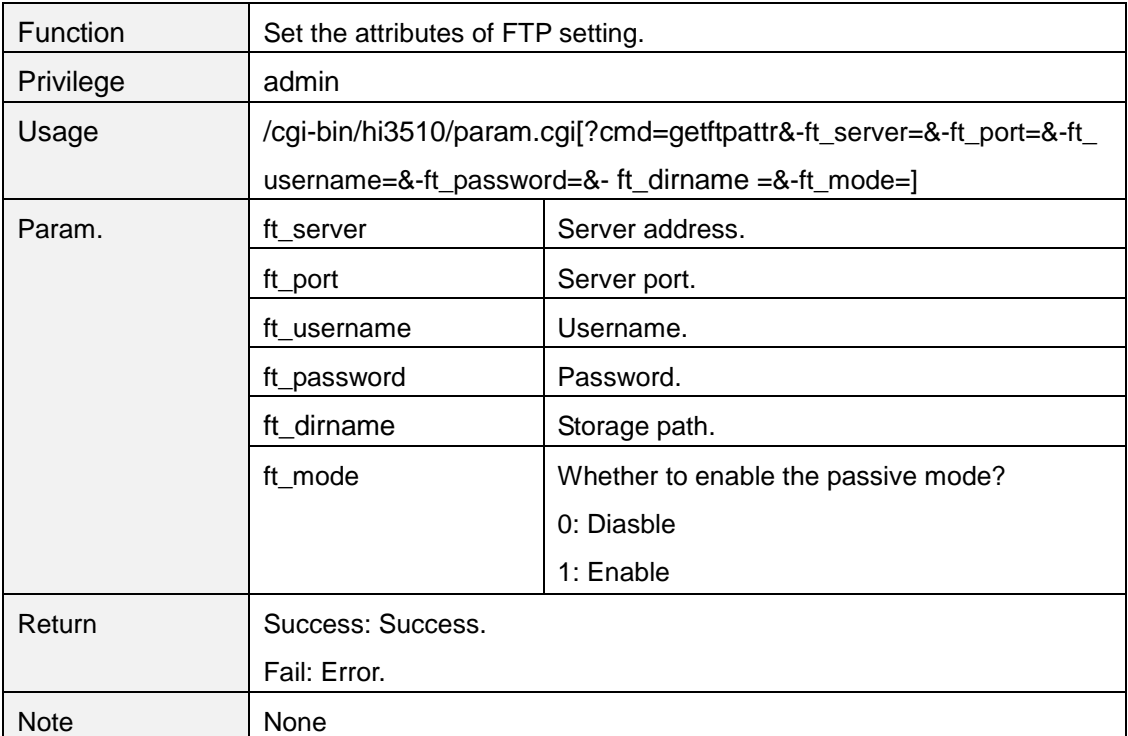

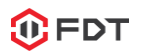

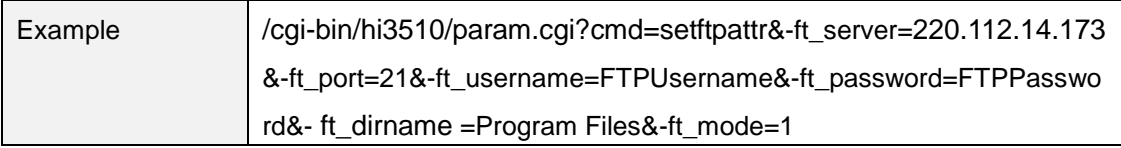

## **testftp**

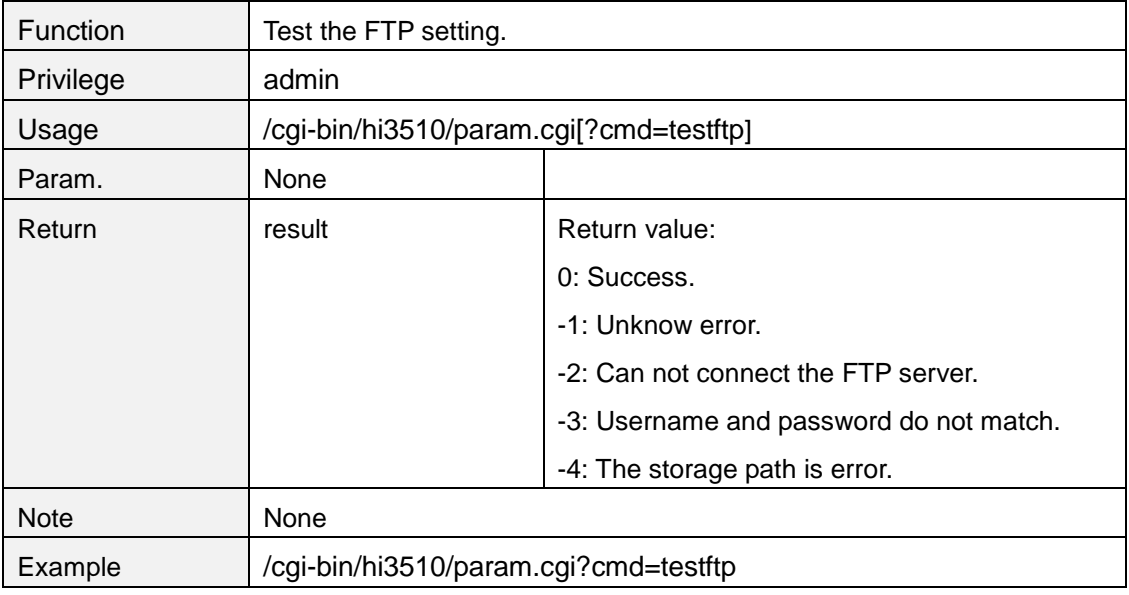

## **13. SMTP**

## **getsmtpattr**

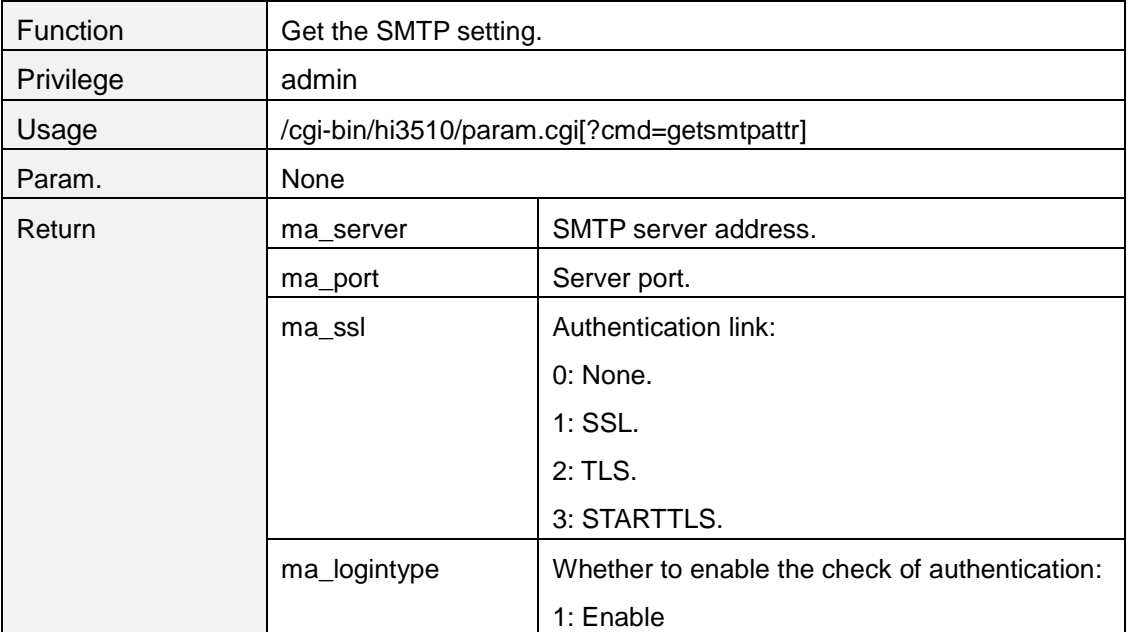

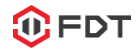

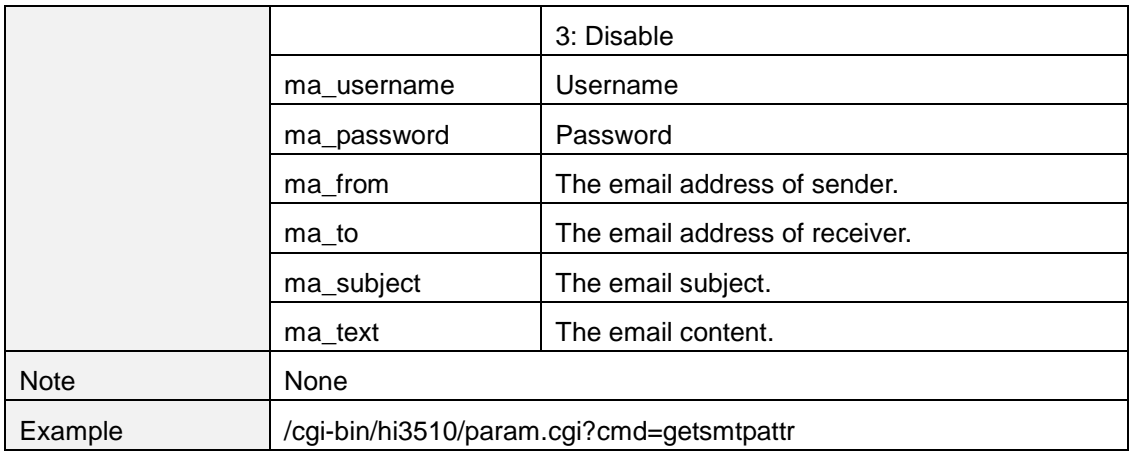

#### **setsmtpattr**

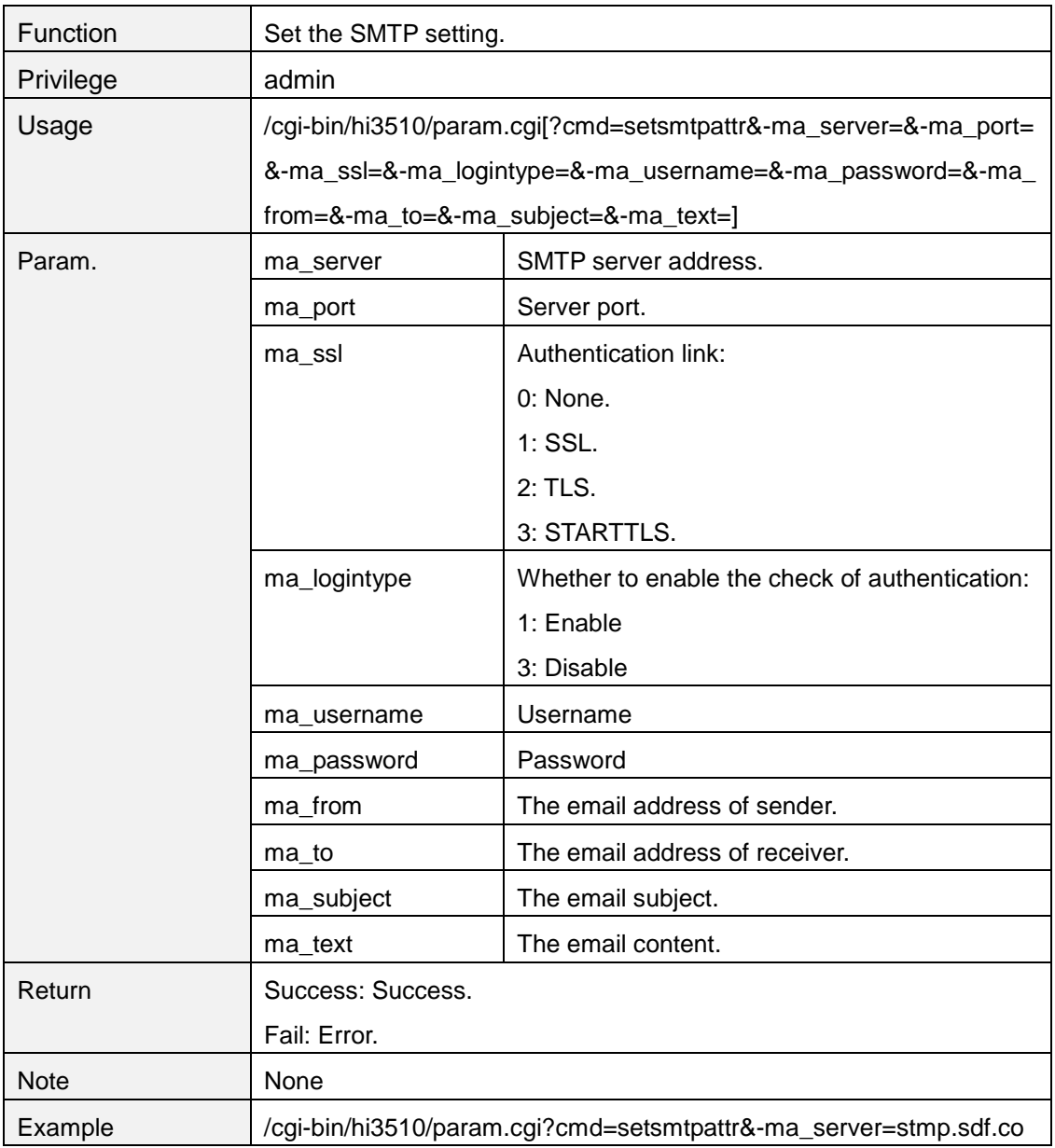

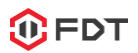

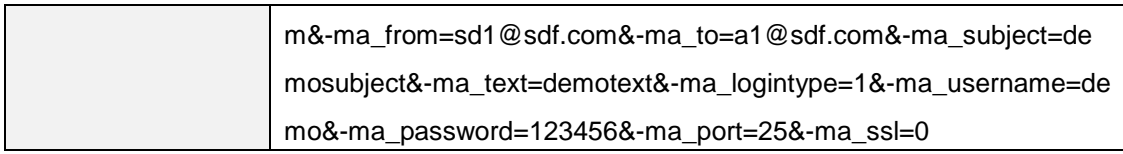

#### **testsmtp**

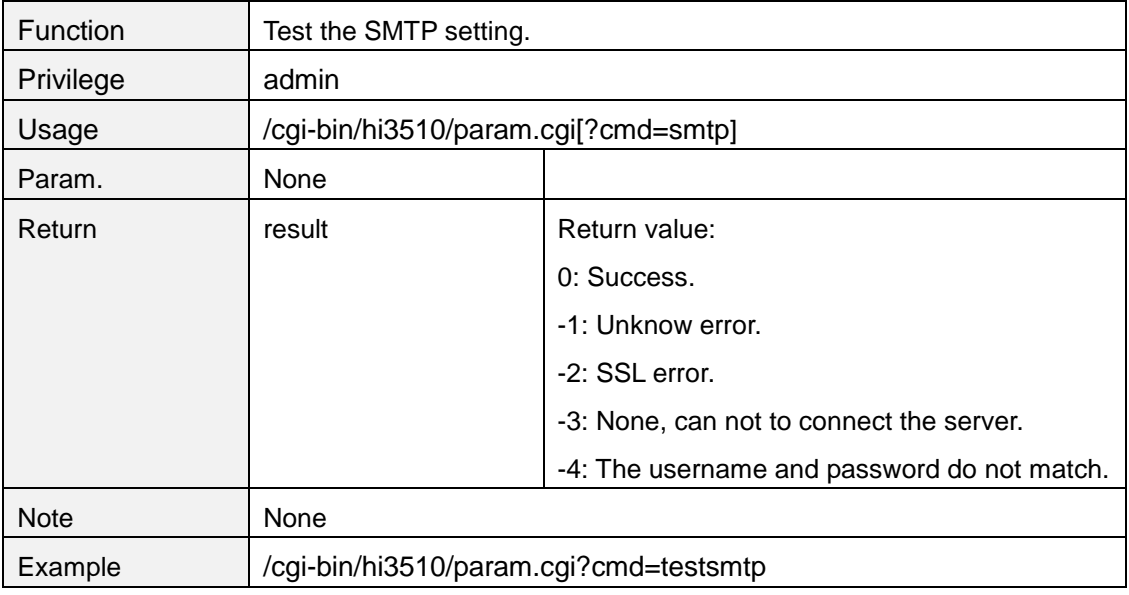

# **14. System setting**

# **getserverinfo**

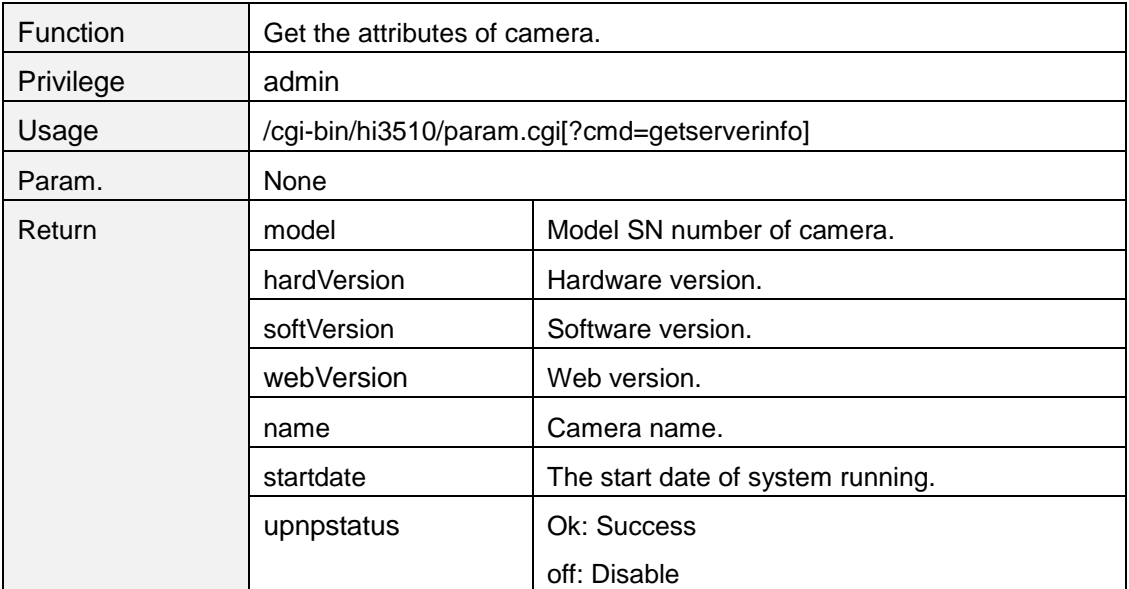

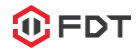

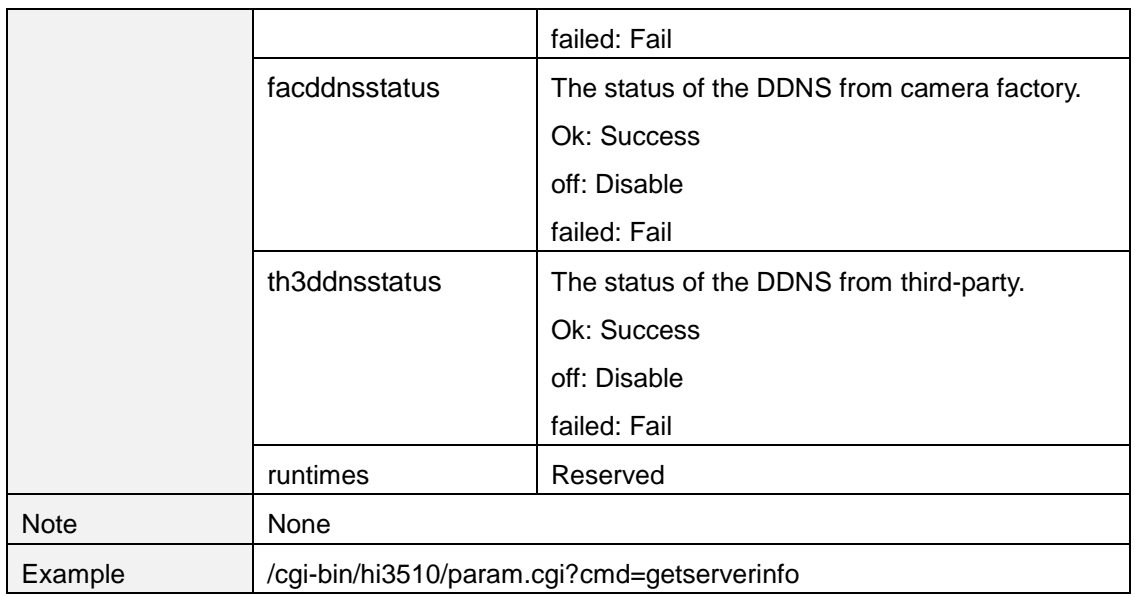

## **getdevtype**

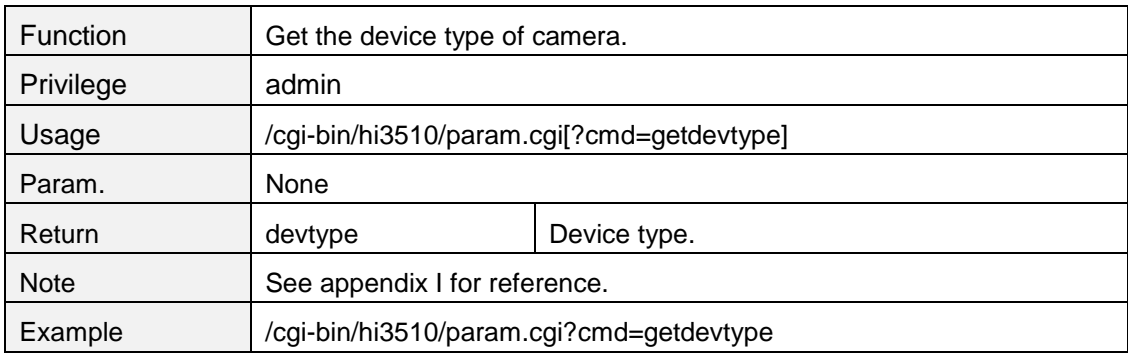

#### **getstreamnum**

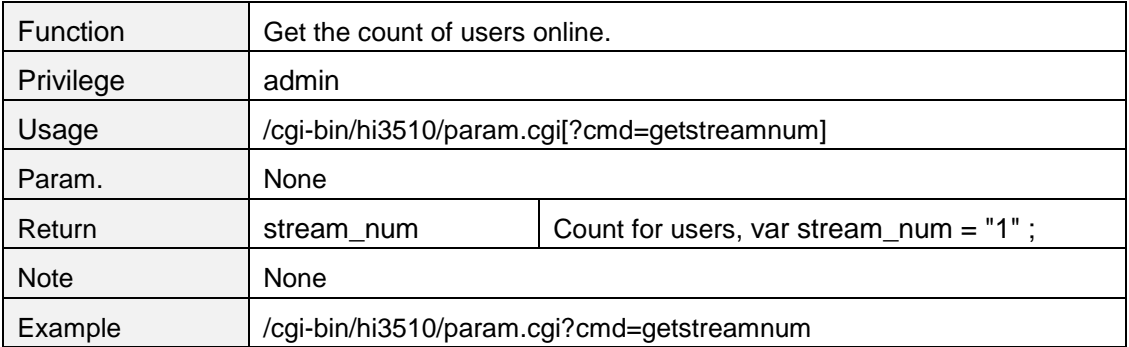

## **getservertime**

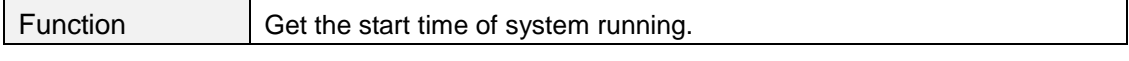

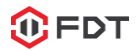

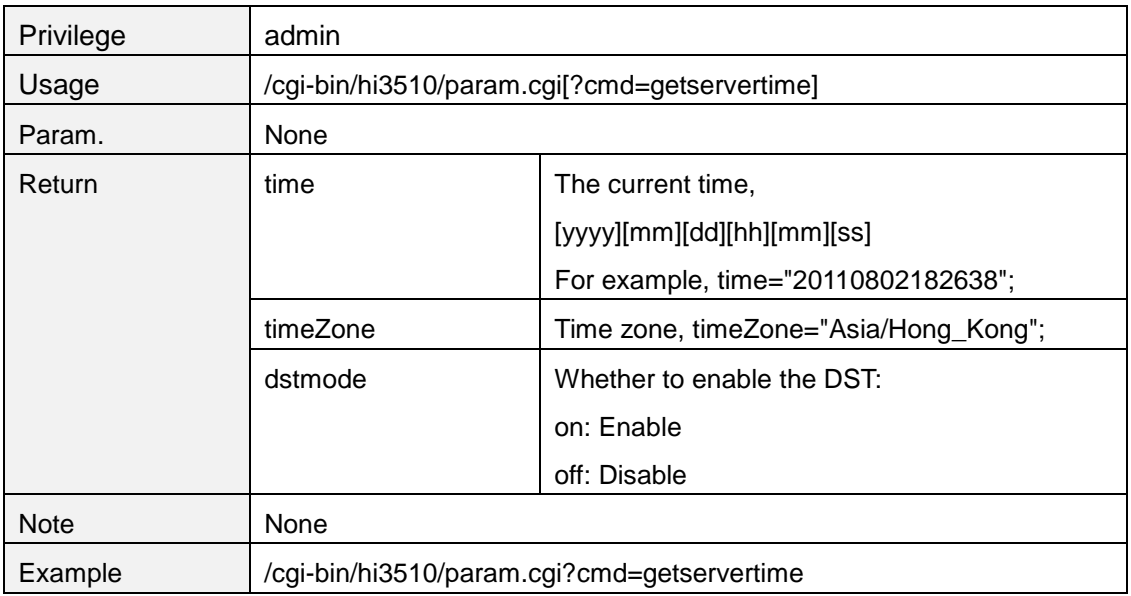

#### **setservertime**

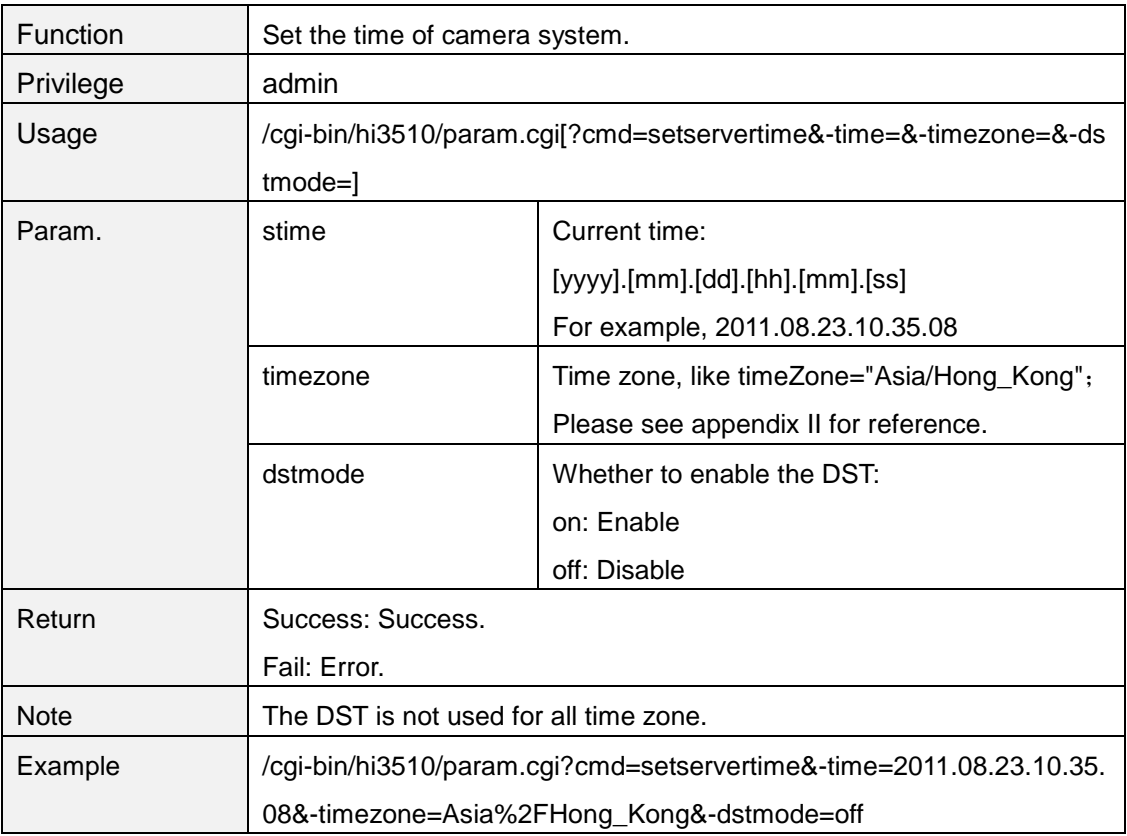

## **getntpattr**

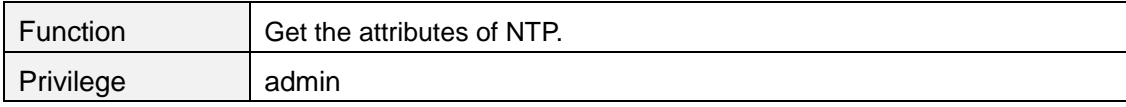

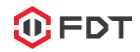

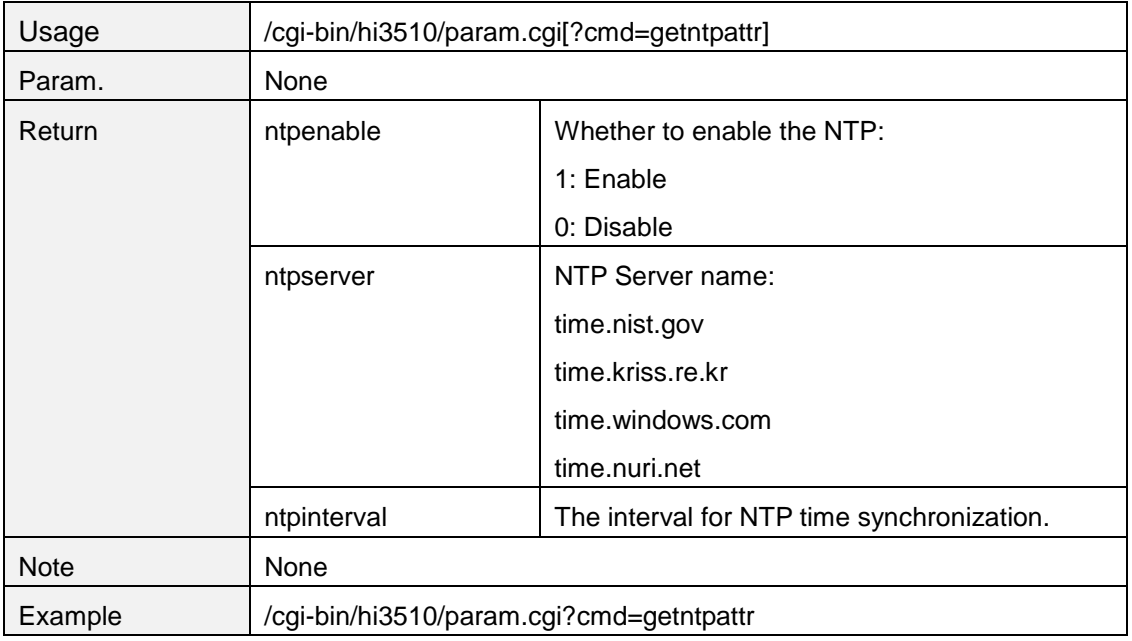

#### **setntpattr**

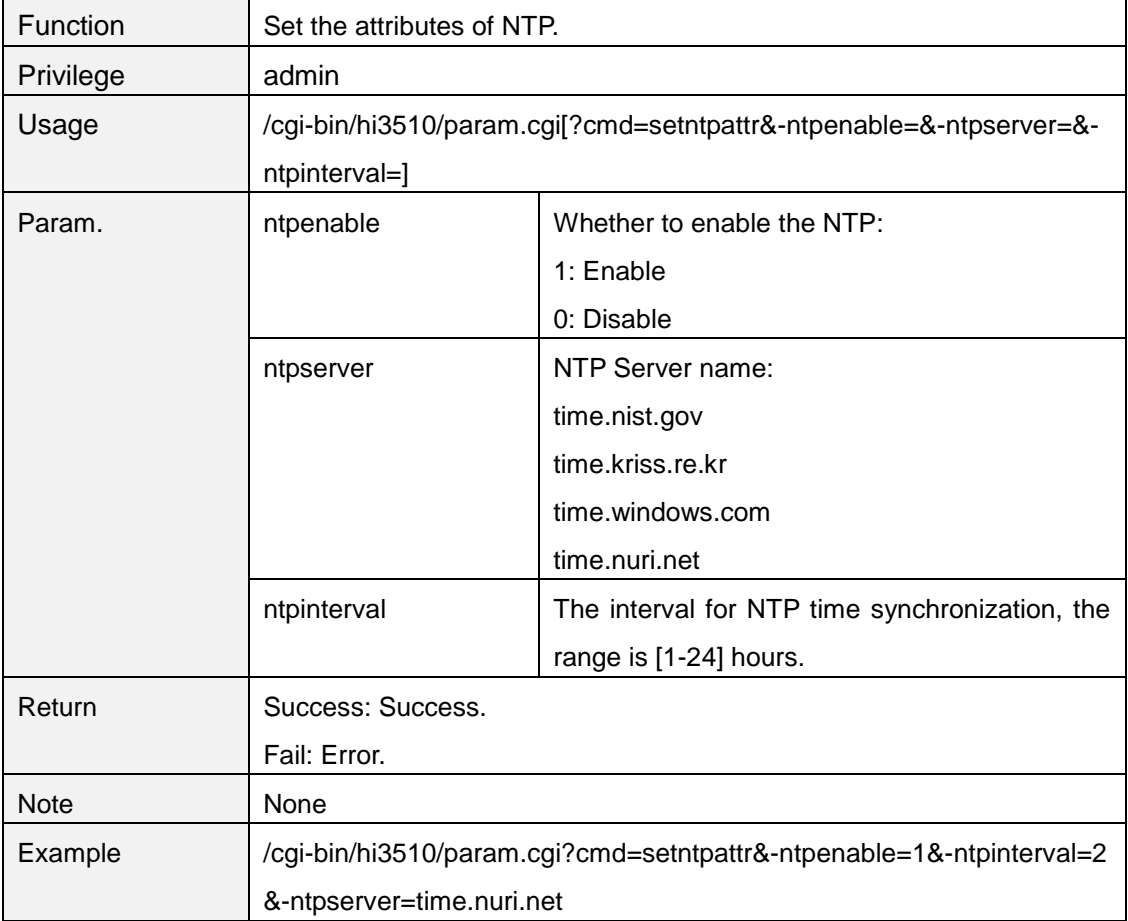

## **web/tmpfs/auto.jpg**

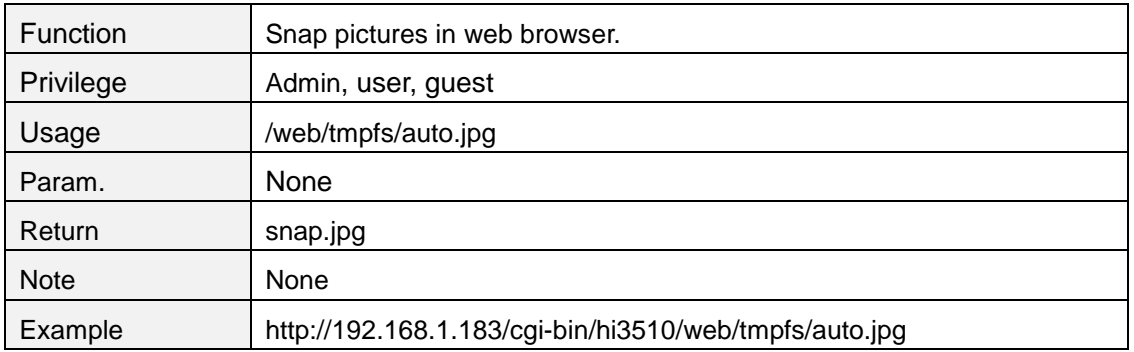

# **Sysreset.cgi**

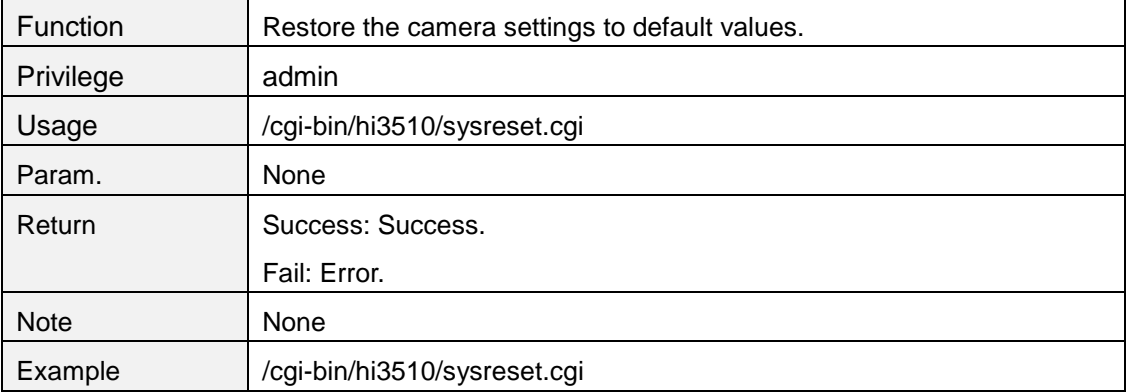

## **Sysreboot.cgi**

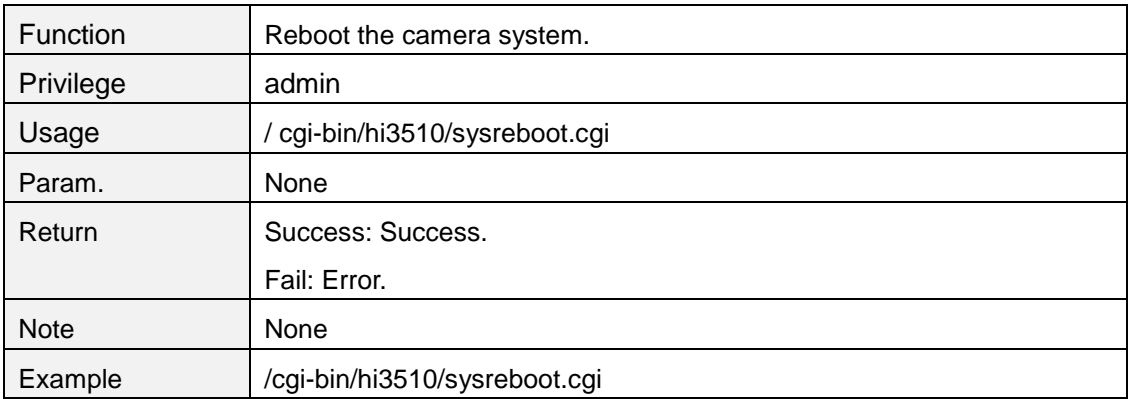

## **backup.cgi**

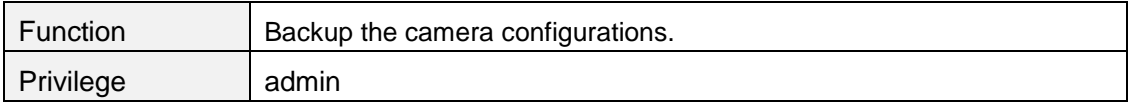

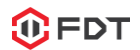

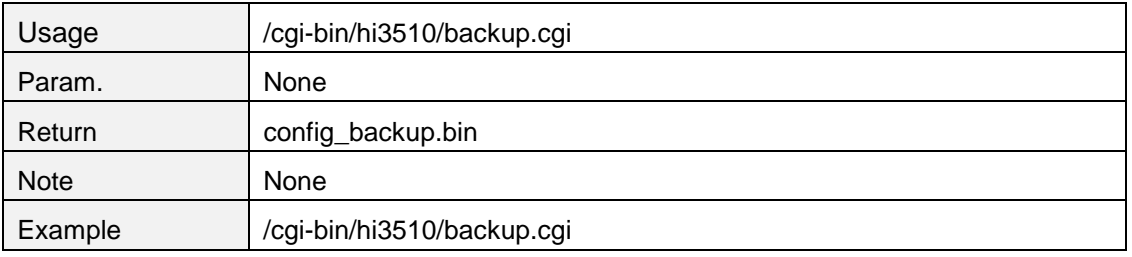

### **restore.cgi**

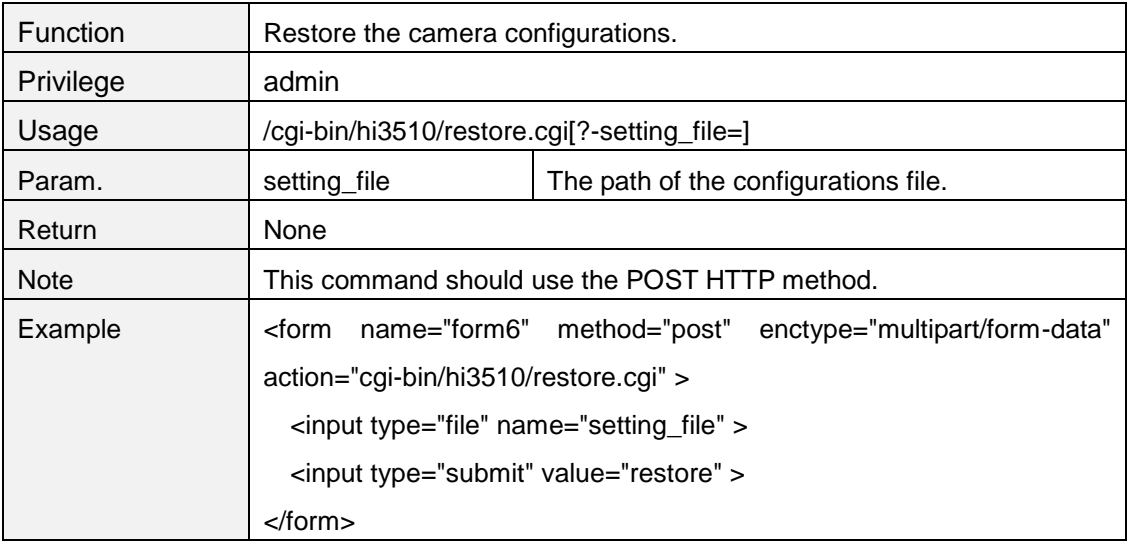

## **logsync**

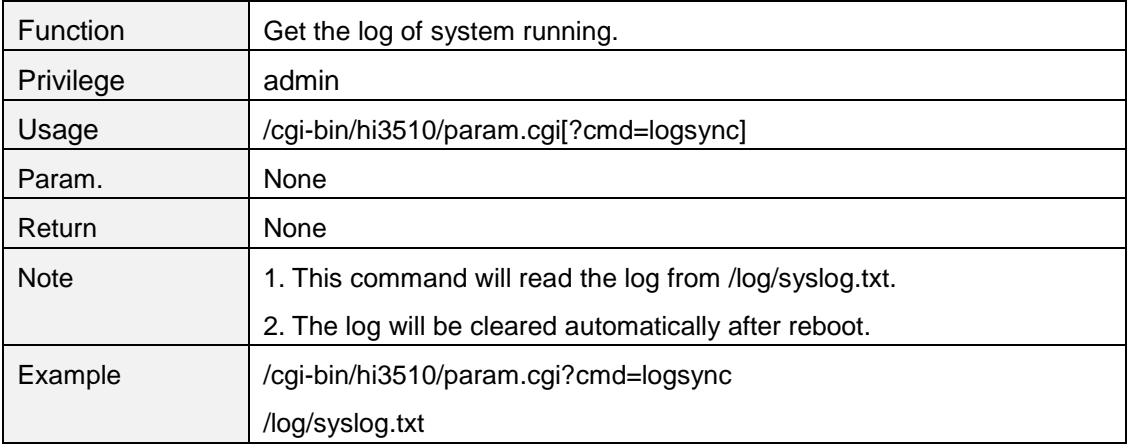

# **cleanlog**

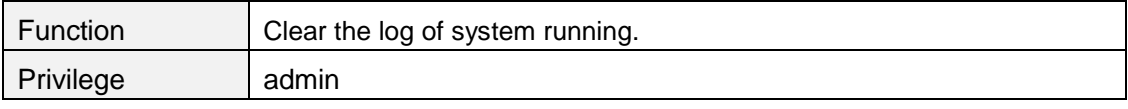

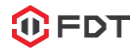

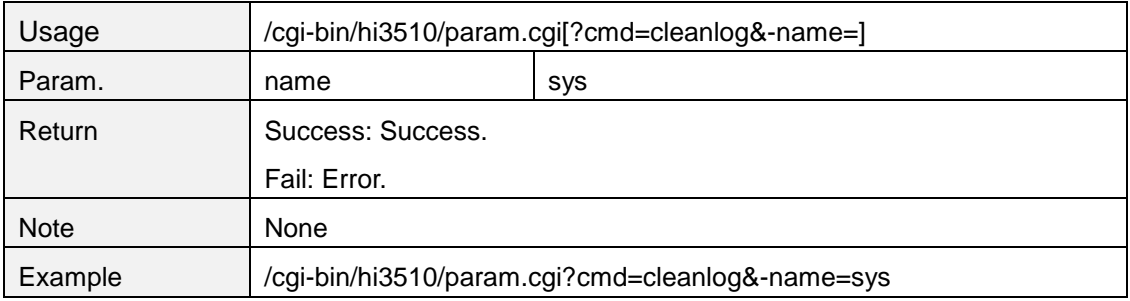

## **15. RTSP URL**

#### **1. Verify the authorization by client.**

**rtsp://IP address:port/11 or 12 or 13**.

- -11 represents the first stream.
- -12 represents the second stream.
- -13 represents the third stream
- -The default port for RTSP is 554

For example, rtsp://192.168.1.108:444/11

#### 2. **Include the authorization in the URL.**

**rtsp://username:password@IP address:port/11 or 12 or 13.** For example, rtsp://admin:admin@192.168.1.108:444/11

# **16. Appendix**

#### **Appendix I Defines for device type**

1. The device type is a 32 bytes ACSII code, which is used to distinguish between different devices with different features.

2. Each field has 2 bytes. The first byte represents the general type and the second byte represends the sub type.

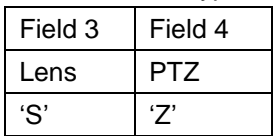

3. The field for lens 'S'

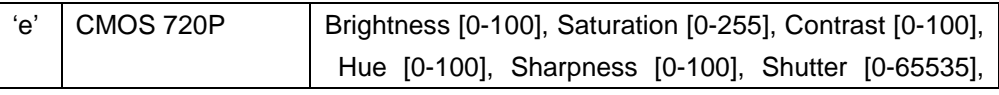

68

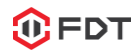

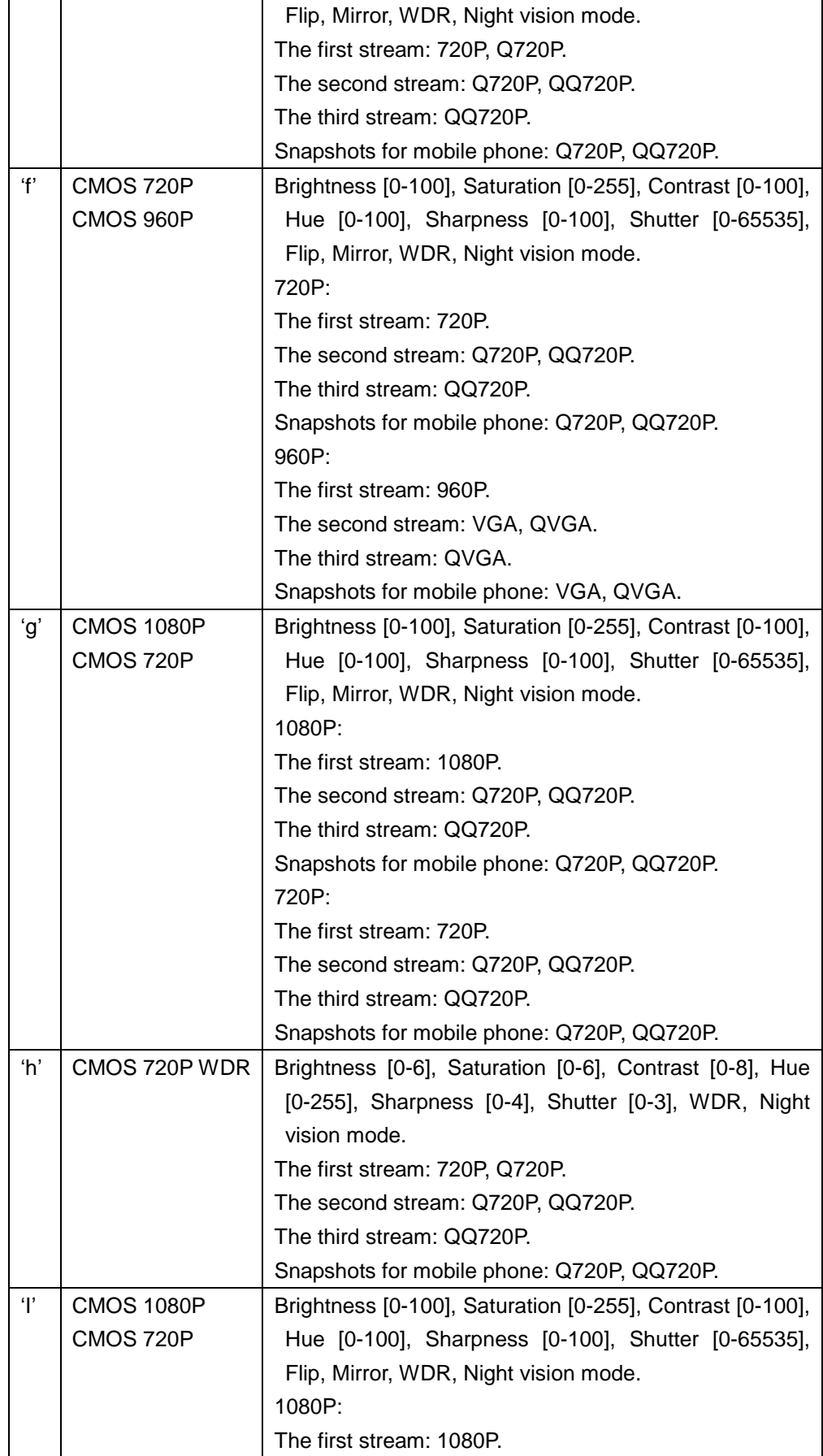

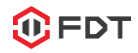

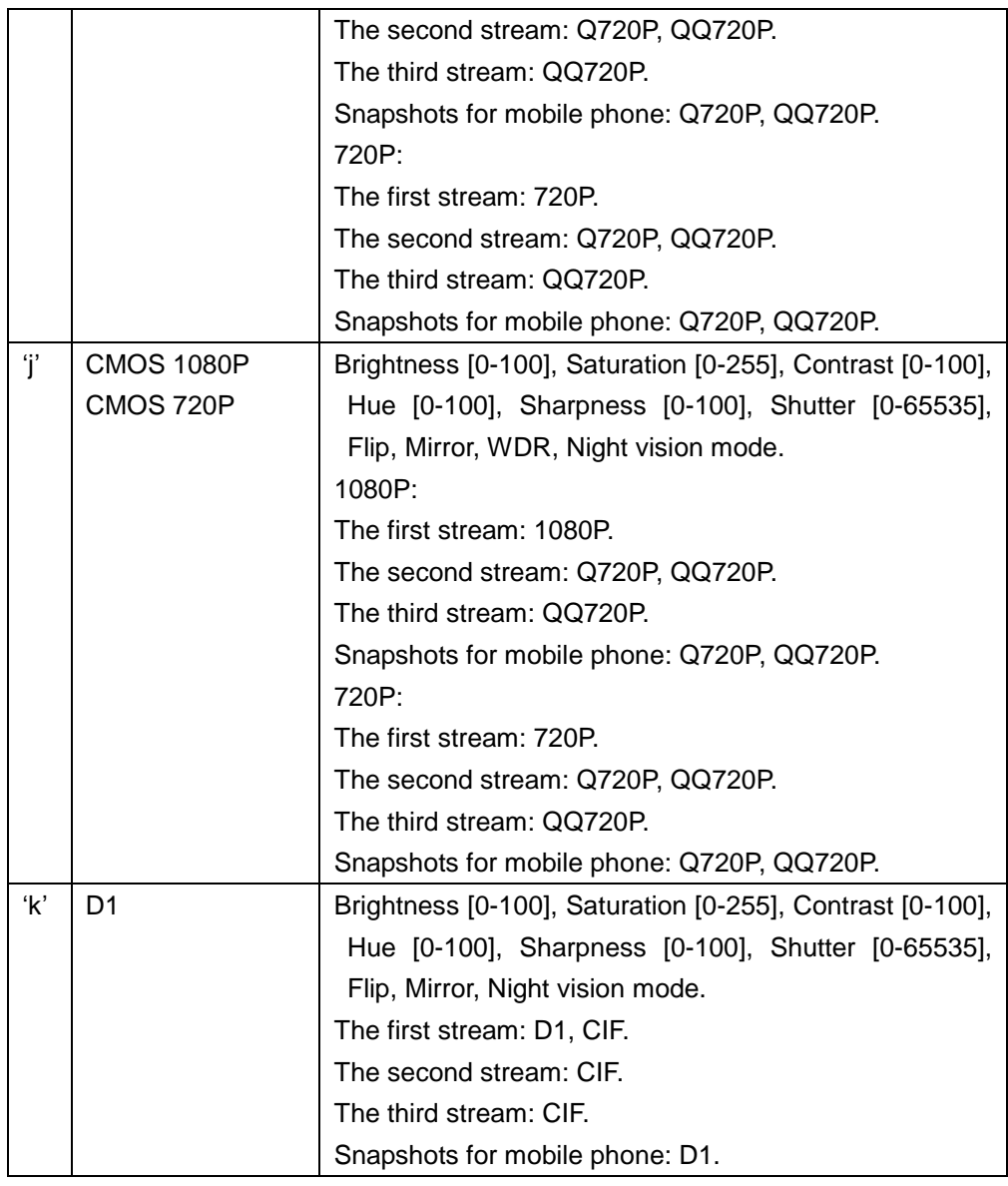

#### 4. The field for PTZ 'Z'

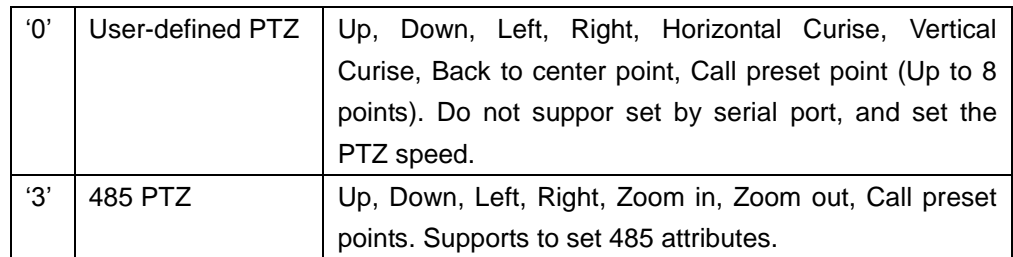

#### **Appendix II Time zone list**

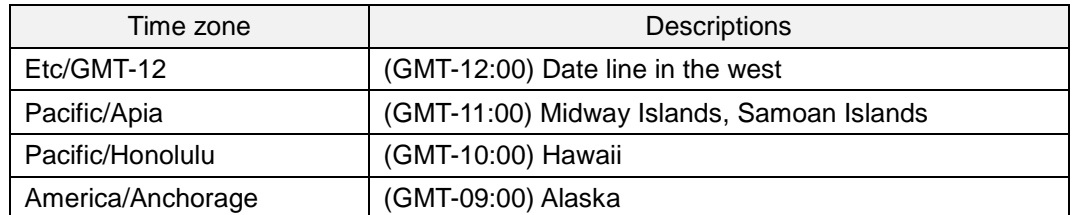

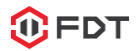

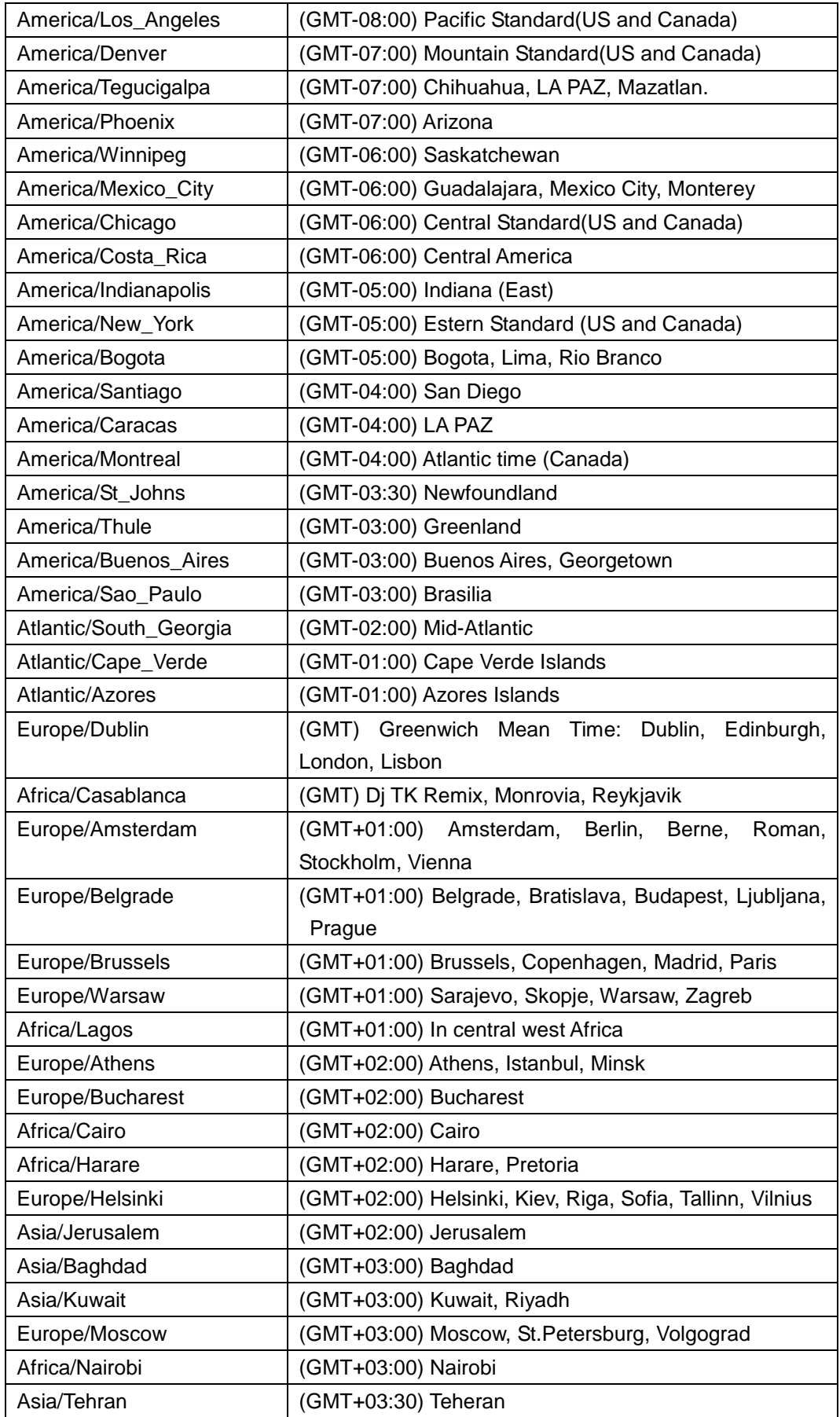

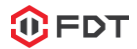

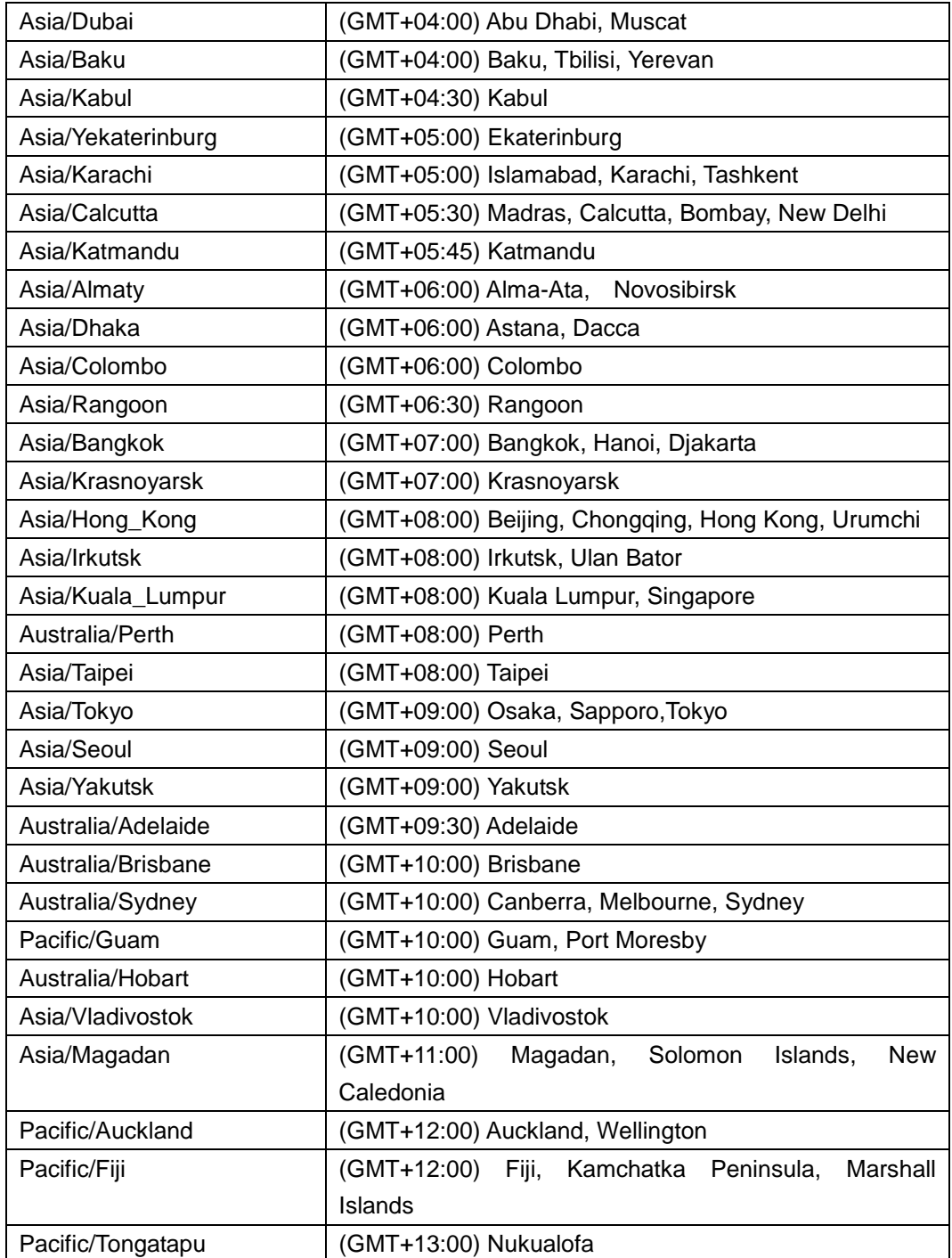